### **ALDSP\_3.0 / 3.2 / 3.01 Release Notes**

This page last changed on Apr 29, 2008.

# **ALDSP 3.0/3.2/3.01 Release Notes**

AquaLogic Data Services Platform provides read and write access to information in relational databases, web services, Java functions, XML files, delimited files, and other types of disparate data.

Once developed, application developers — using access technologies such as the ALDSP mediator API, JDBC, SQL, or Workshop controls — can invoke ALDSP operations as a means of providing their applications with access to integrated, updateable data from their enterprise.

Metadata, security, and cache management facilities are provided through the Data Services Platform Console (dspconsole).

#### **Notes:**

- This document covers:
	- ° ALDSP 3.0
	- ° ALDSP 3.2
	- ° ALDSP 3.01

**References to ALDSP 3.0 in the notes should be seen as applying to all three releases unless otherwise indicated.**

• BEA AquaLogic® Data Services Platform was originally named Liquid Data for WebLogic®. Some artifacts of the original name remain in the product, path, and other artifacts.

### <span id="page-0-0"></span>**Contents**

- [Contents](#page-0-0)
- [Revision](#page-0-1) Policy
- [What's](#page-1-0) New?
- Product [Installation](#page-1-1) and Upgrade
- [Configuration](#page-1-2) Information
- Product Limitations and [Workarounds](#page-4-0)
- Supplemental Release Note [Documentation](#page-77-0)

# <span id="page-0-1"></span>**Revision Policy**

AquaLogic Data Services Platform Release Notes is subject to revision between releases. The most recent version can be found at:

 $\bullet$ <http://edocs.bea.com/aldsp/docs30/relnotes/relnotes.html>

For assistance in tracking unresolved issues please contact BEA [Customer](http://support.bea.com) Support.

### <span id="page-1-0"></span>**What's New?**

 $\mathbf \Theta$ [http://edocs.bea.com/aldsp/docs32/dsp32wiki/what's%20new.html](http://edocs.bea.com/aldsp/docs32/dsp32wiki/what)

### <span id="page-1-1"></span>**Product Installation and Upgrade**

 $\bullet$ <http://edocs.bea.com/aldsp/docs30/install/index.html>

# <span id="page-1-2"></span>**Configuration Information**

#### **Supported Configurations**

For support information on vendor operating systems, JDK, and hardware support, see either:

- **ALDSP 3.0 and 3.01:** Supported [Configurations](http://edocs.bea.com/platform/suppconfigs/configs_al30/aldsp30/aldsp30.html) for BEA AquaLogic Data Services Platform 3.0 or
- **ALDSP 3.2:** Supported [Configurations](http://edocs.bea.com/platform/suppconfigs/configs_al30/aldsp32/aldsp32.html) for BEA AquaLogic Data Services Platform 3.2

#### **Client Support**

For this release, client applications are supported on the following JDKs:

- BEA JRockit 1.4.2 and Sun 1.4.2
- BEA JRockit 5.0 and Sun 5.0

#### **Supported Interoperability Products**

This section describes the following interoperability products that are supported for use with ALDSP 3.0.

#### **ALDSP 3.0 and 3.2 Product and Version Support**

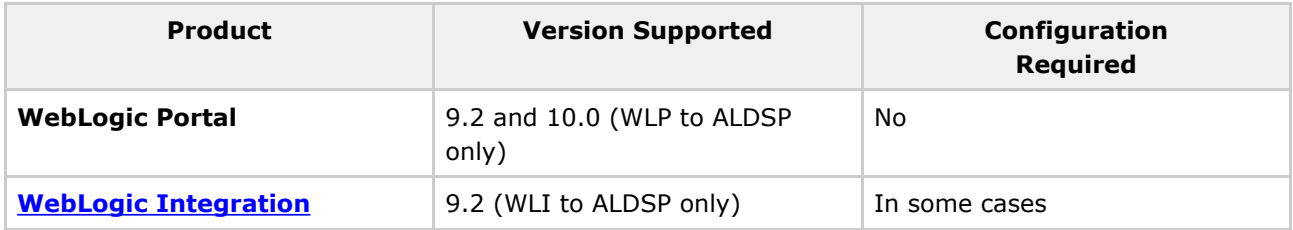

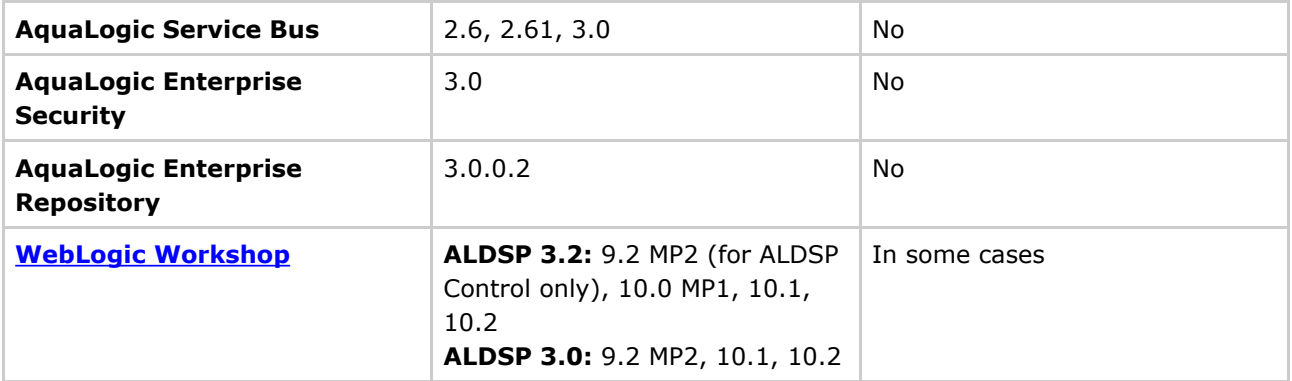

#### **Special Configuration Instructions for WLI and WebLogic Workshop**

<span id="page-2-0"></span>**Configuration Instructions for WebLogic Integration 9.2 (WLI to ALDSP only)**

#### **ALDSP 3.0/3.01 only:**

•

WebLogic Integration 9.2 was shipped and tested with an older version of  $binum.$  jar. To invoke ALDSP 3.0 services such as ALDSP Control, Web Services API, or Mediator API from WLI under WebLogic 9.2, it is necessary to use the current version of this file. There are two ways to do this:

• You can change the WLI server classpath from:

\${WL\_HOME}/server/lib/binxml.jar

to the ALDSP 3.0 version:

\${ALDSP\_HOME}/lib/binxml.jar

• Alternatively, you can simply place the following first in your PRE\_CLASSPATH:

\${ALDSP\_HOME}/lib/binxml.jar

Although there are no known issues associated with this change, making this switch may cause unexpected behavior in WLI.

<span id="page-2-1"></span>**Configuration Instructions for WebLogic Workshop in conjunction with the ALDSP Control**

#### **ALDSP 3.2**

•

If you have installed ALDSP 3.2 into a <*BEA\_HOME*> containing an existing 10.0, 10.0MP1, 10.1, or 10.2 version of Workshop, no link copy is needed to ALDSP Control-enable Workshop. Similarly, if you install ALDSP independently and then install a supported version of Workshop and configure Workshop to use the same Eclipse installation as ALDSP, no link copy is required.

The following table clarifies this requirement:

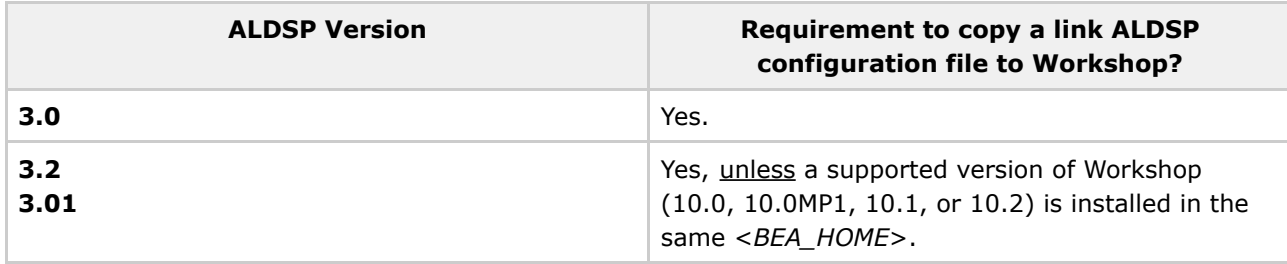

**ALDSP Control Configuration Instructions for 3.0 and Some 3.2 Installations**

The following table describes the compatibility matrix between ALDSP and Workshop. The location of configuration files and where they need to be installed in order for Workshop to operate as a client of an ALDSP Control is specified.

#### **ALDSP 3.0**

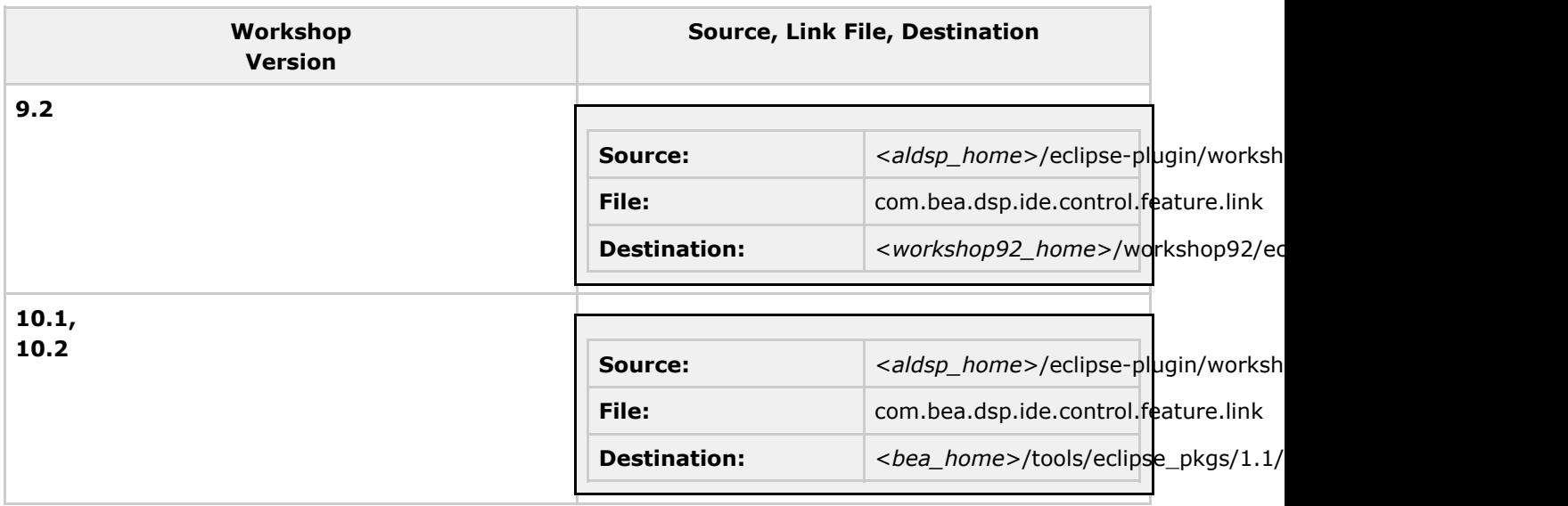

#### **ALDSP 3.2 and 3.01**

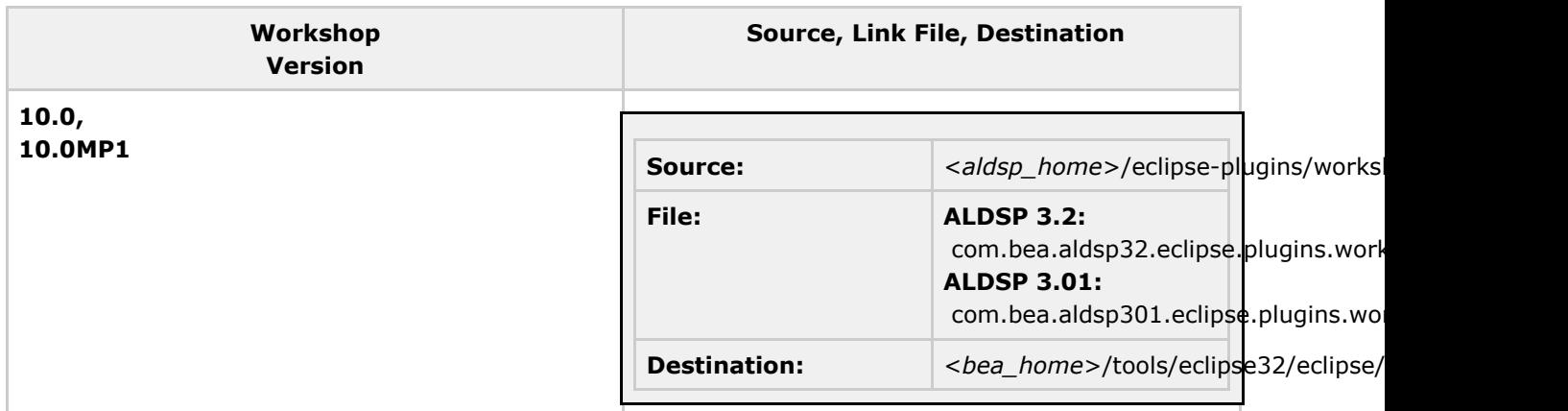

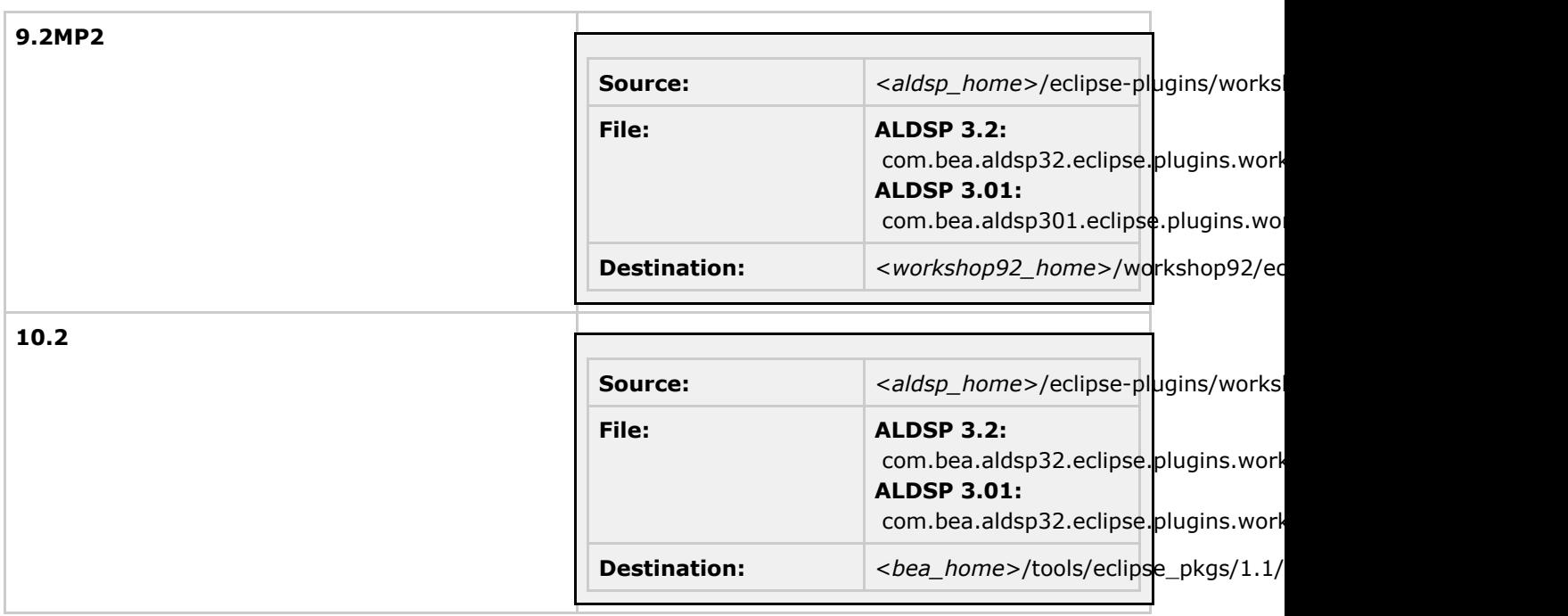

#### **JDBC Driver Support for Reporting Tools**

The following section provides information on JDBC driver support for reporting applications used with the AquaLogic Data Services Platform 3.0 JDBC driver:

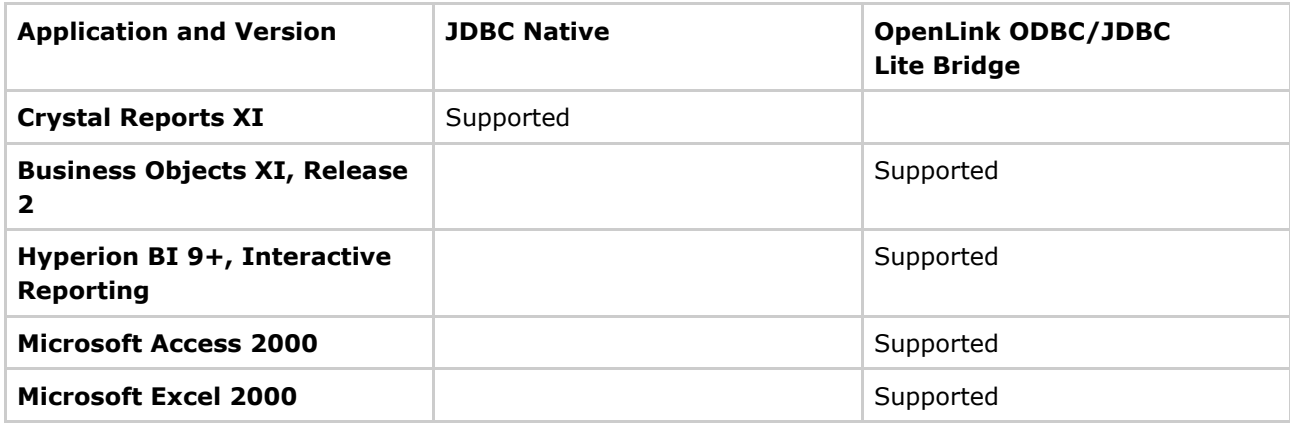

#### **Standards Support**

The following Web services standards supported for this release:

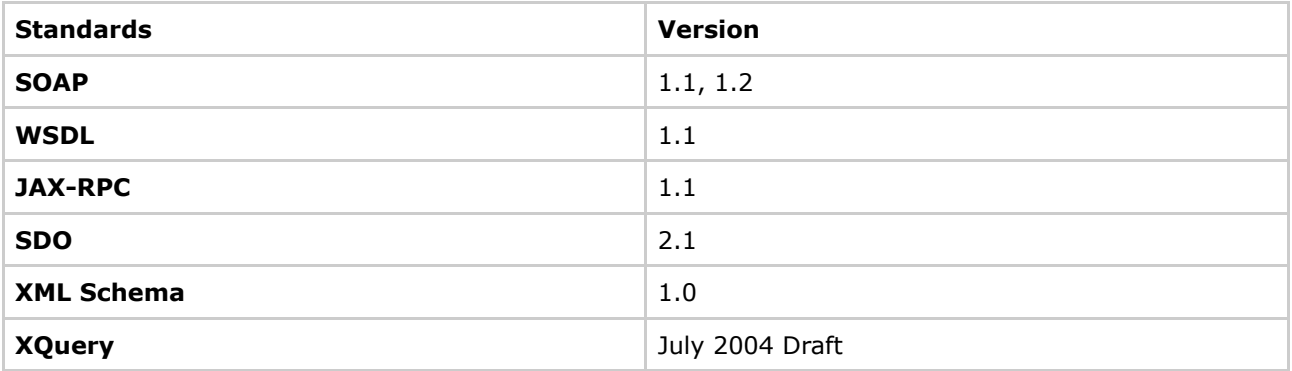

<span id="page-4-0"></span>Document generated by Confluence on Apr 29, 2008 16:38 Page 5

# **Product Limitations and Workarounds**

This section lists known limitations associated with the current BEA ALDSP release that users may encounter. Information regarding these limitations includes:

- A CR (change request) number for each issue.
- Applicable platform.
- Detailed description of the problem and workarounds, where applicable.
- Date, if the item is added or changed after the general availability release of the product.

#### **Known Product Limitations and Possible Workarounds**

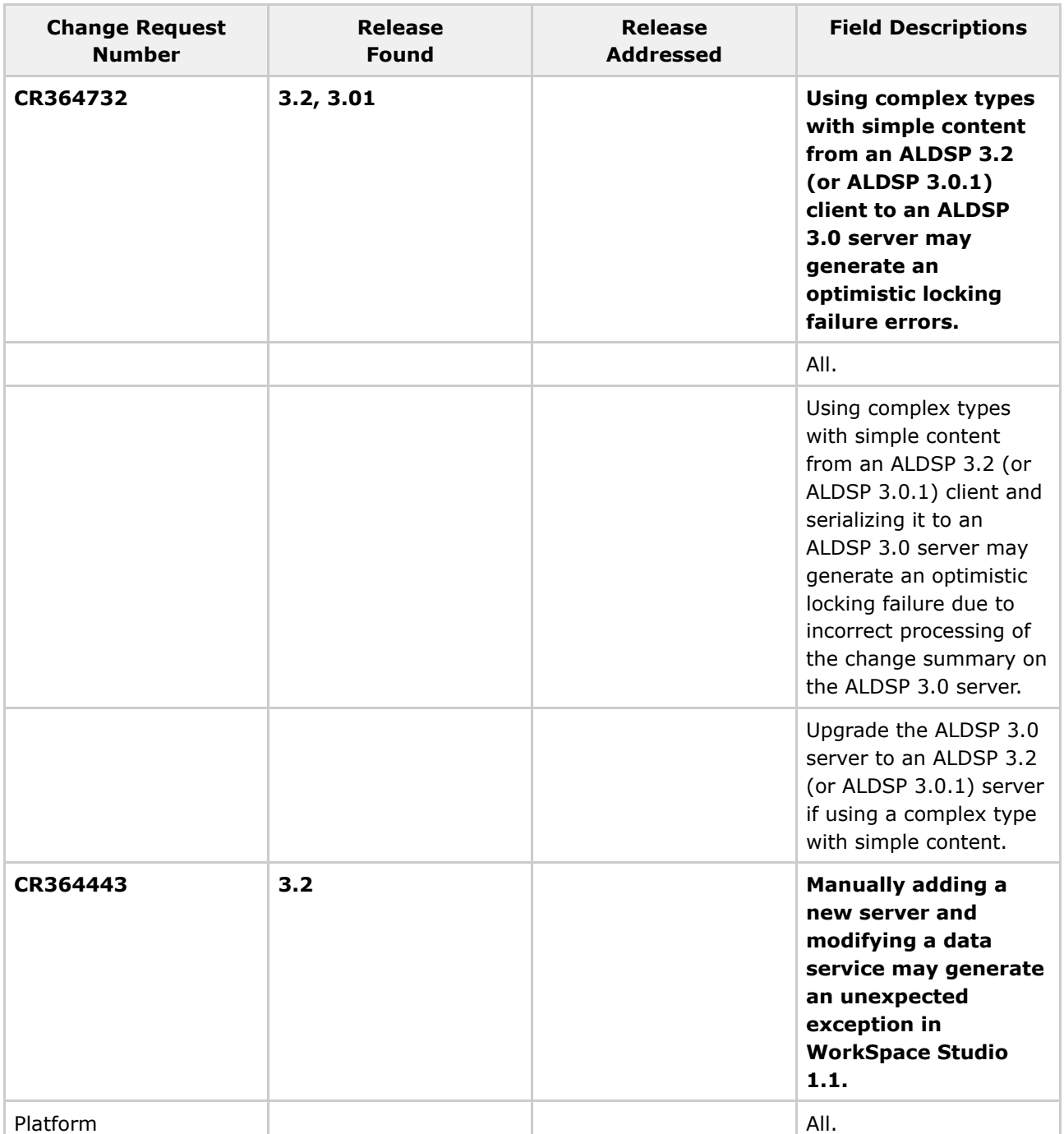

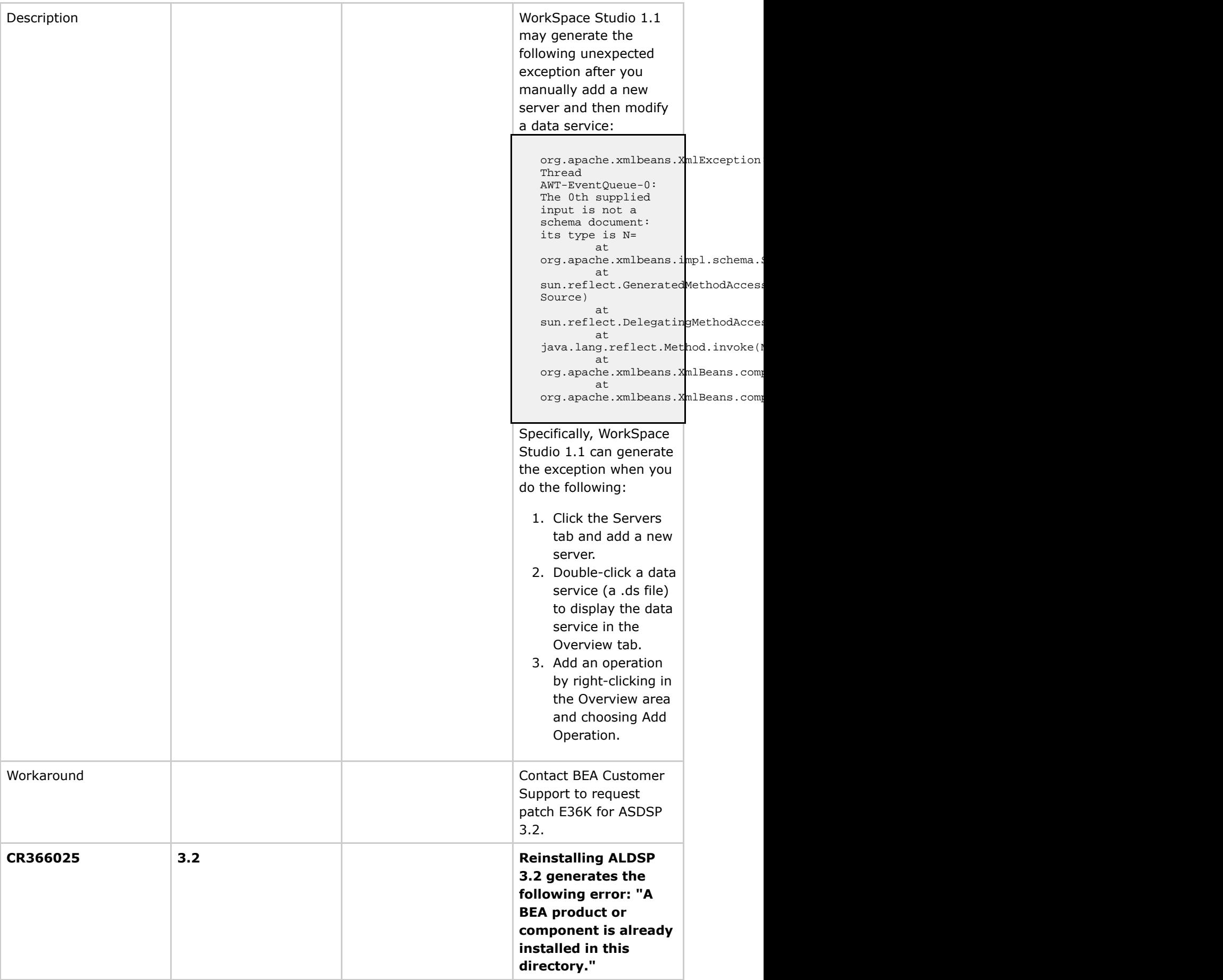

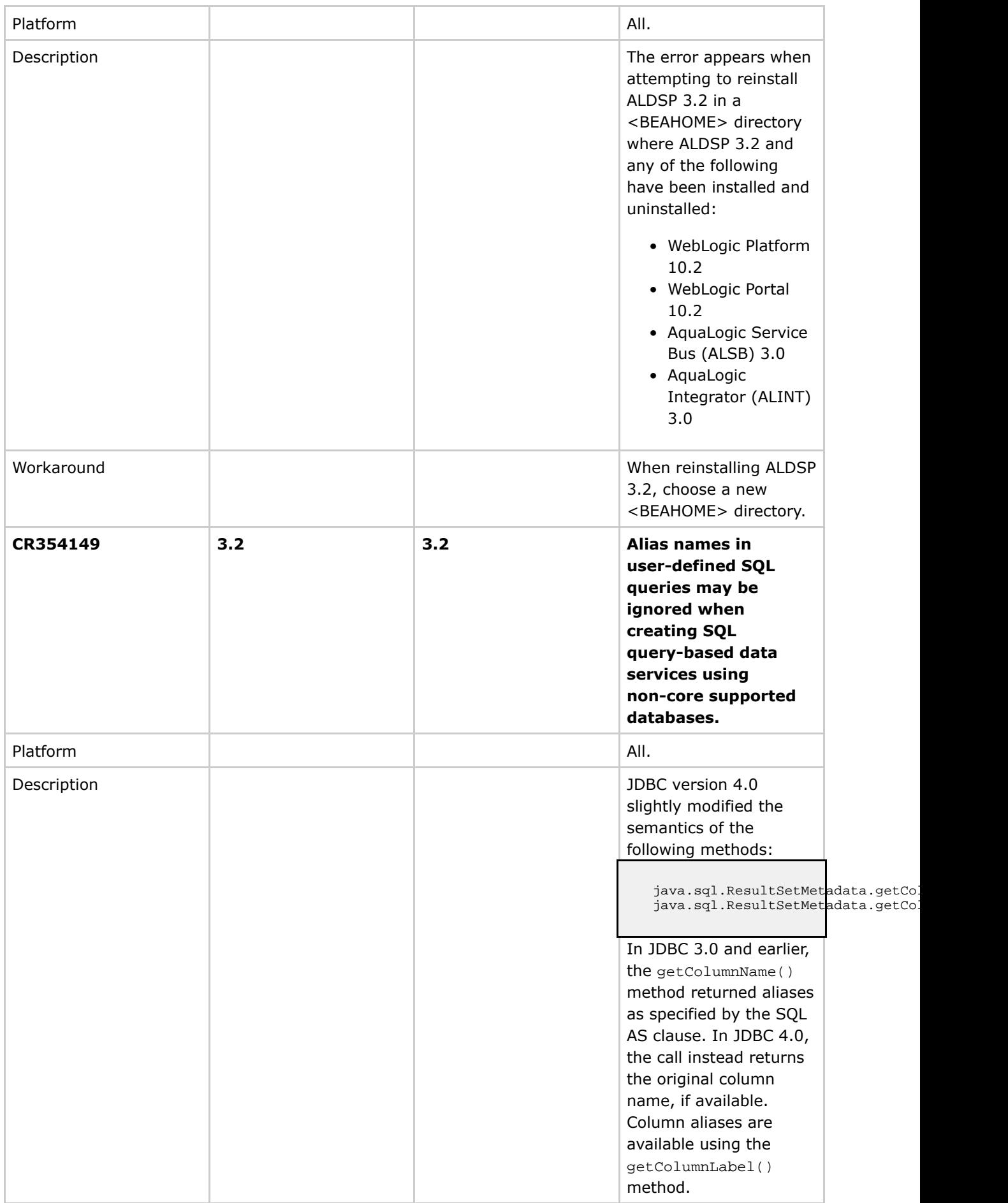

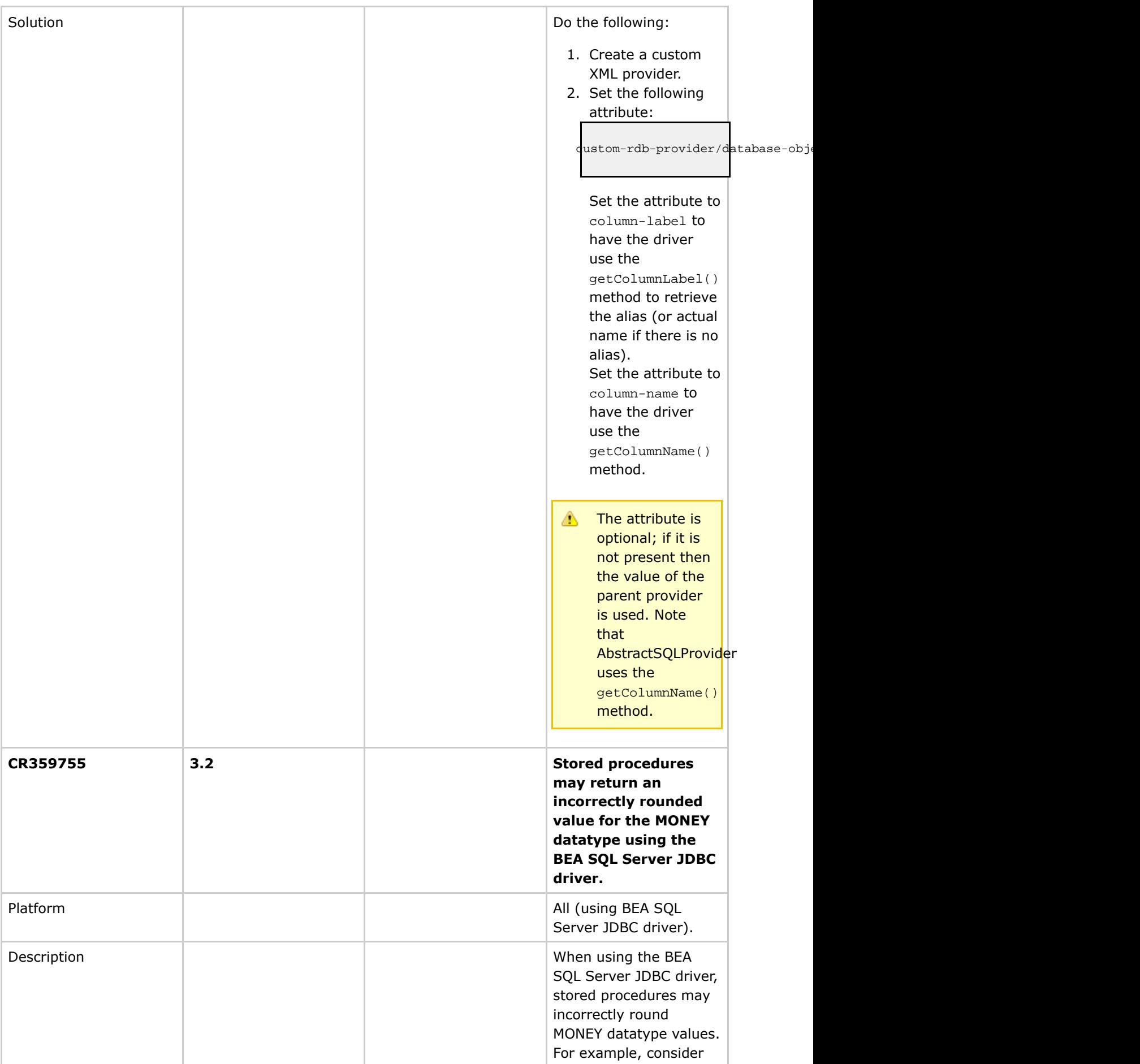

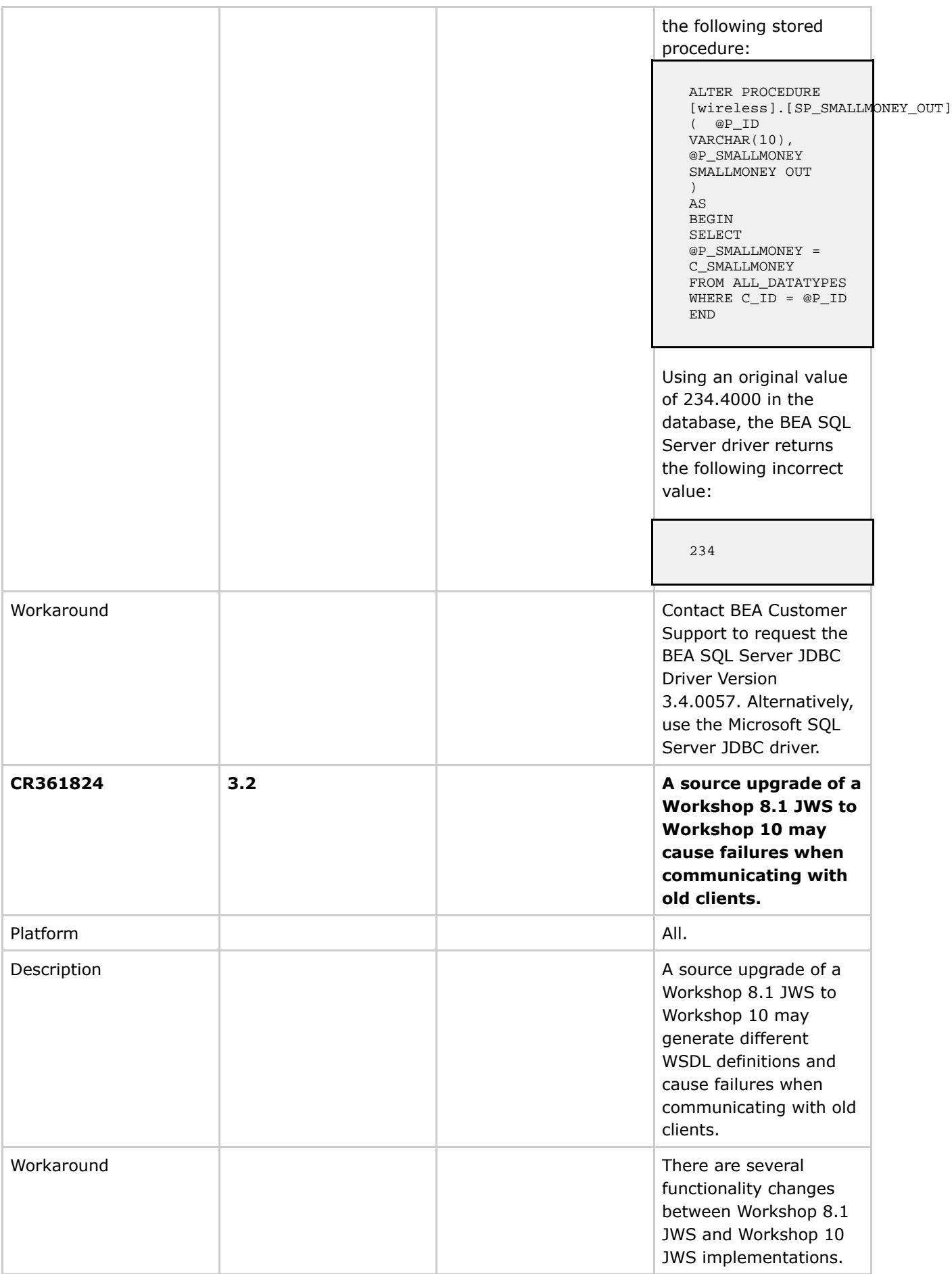

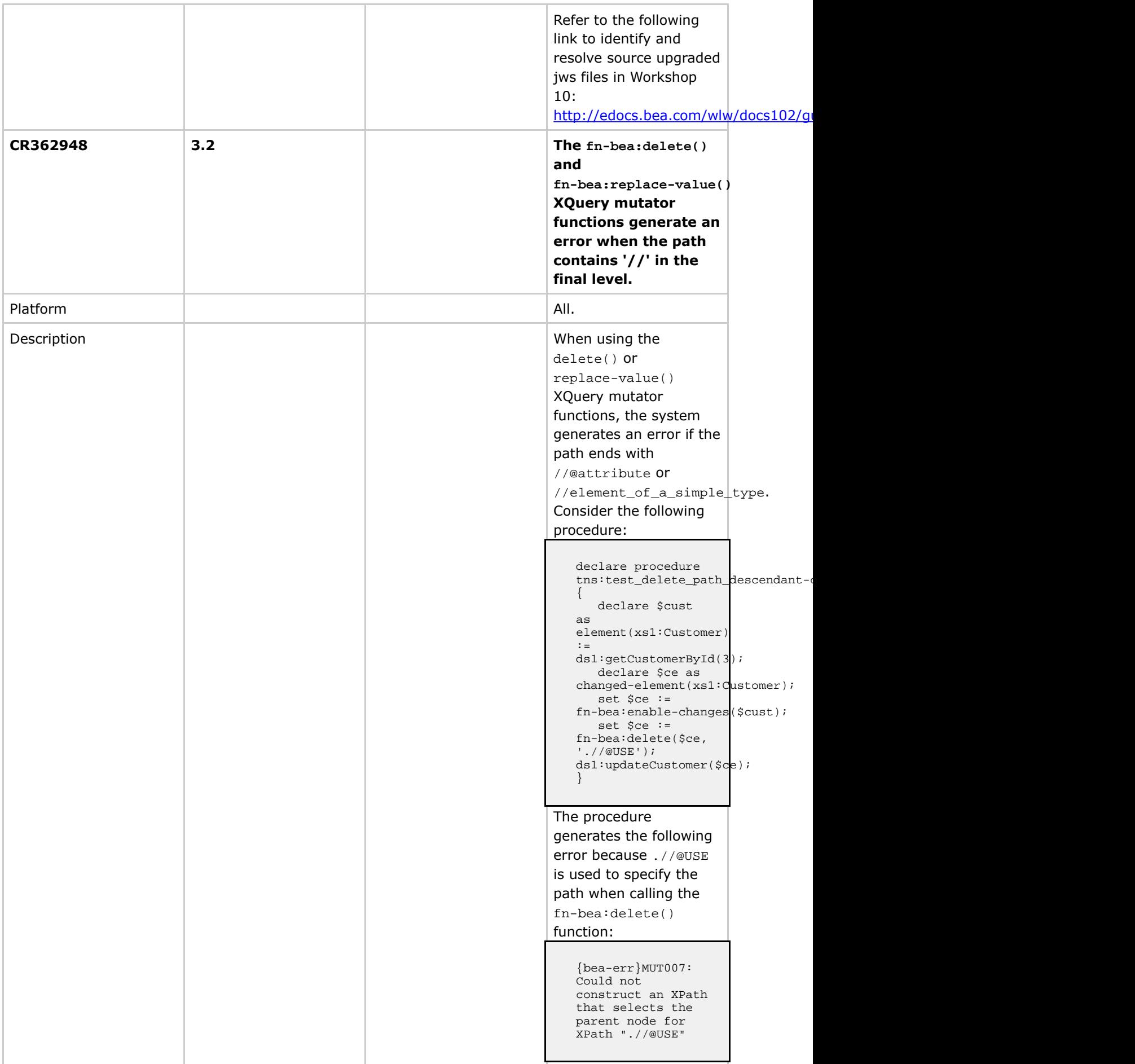

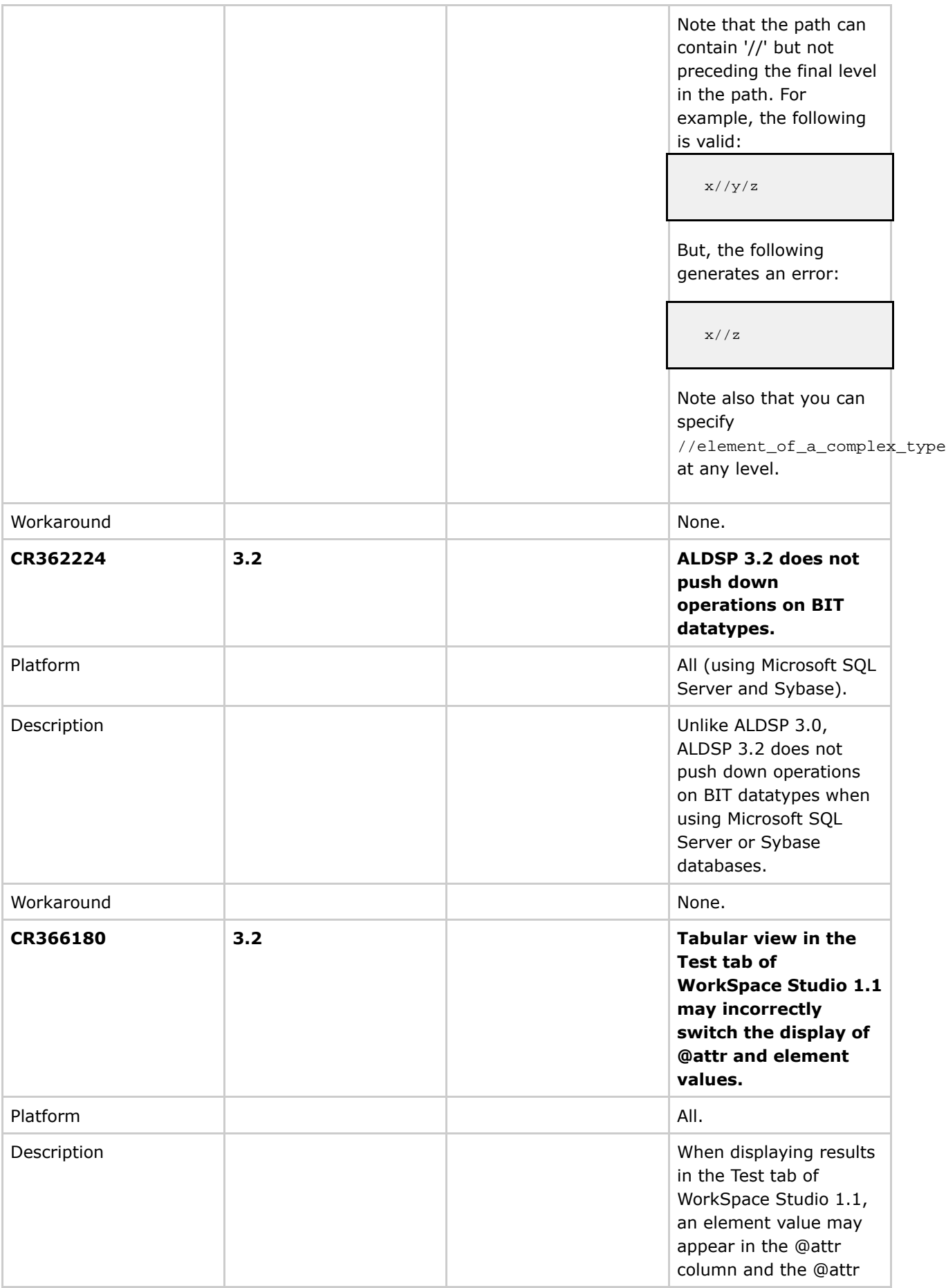

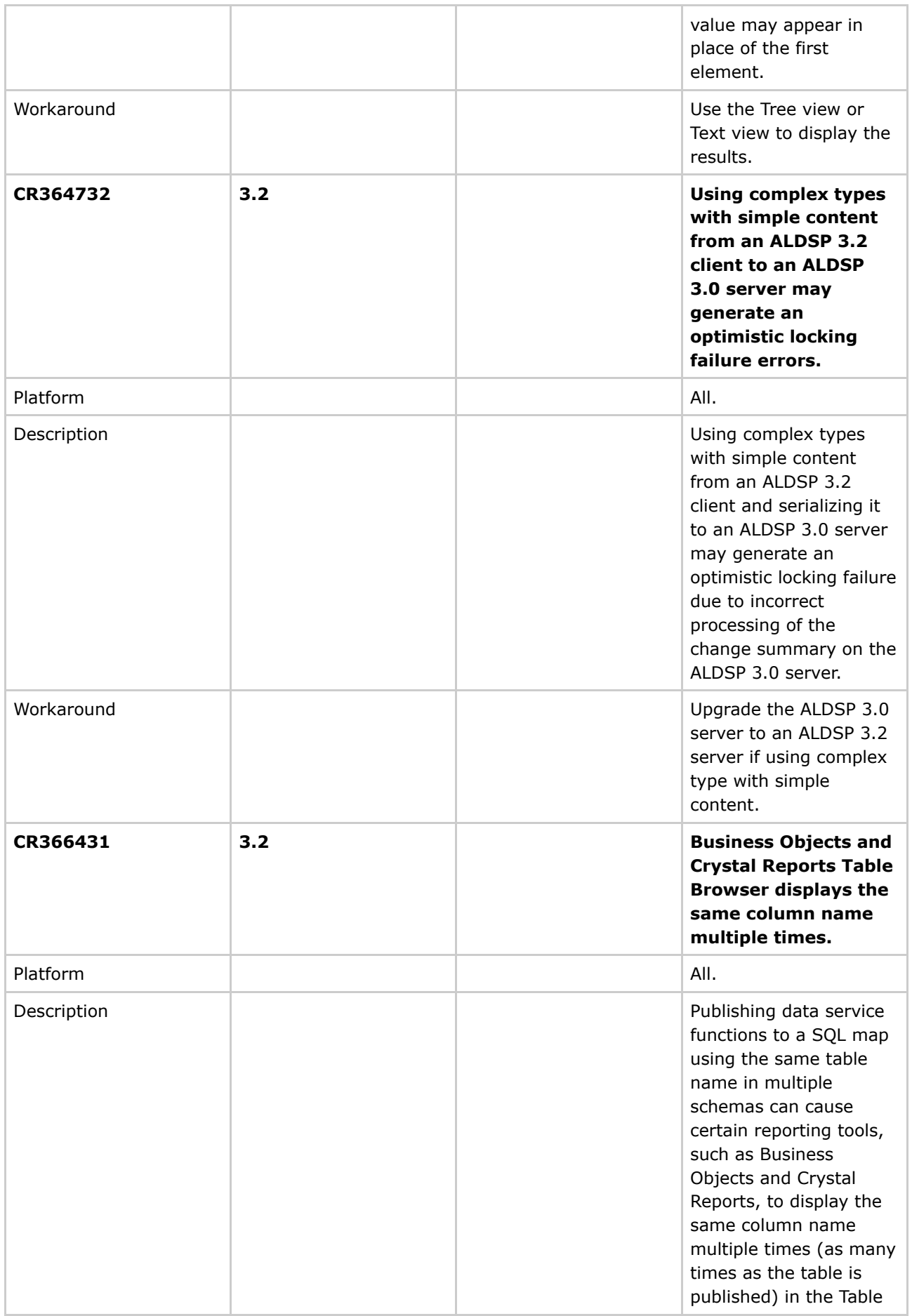

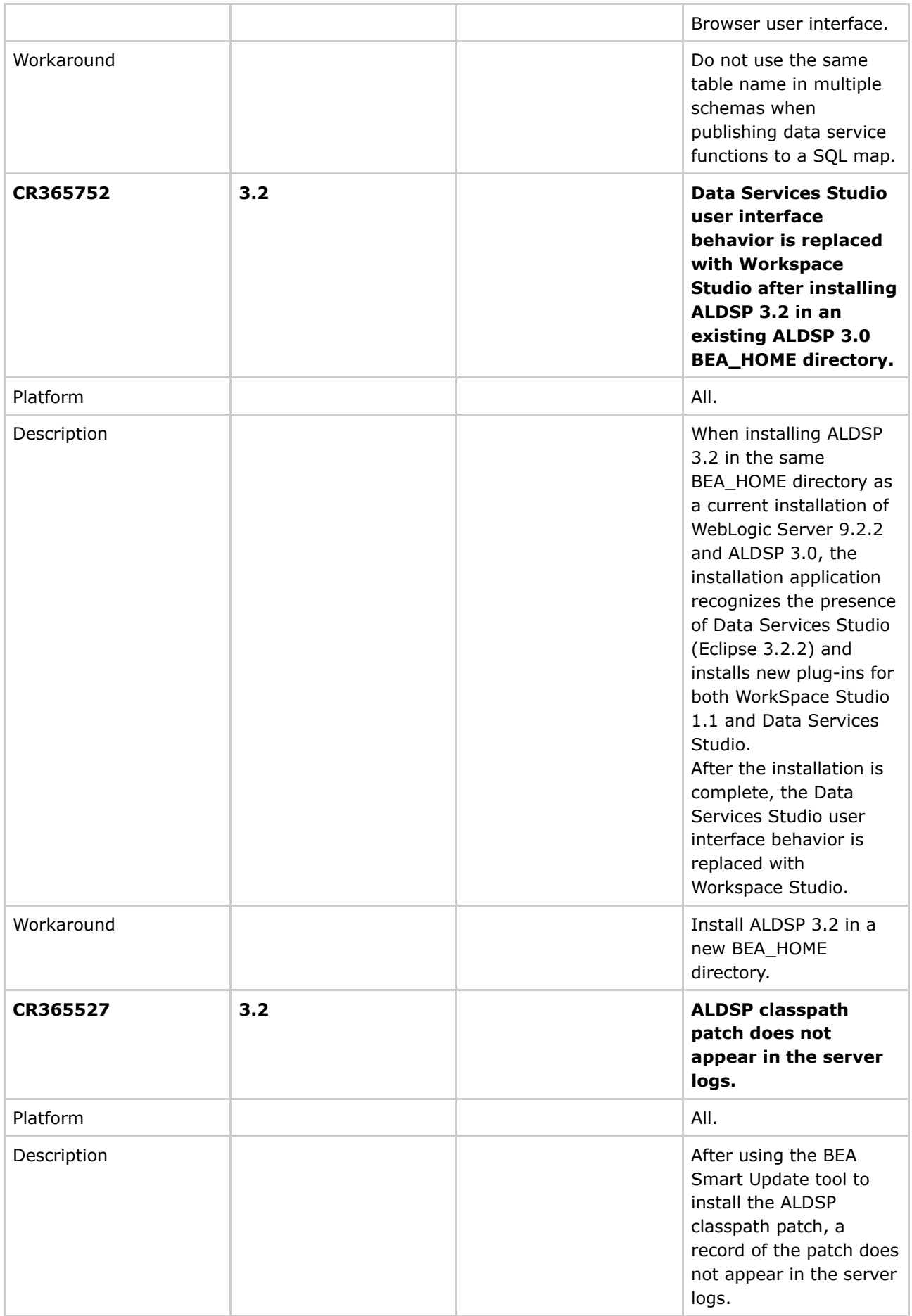

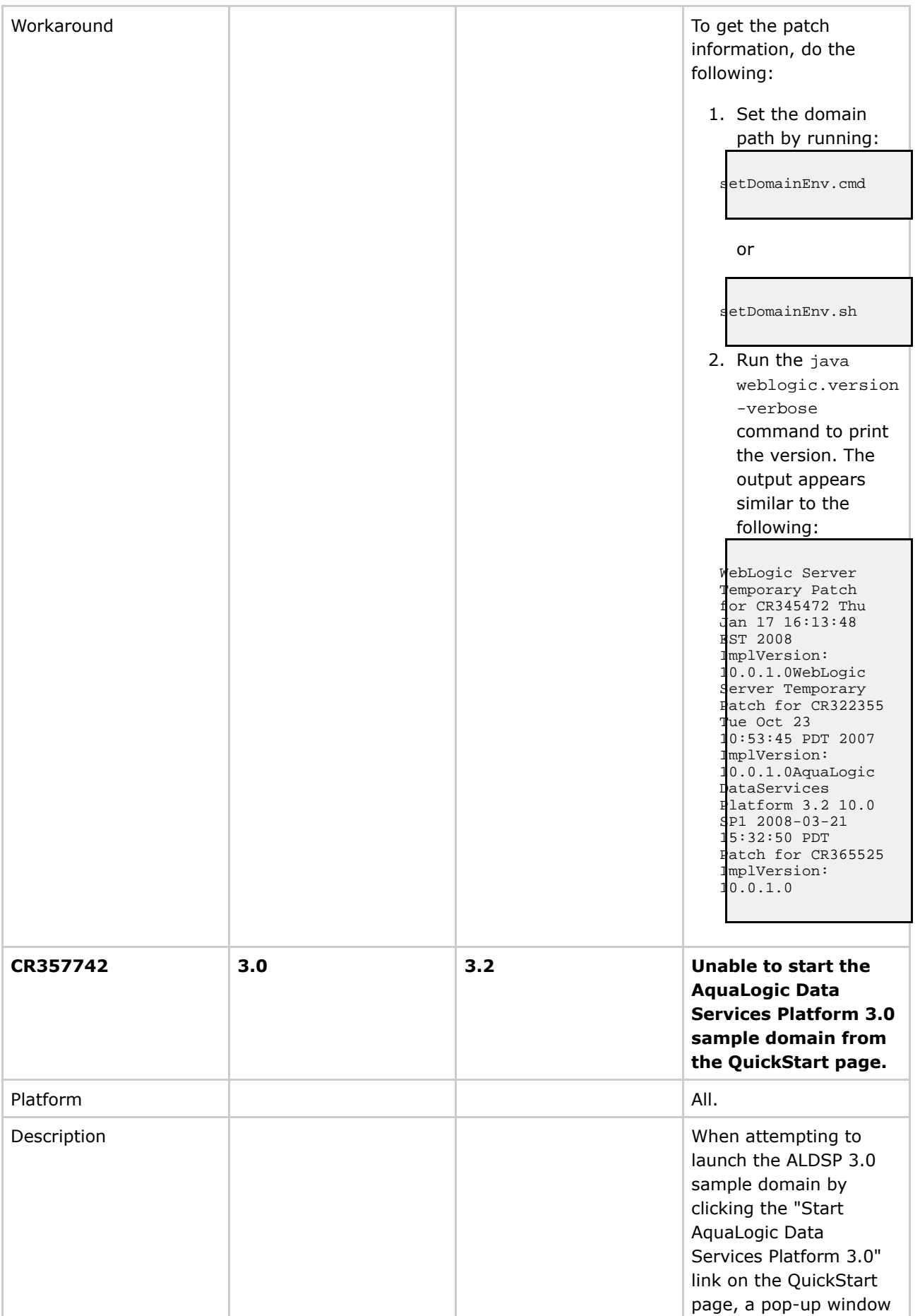

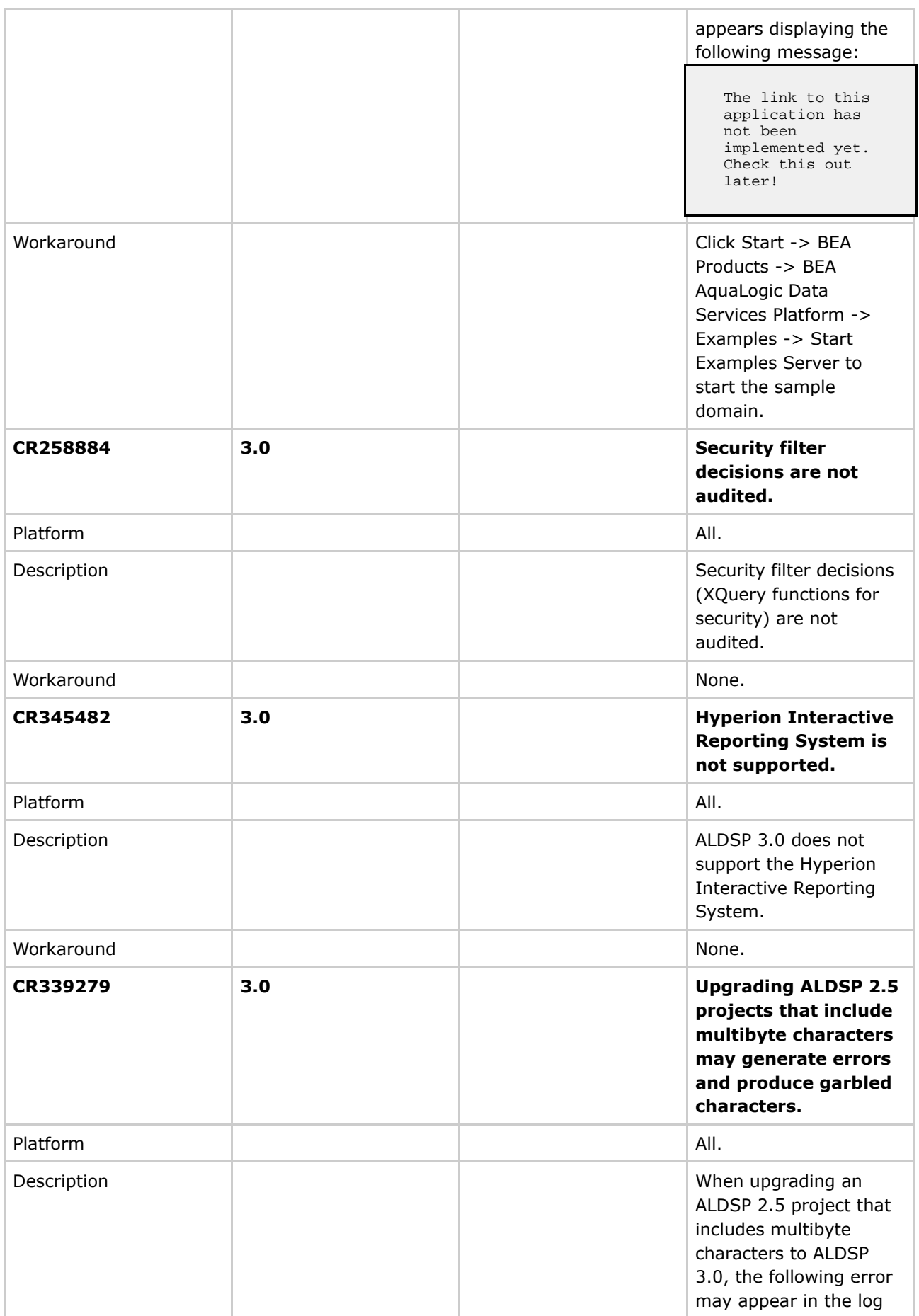

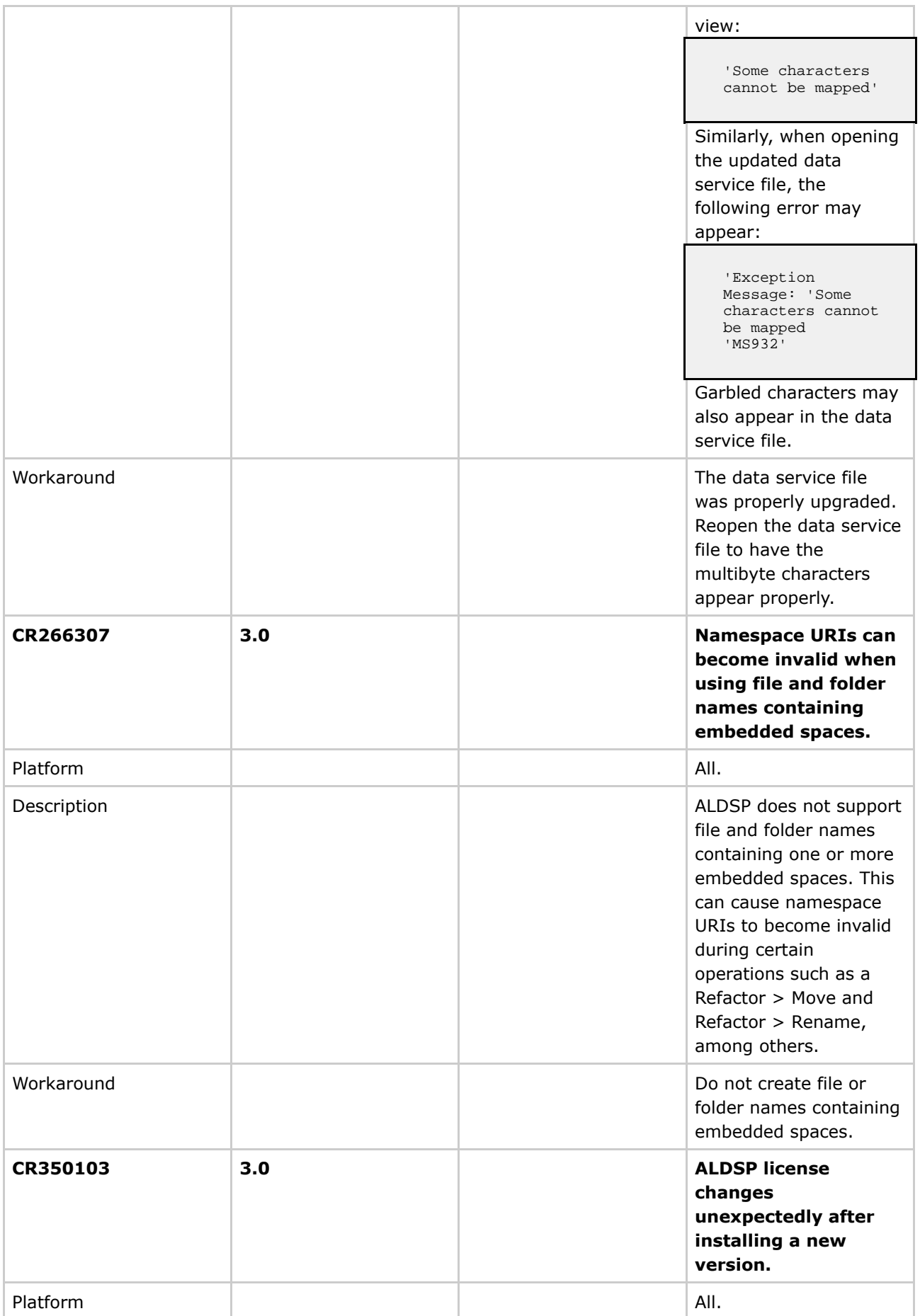

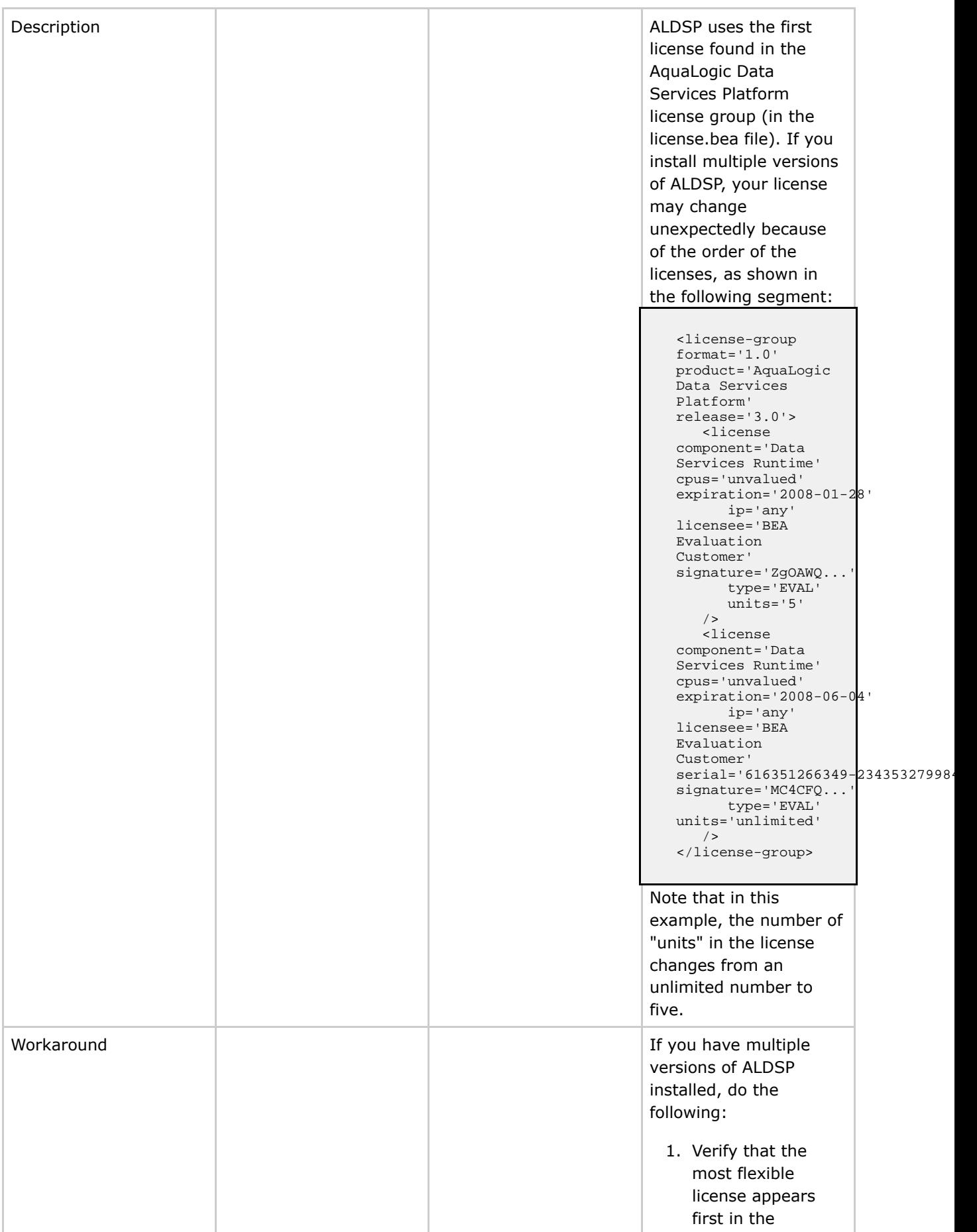

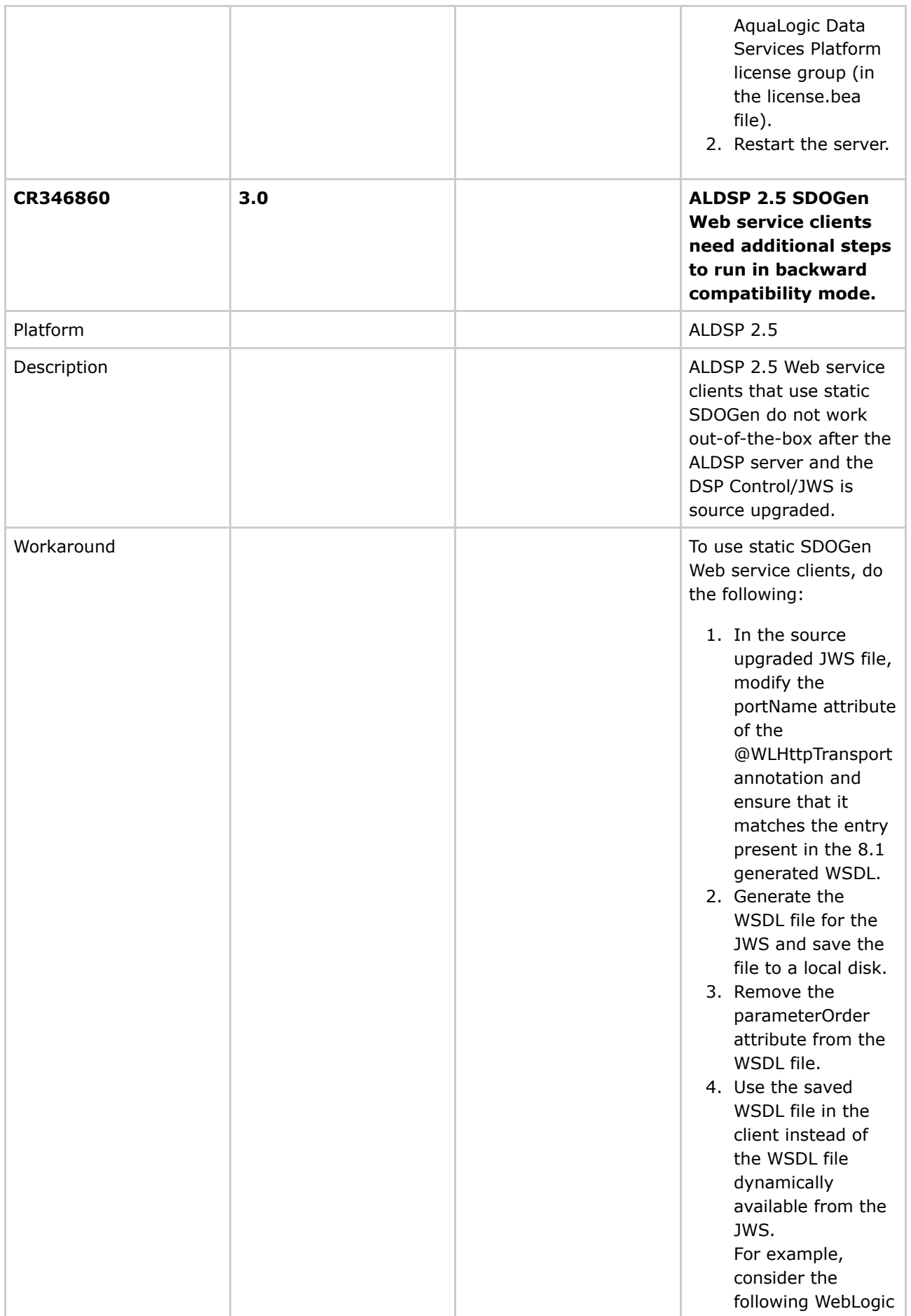

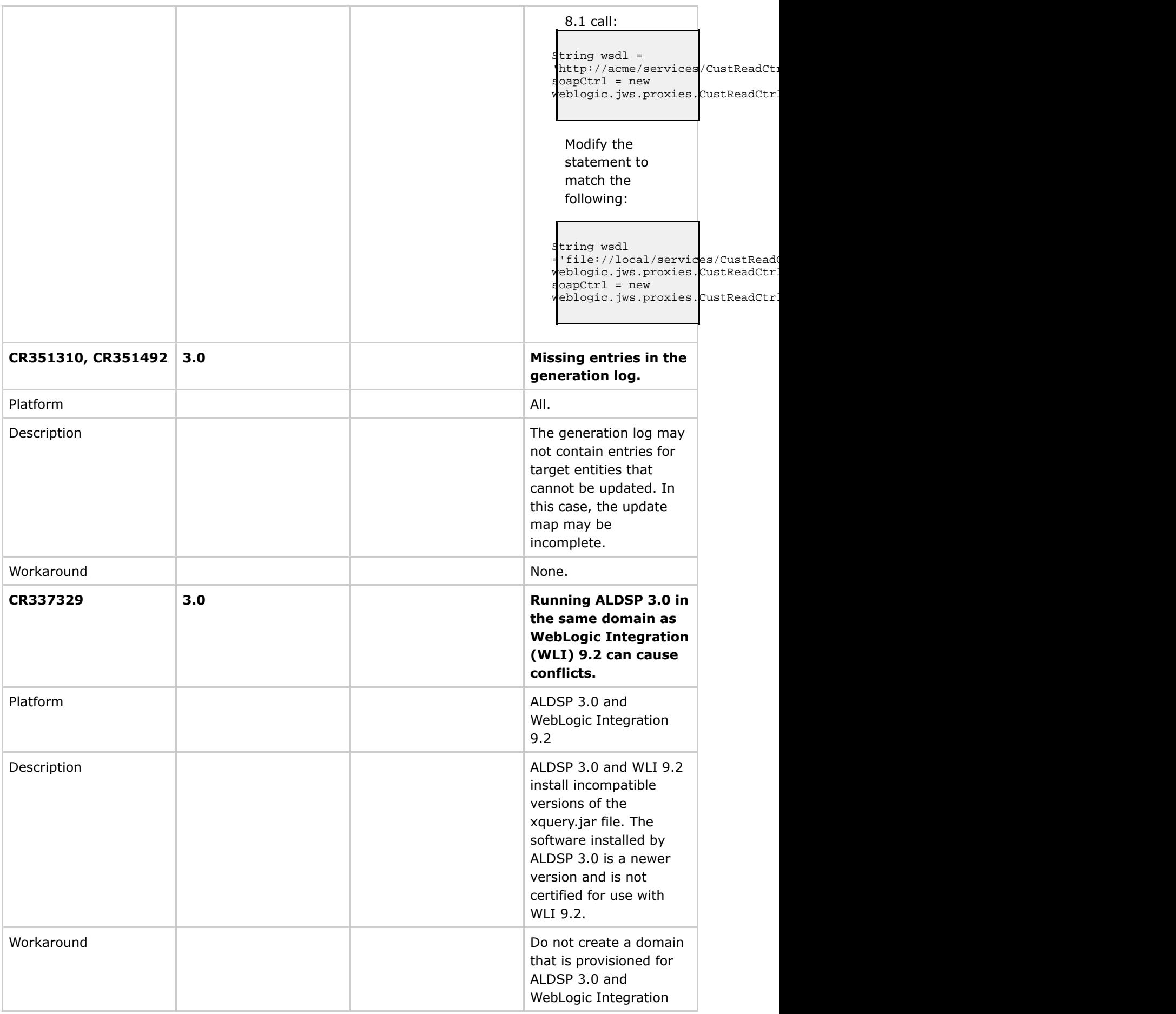

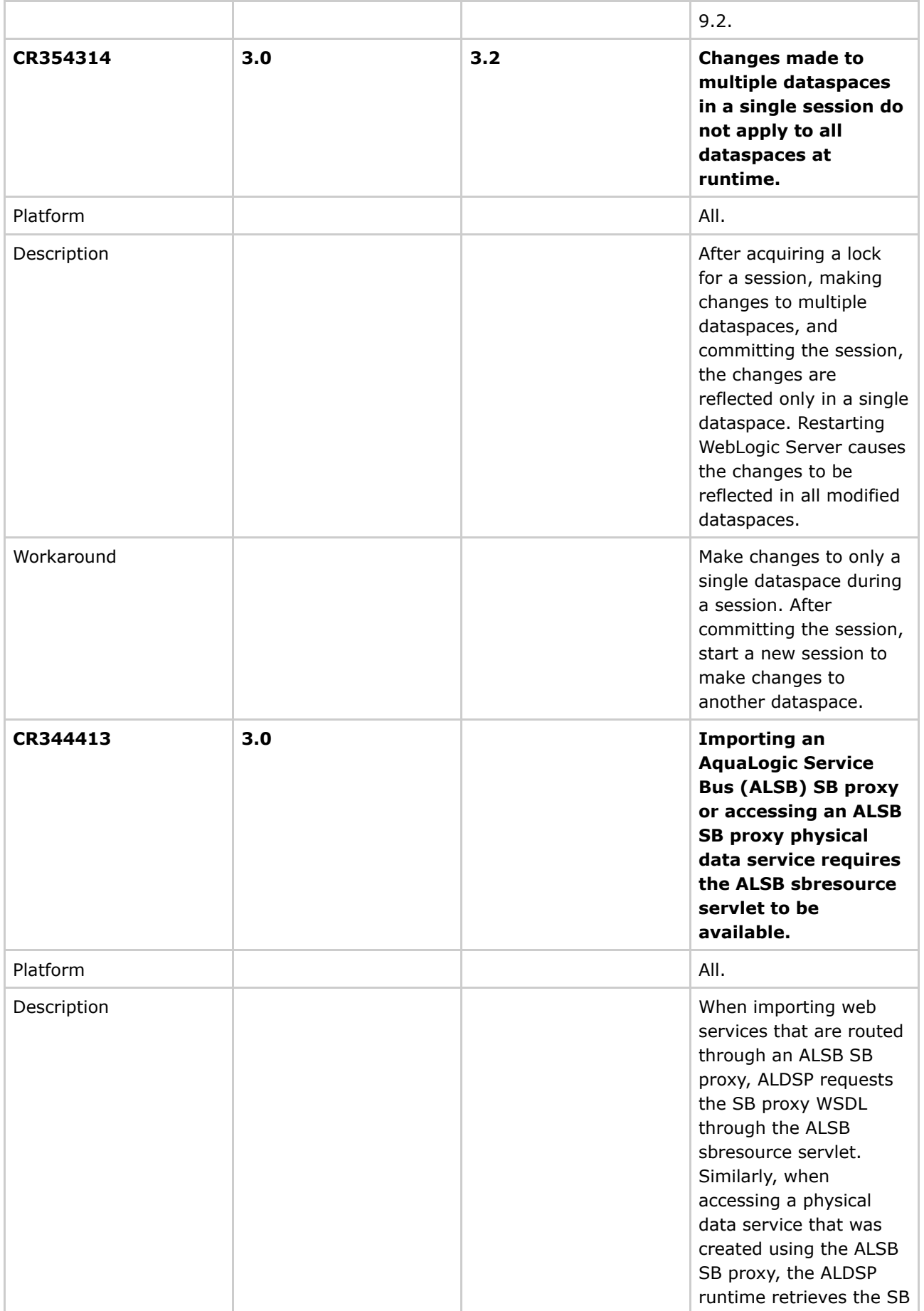

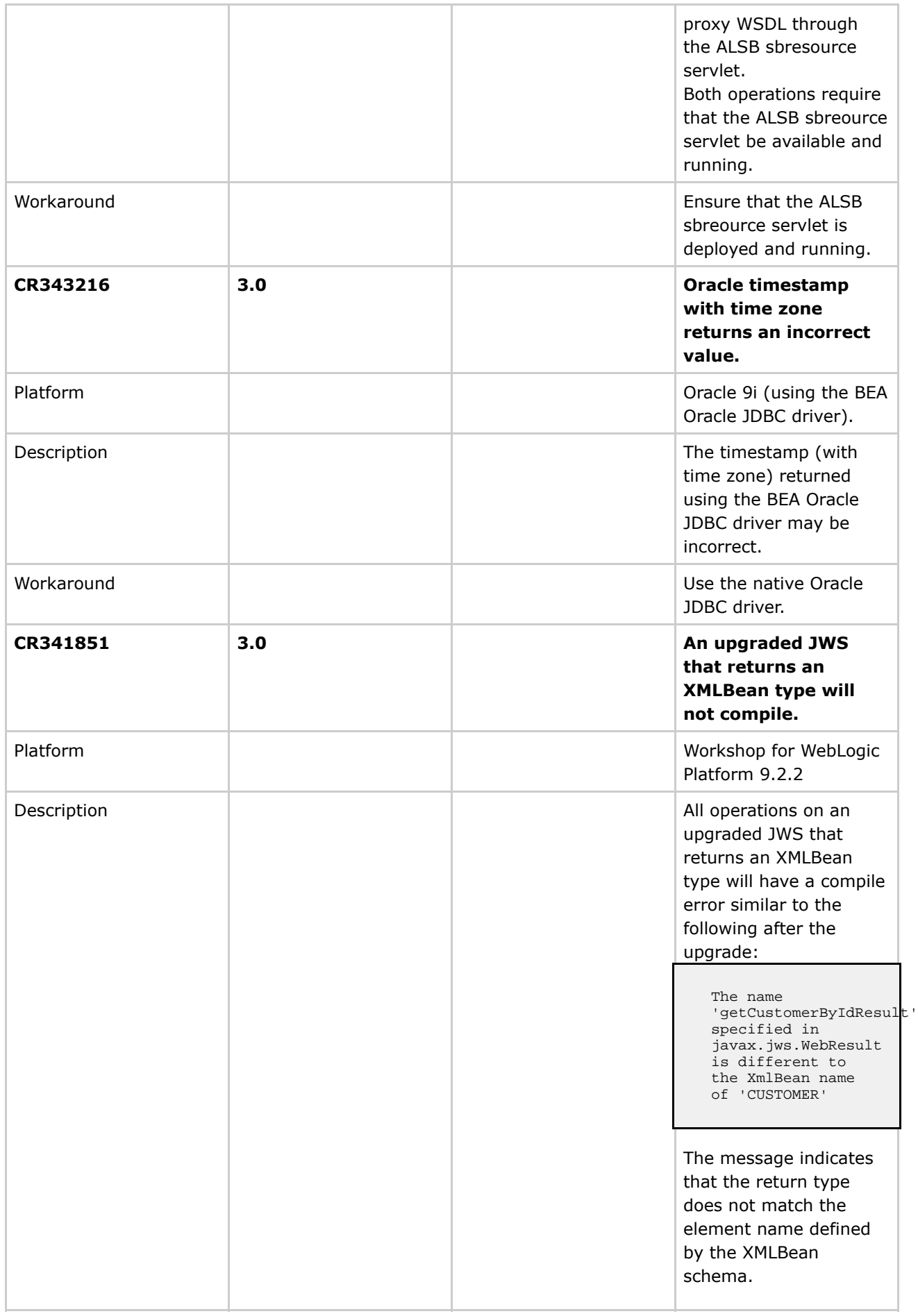

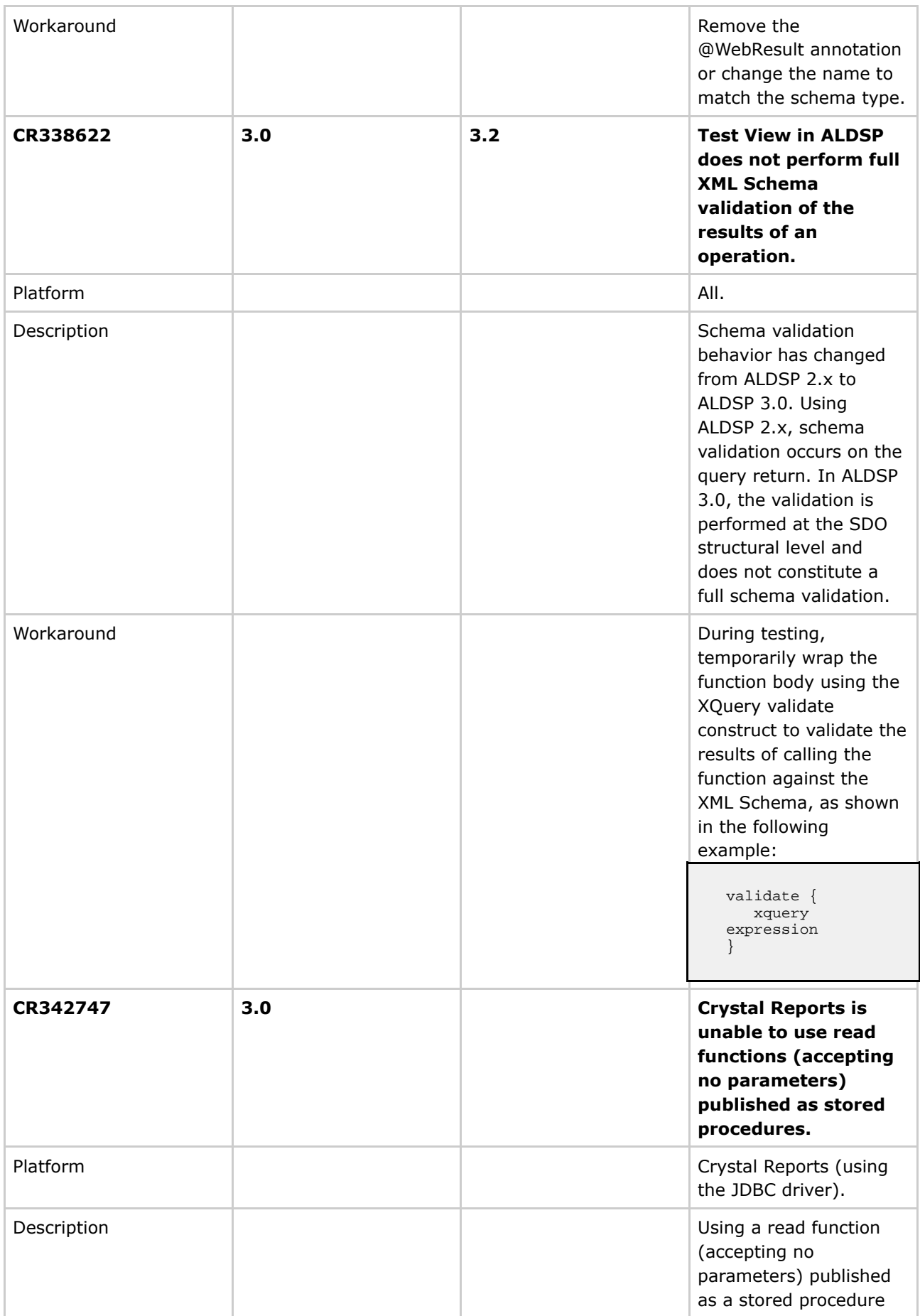

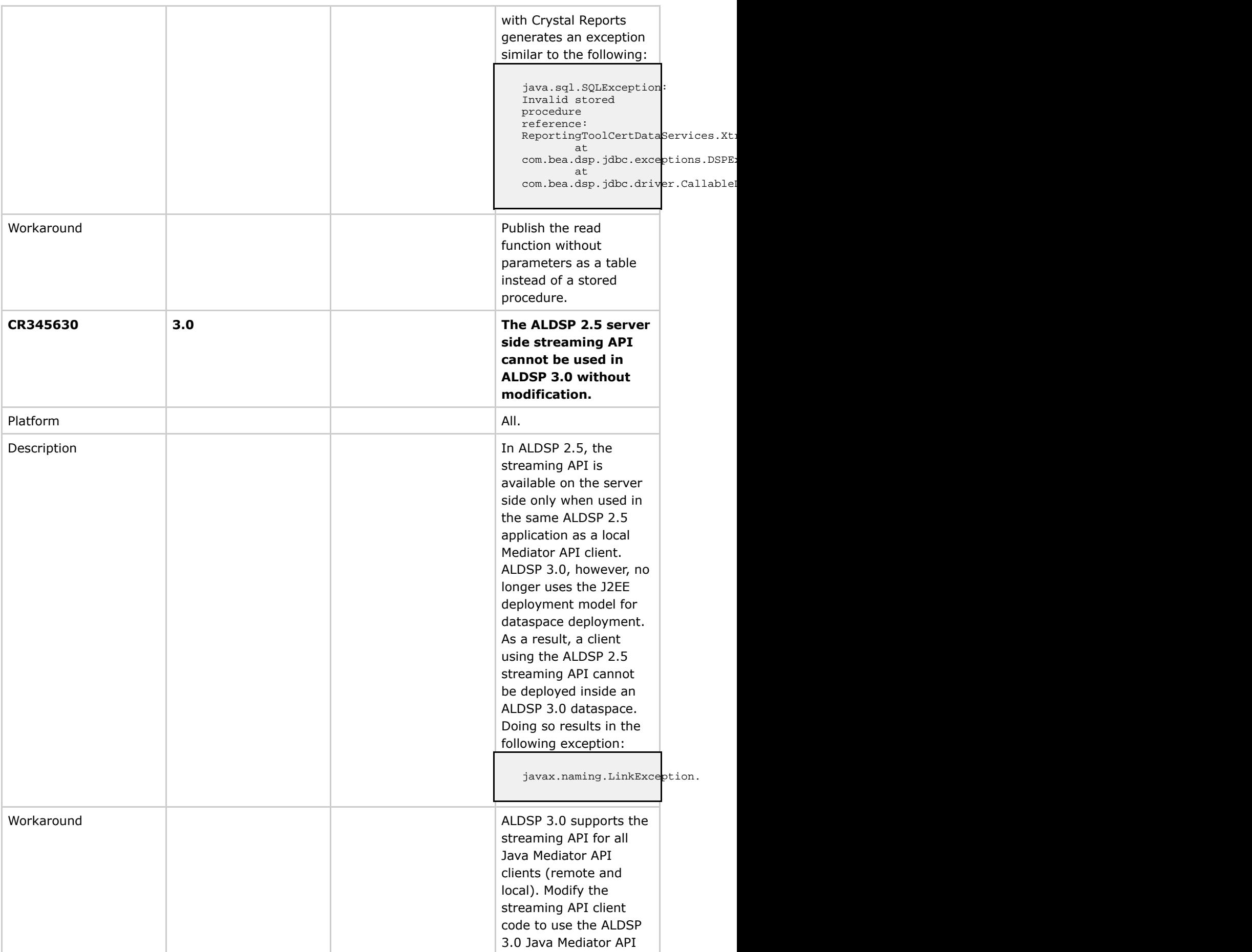

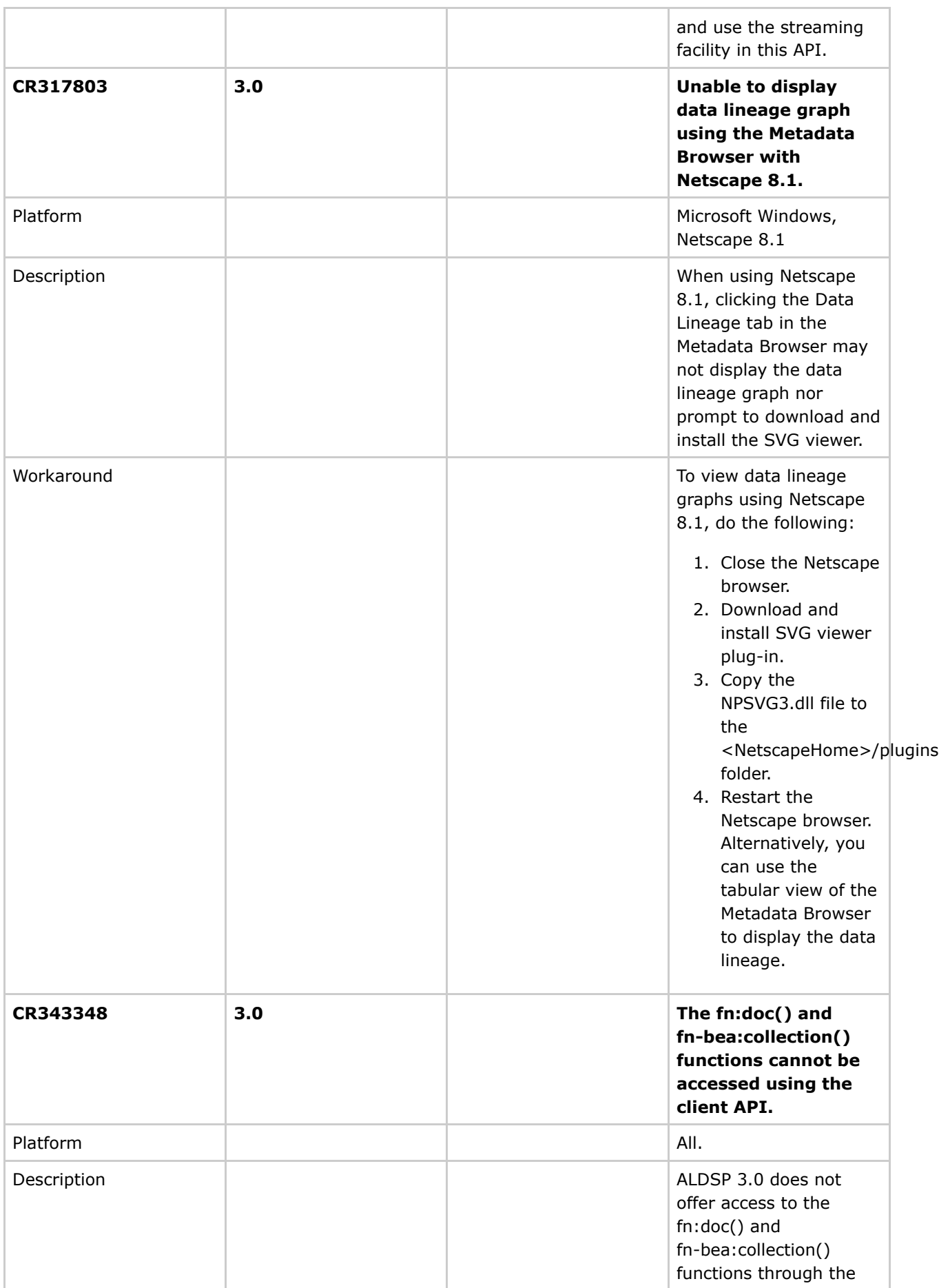

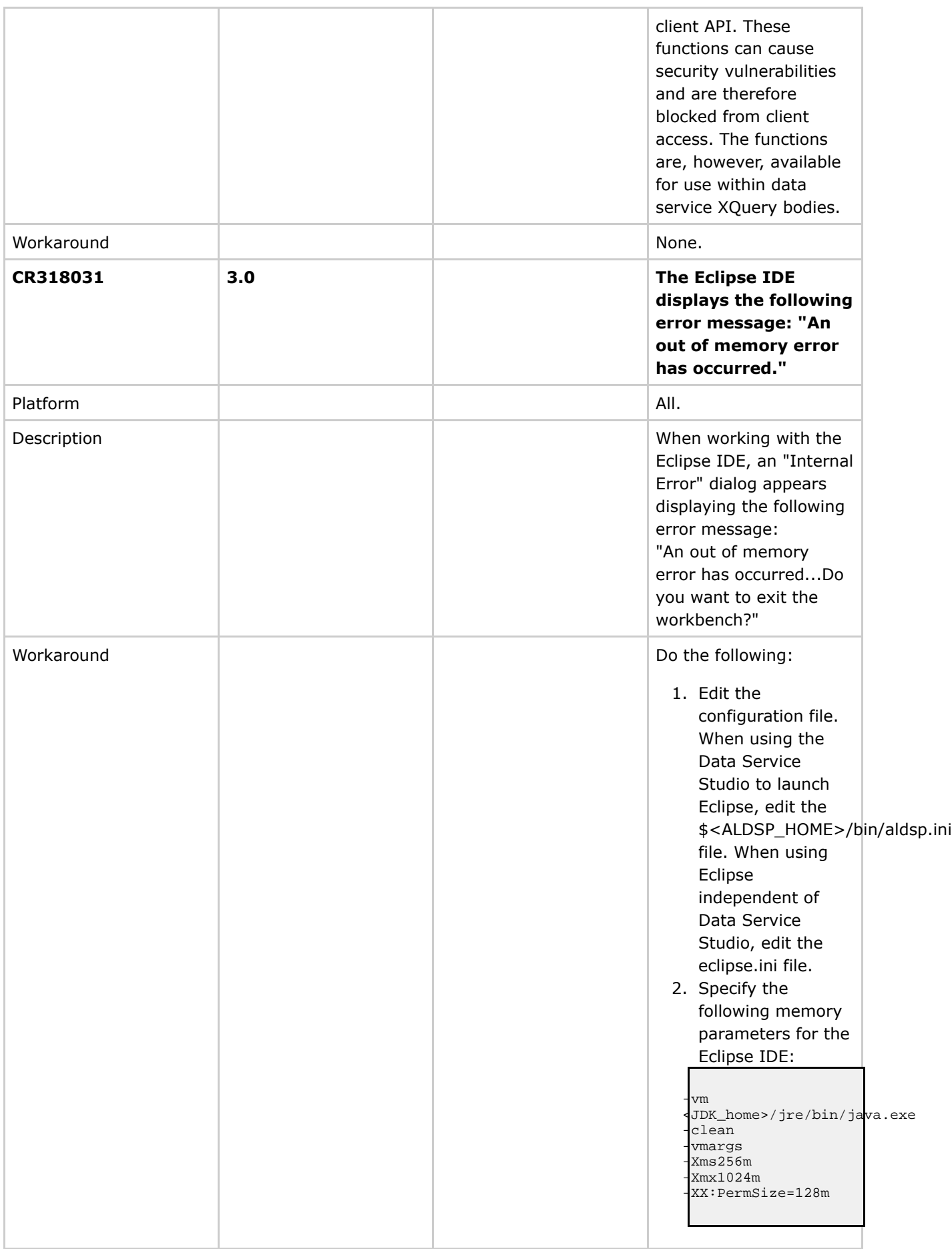

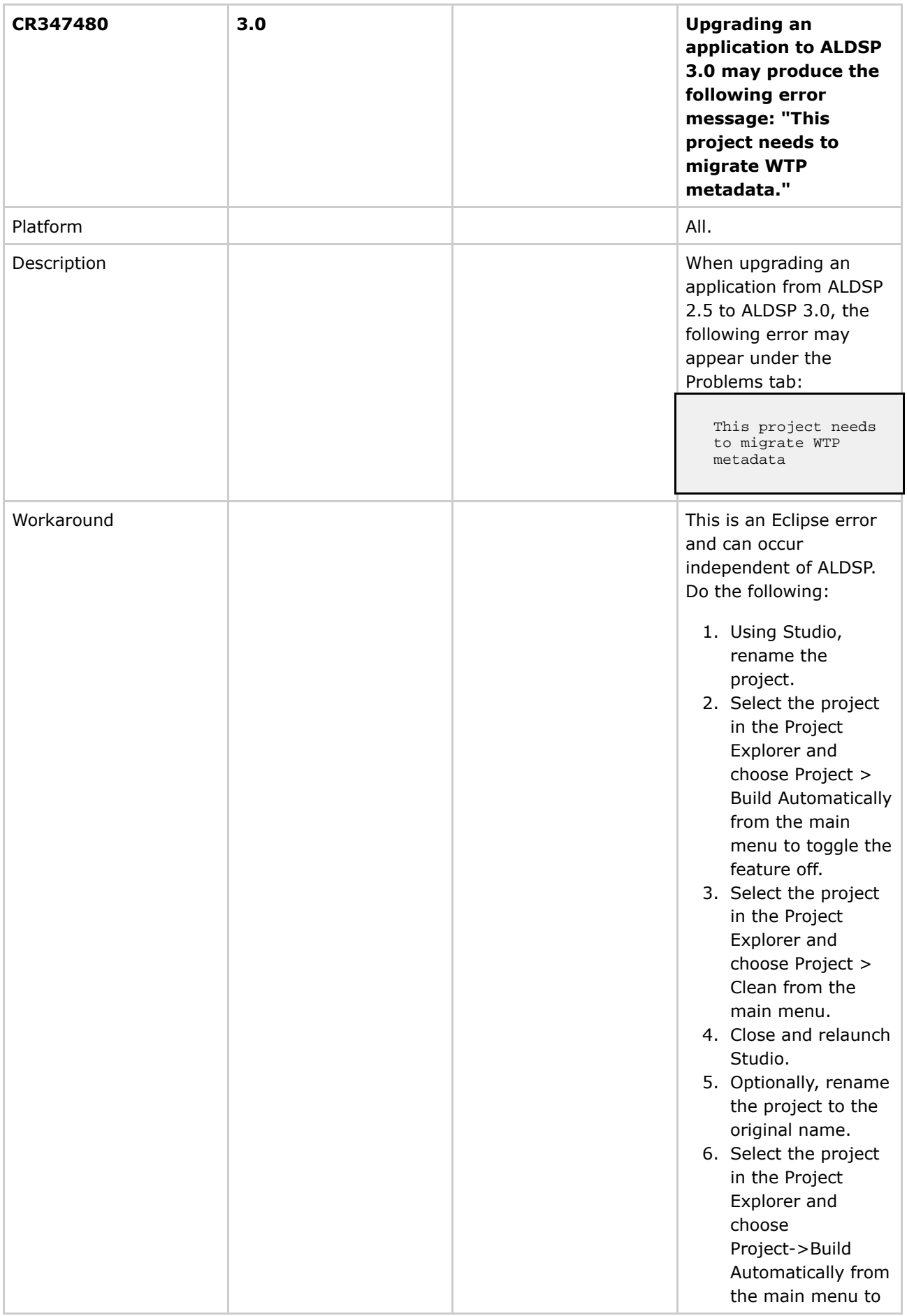

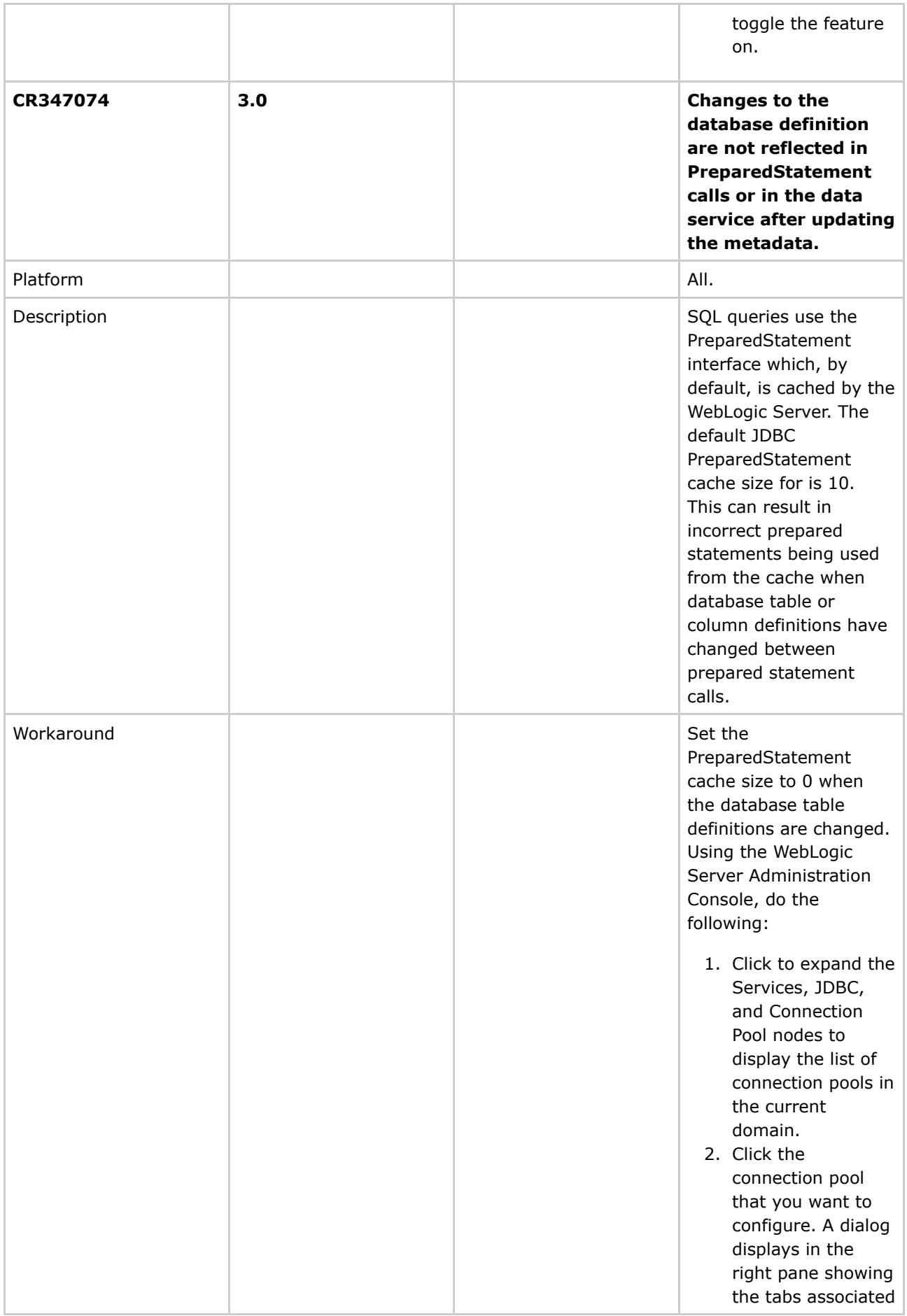

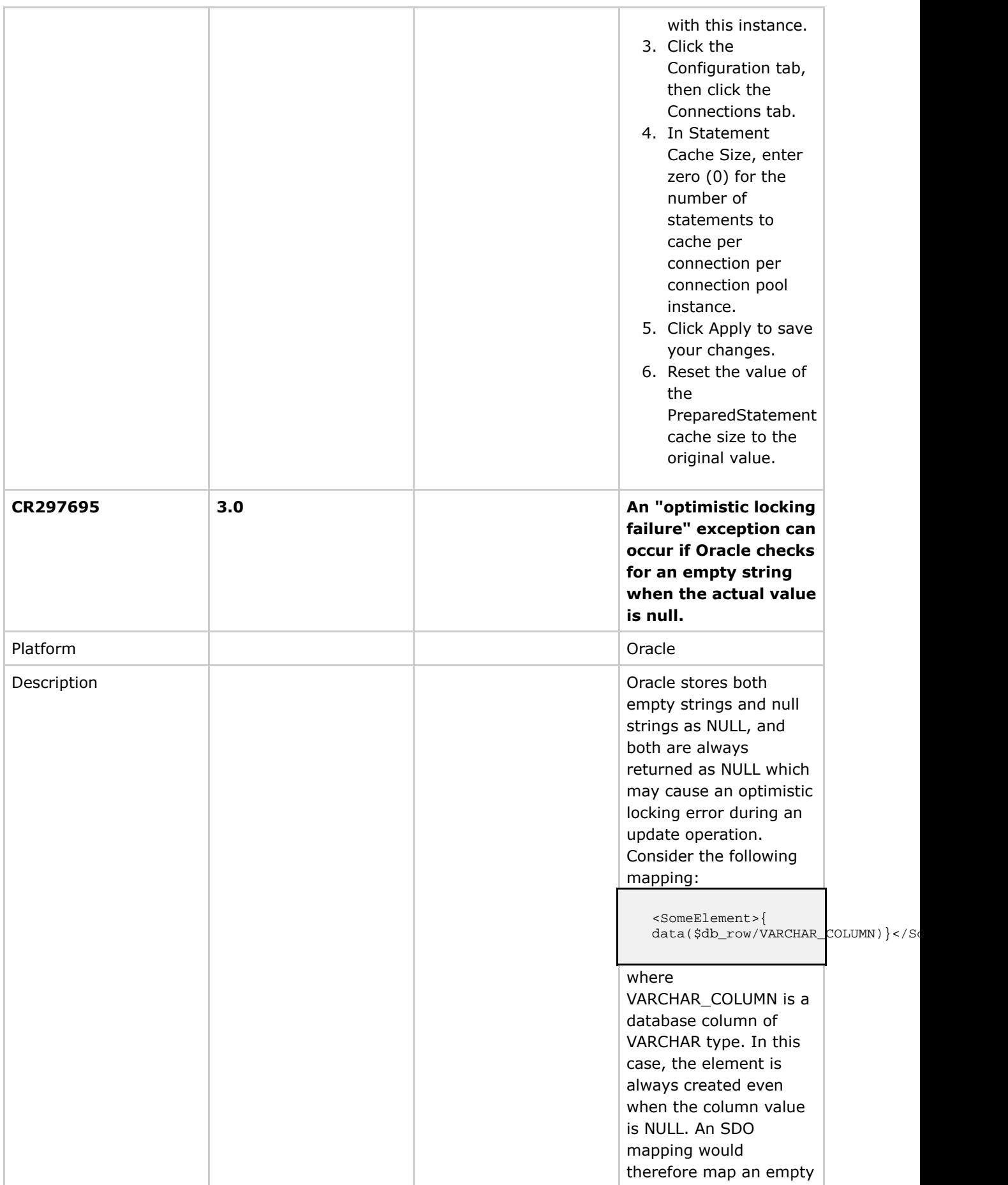

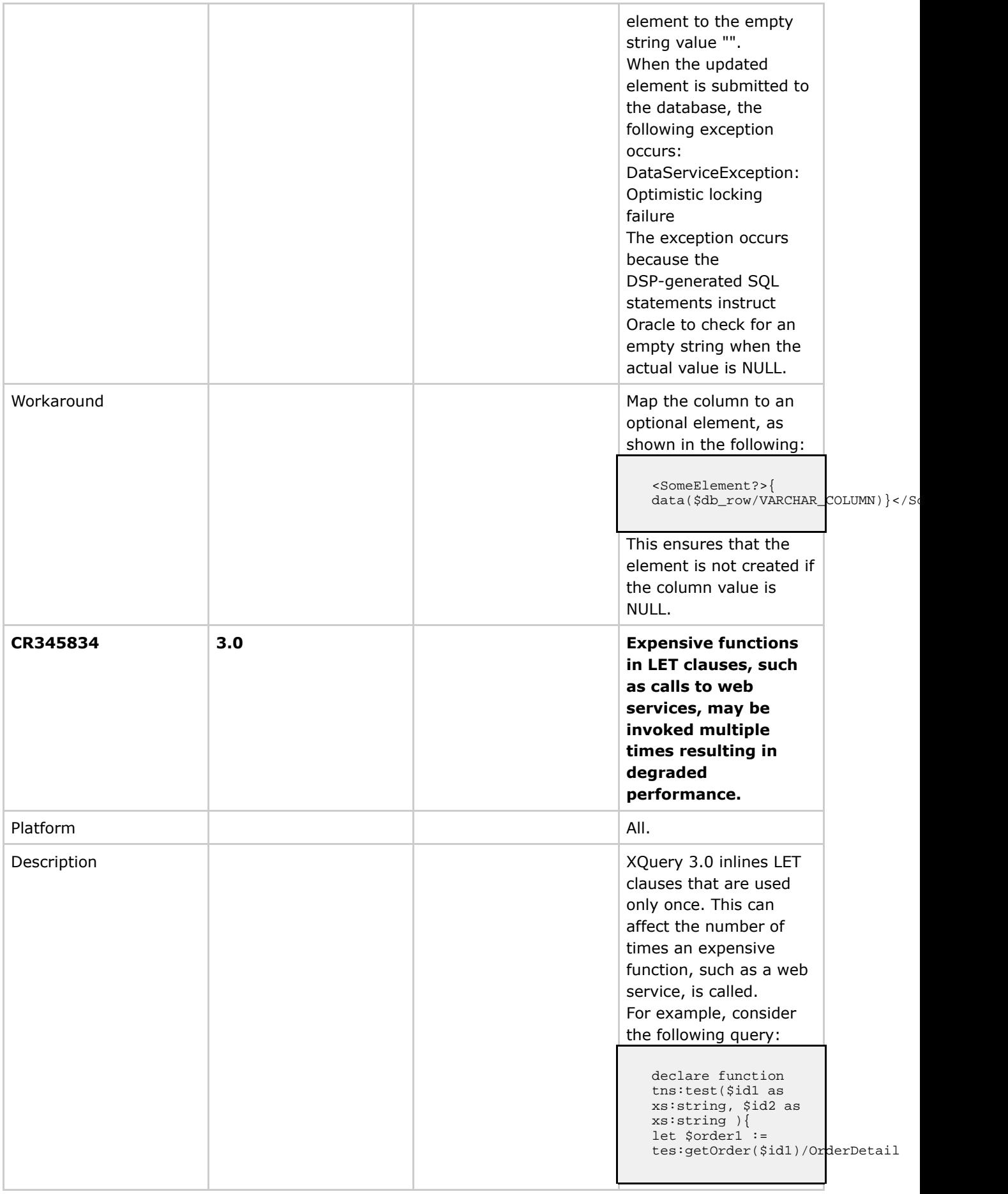

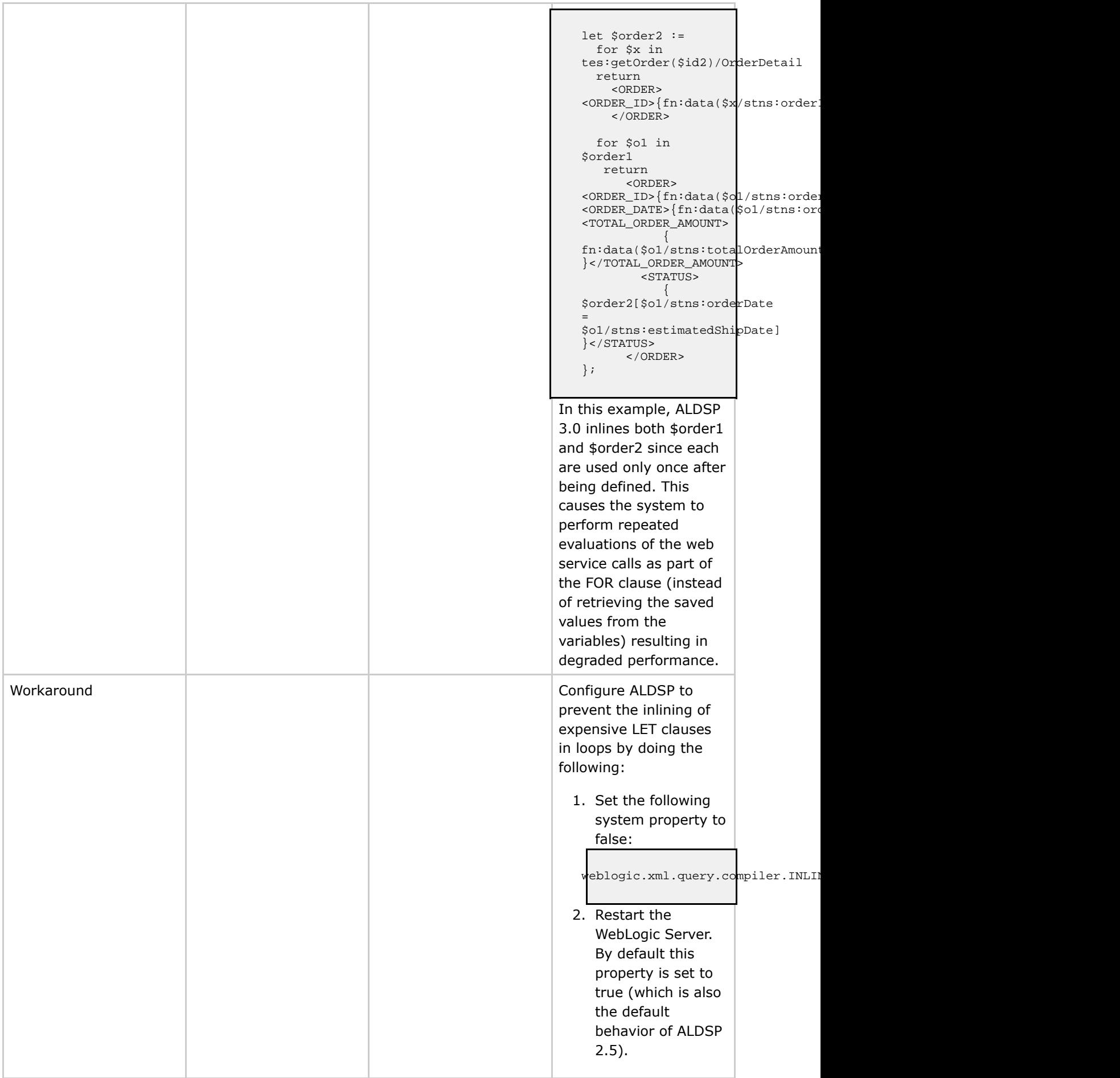

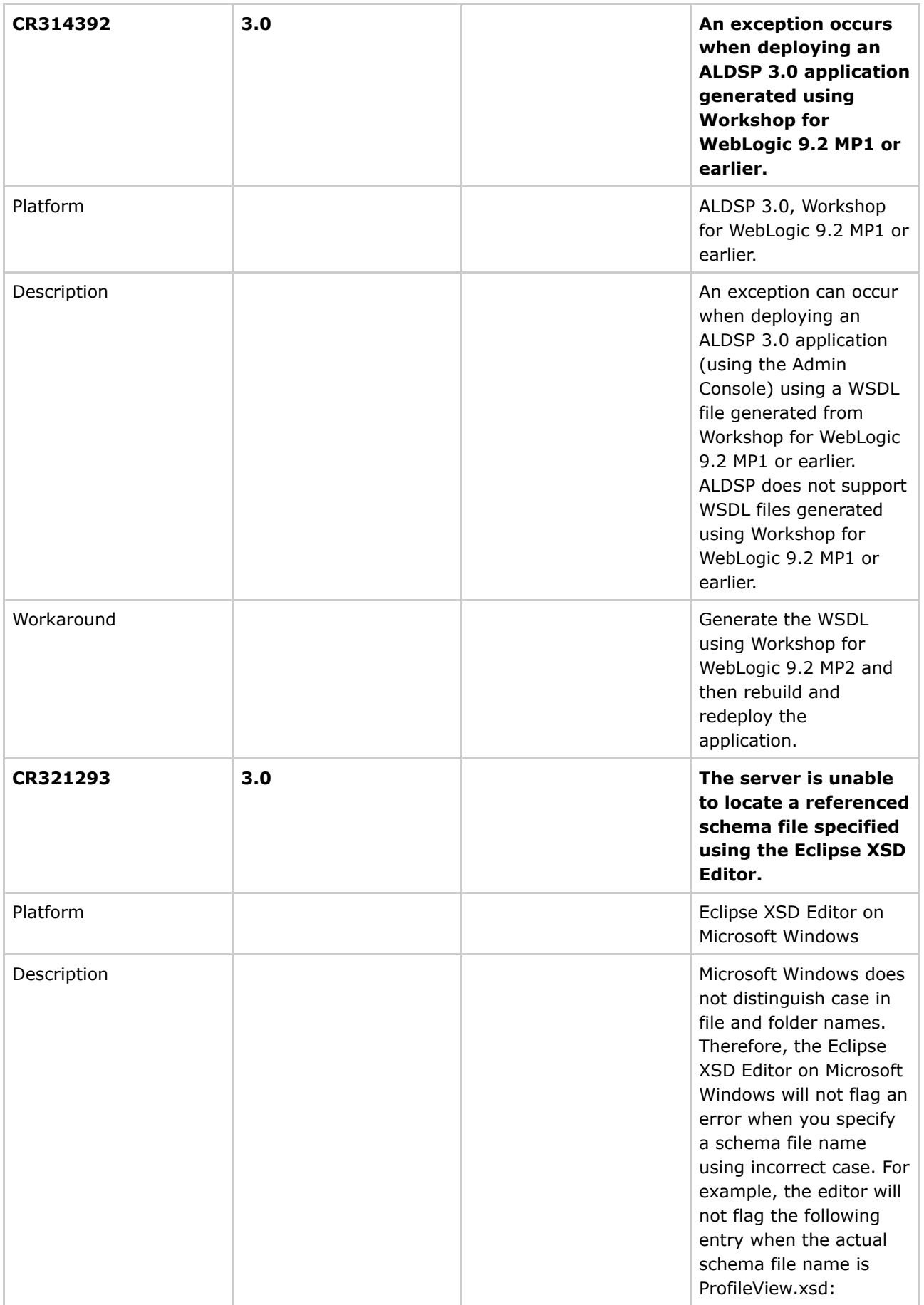

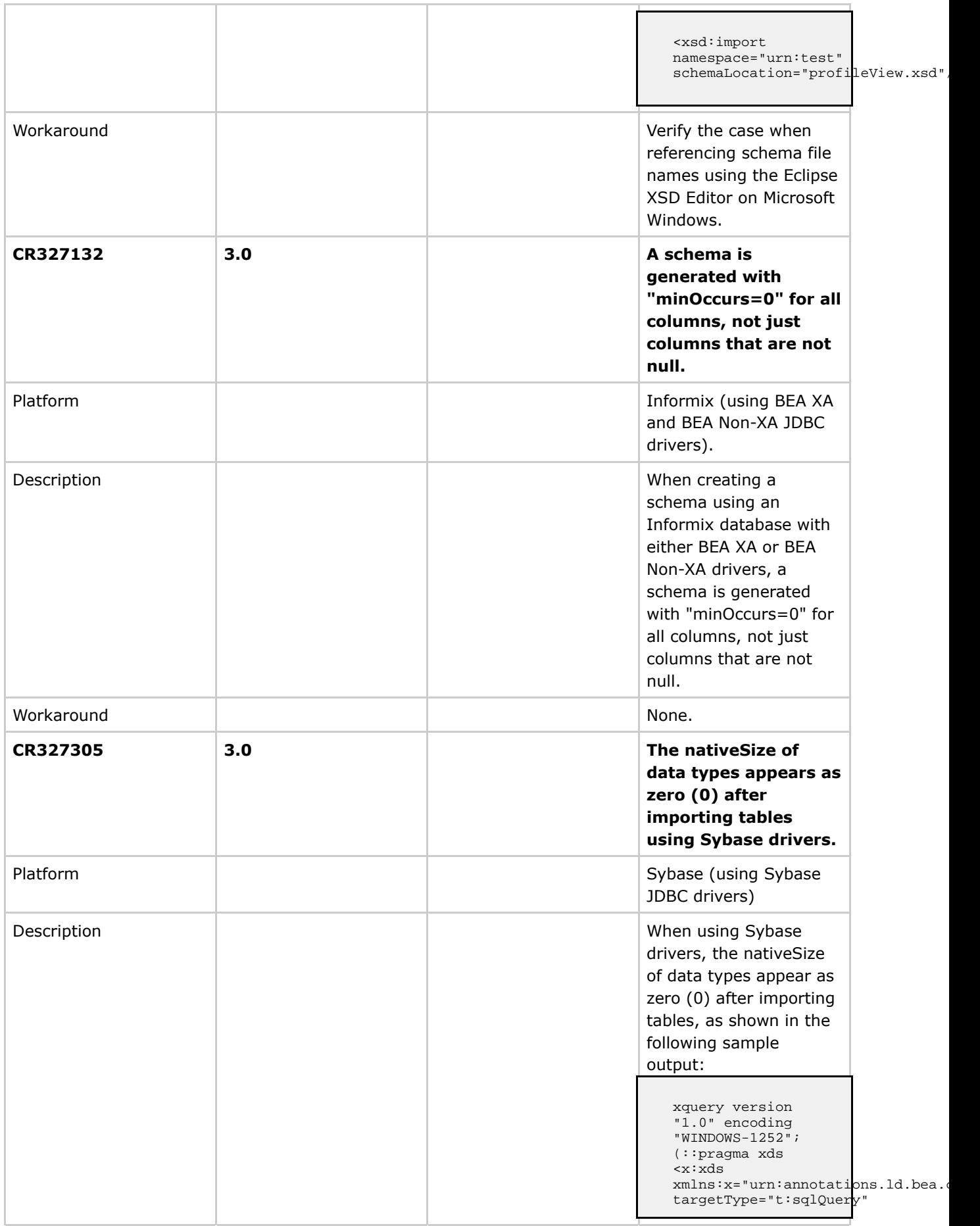

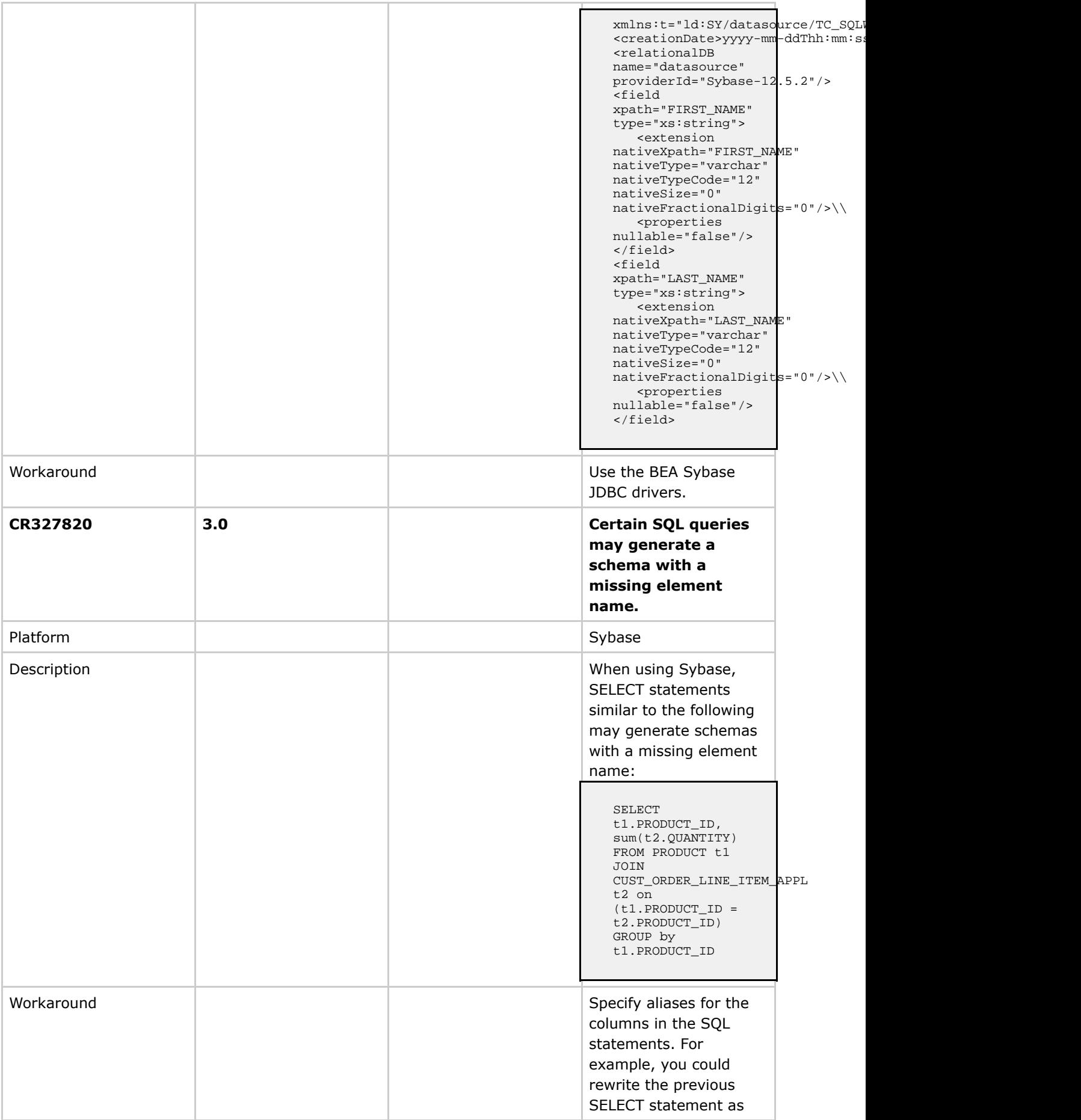

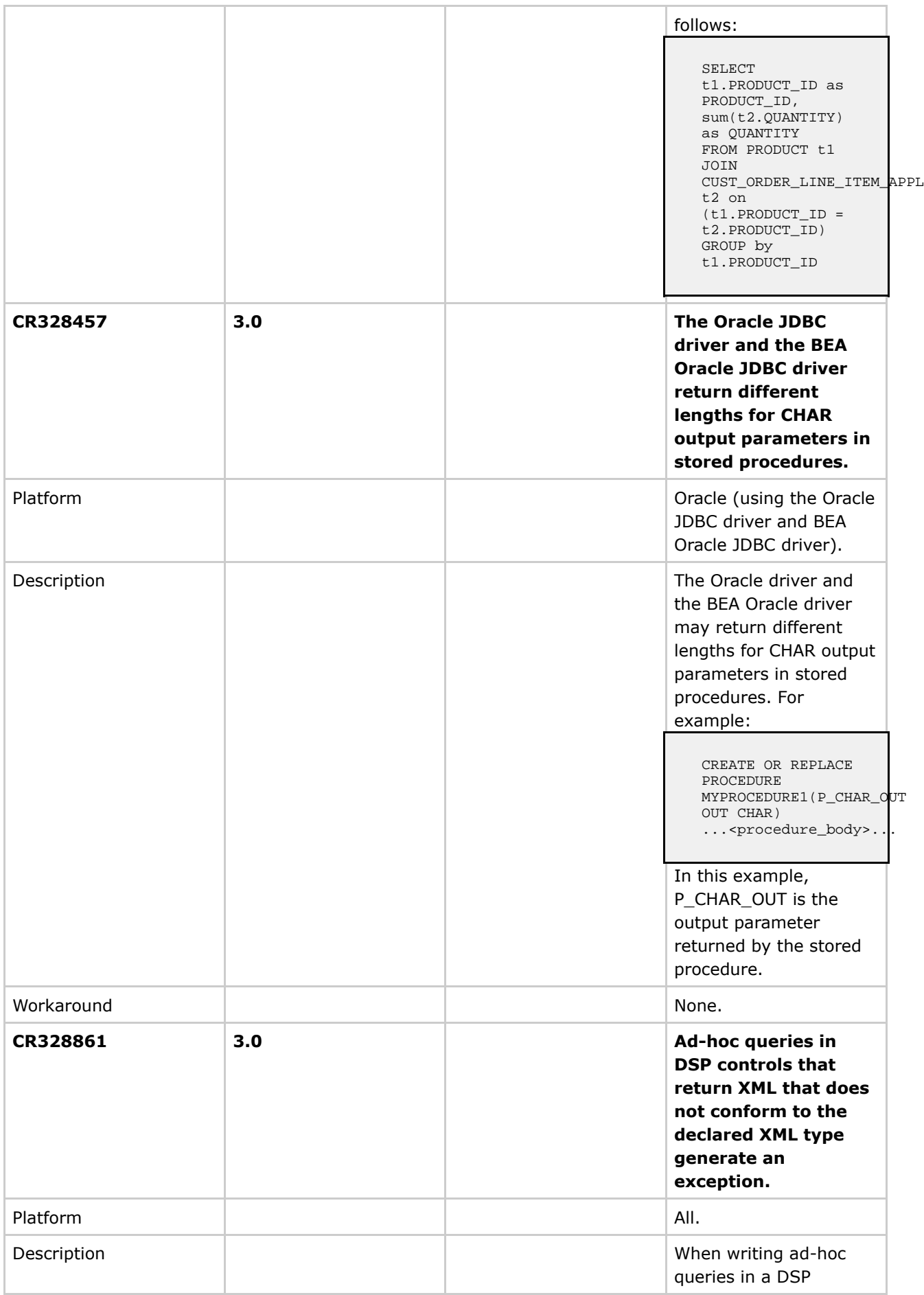

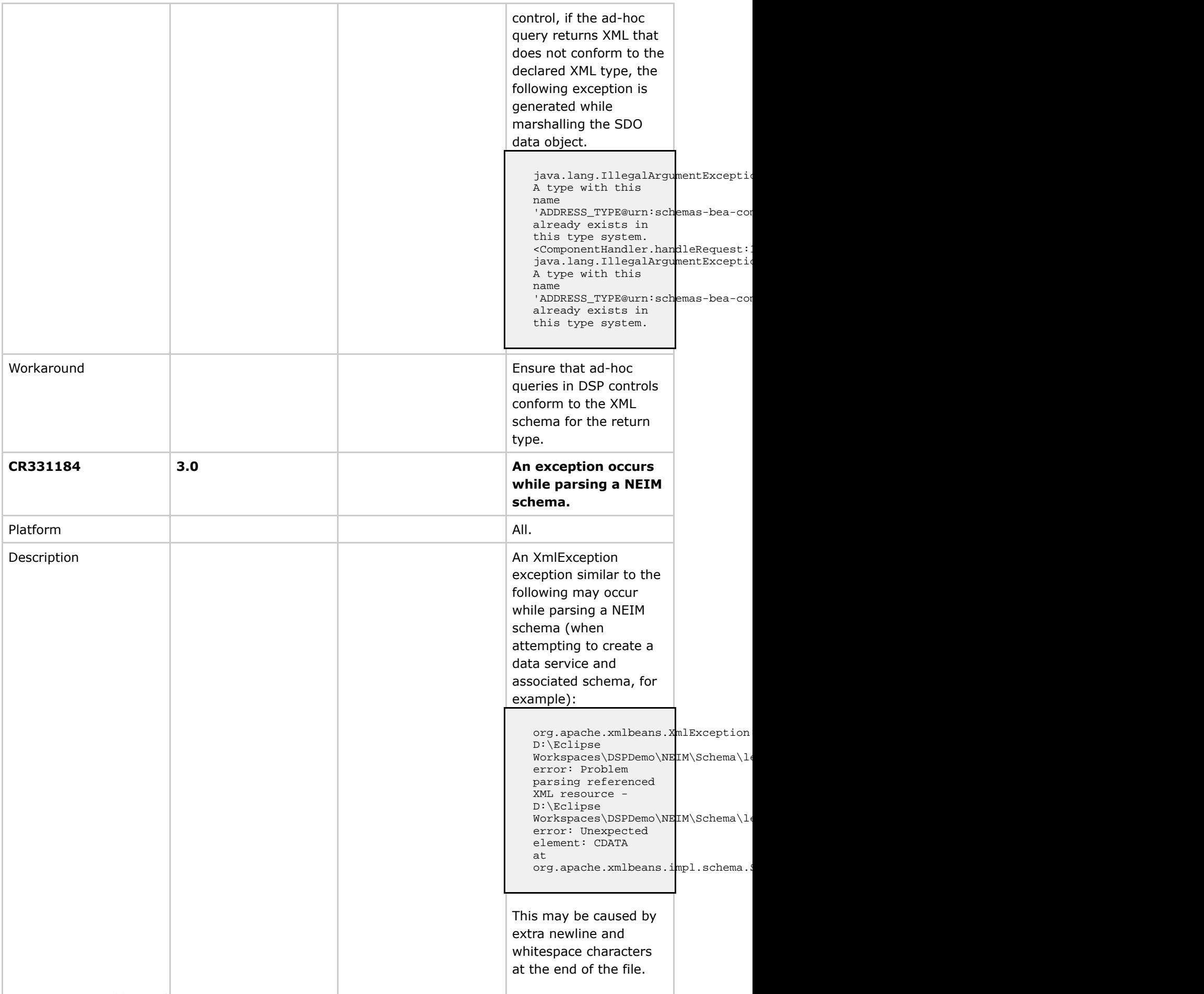
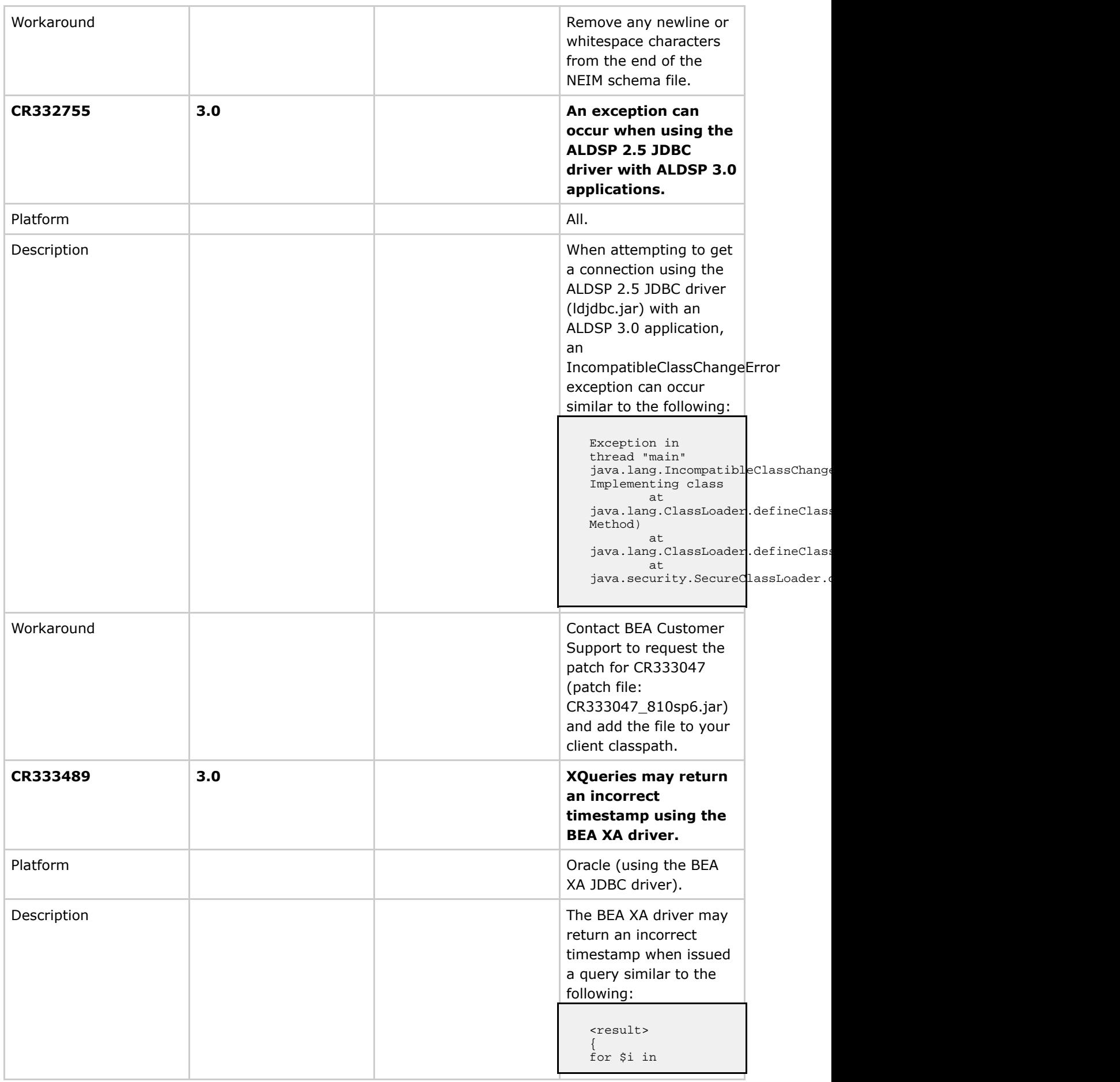

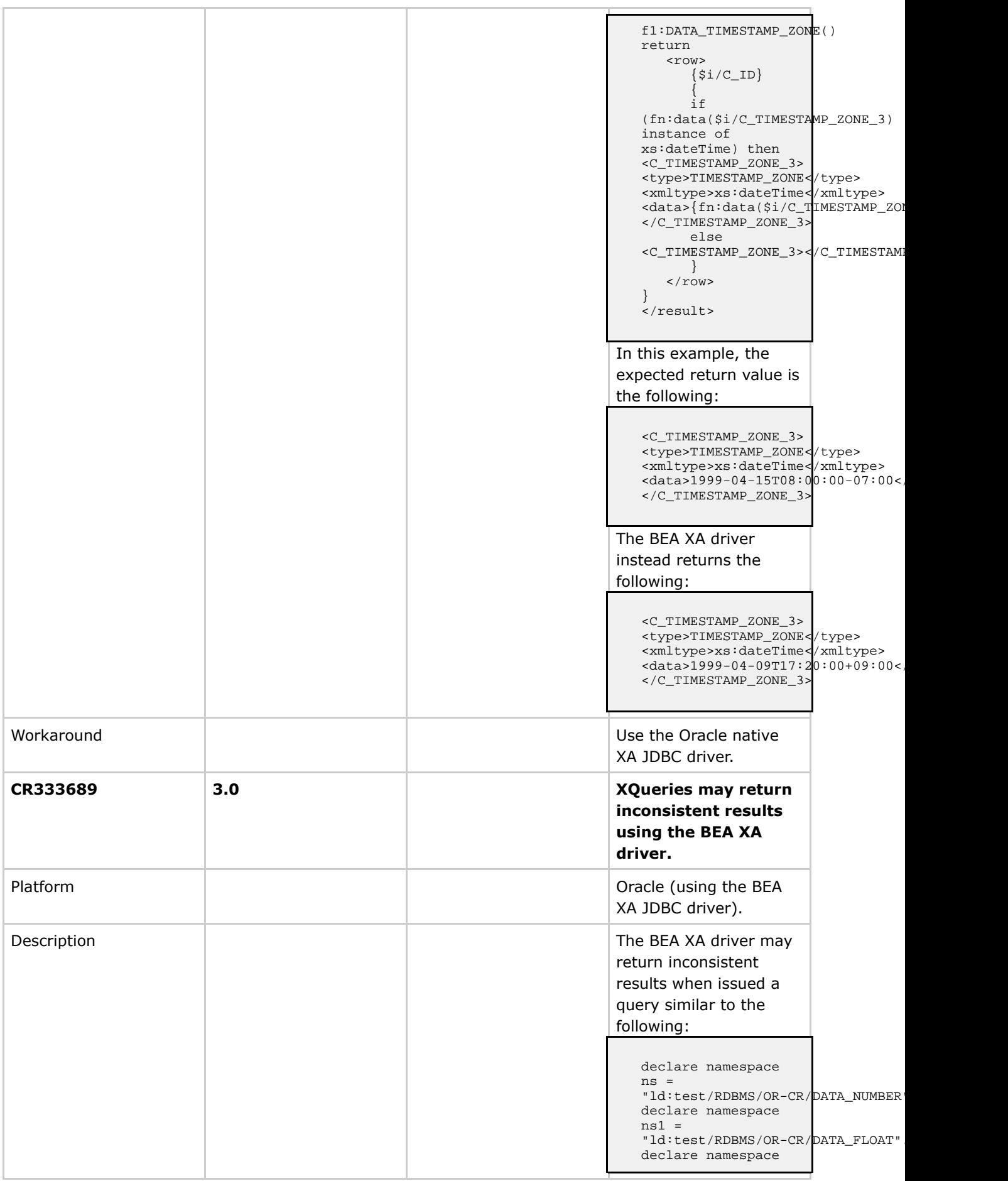

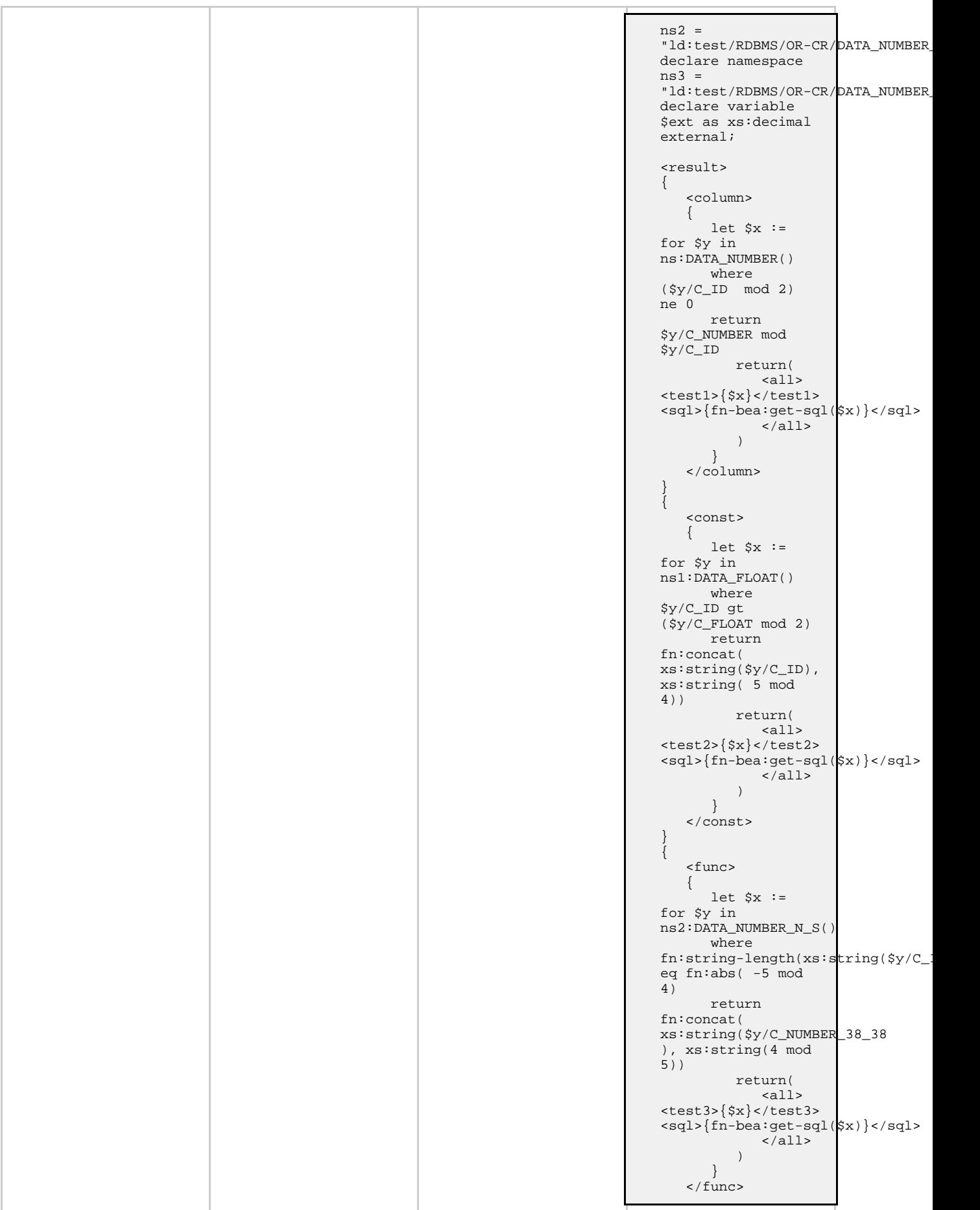

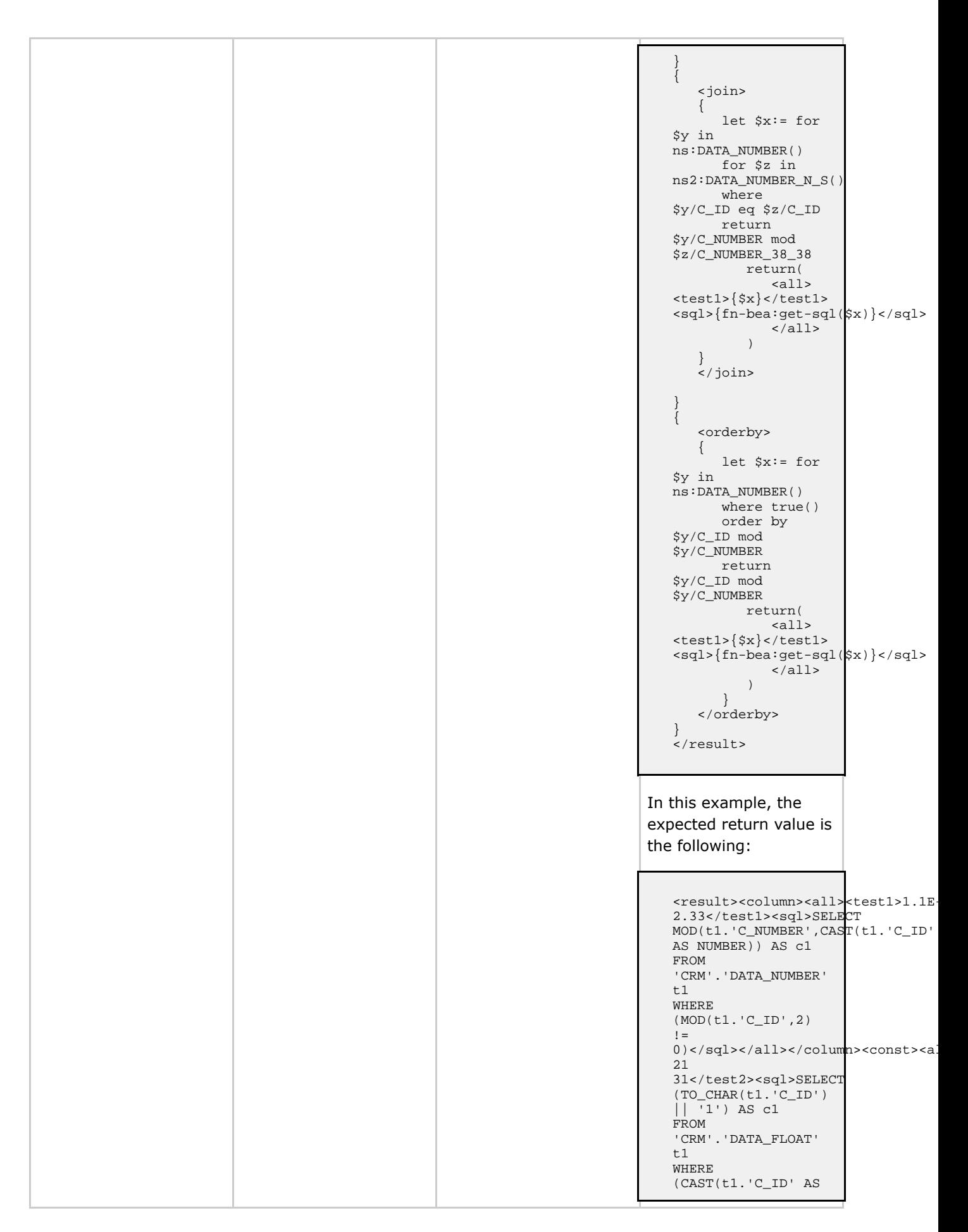

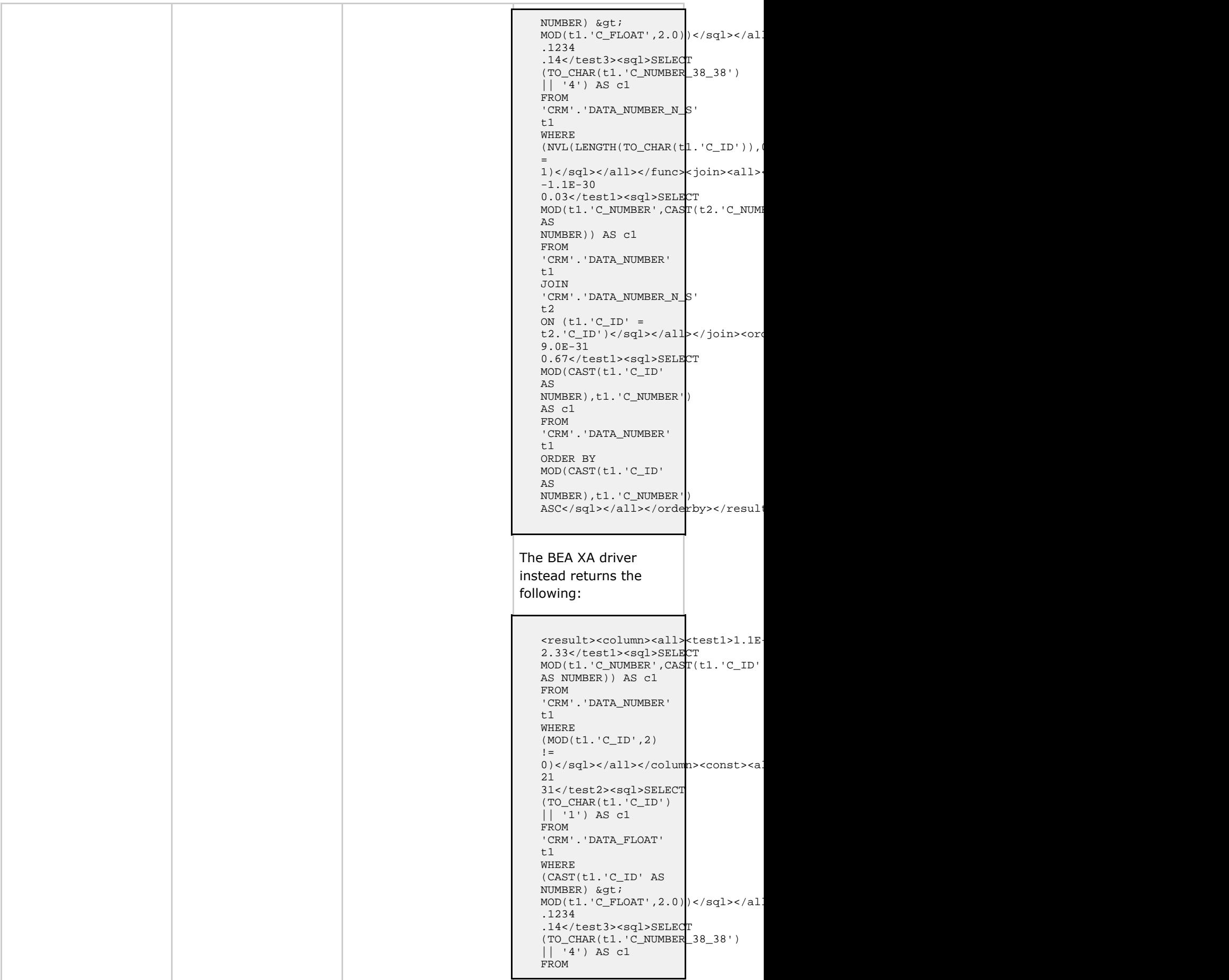

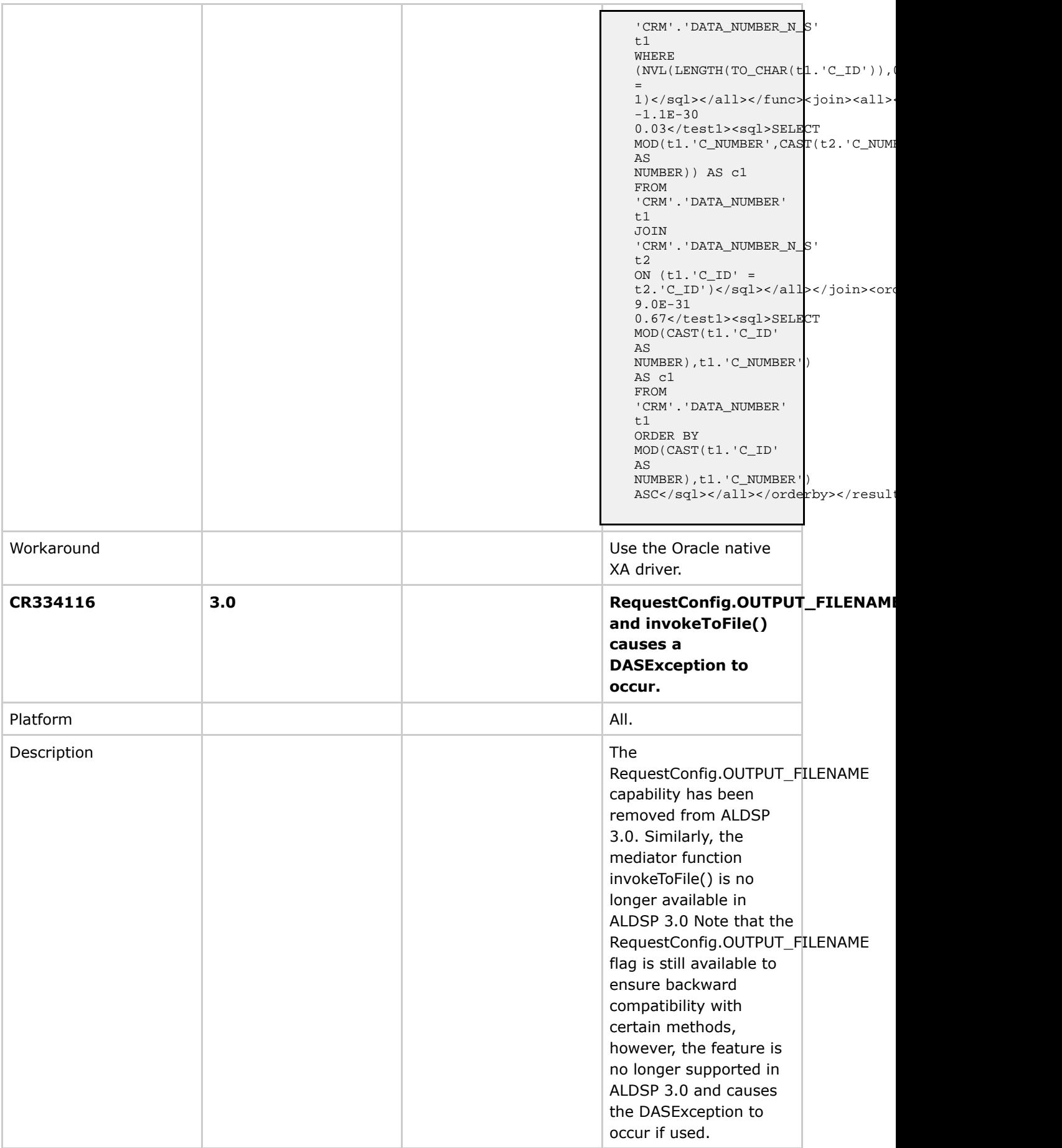

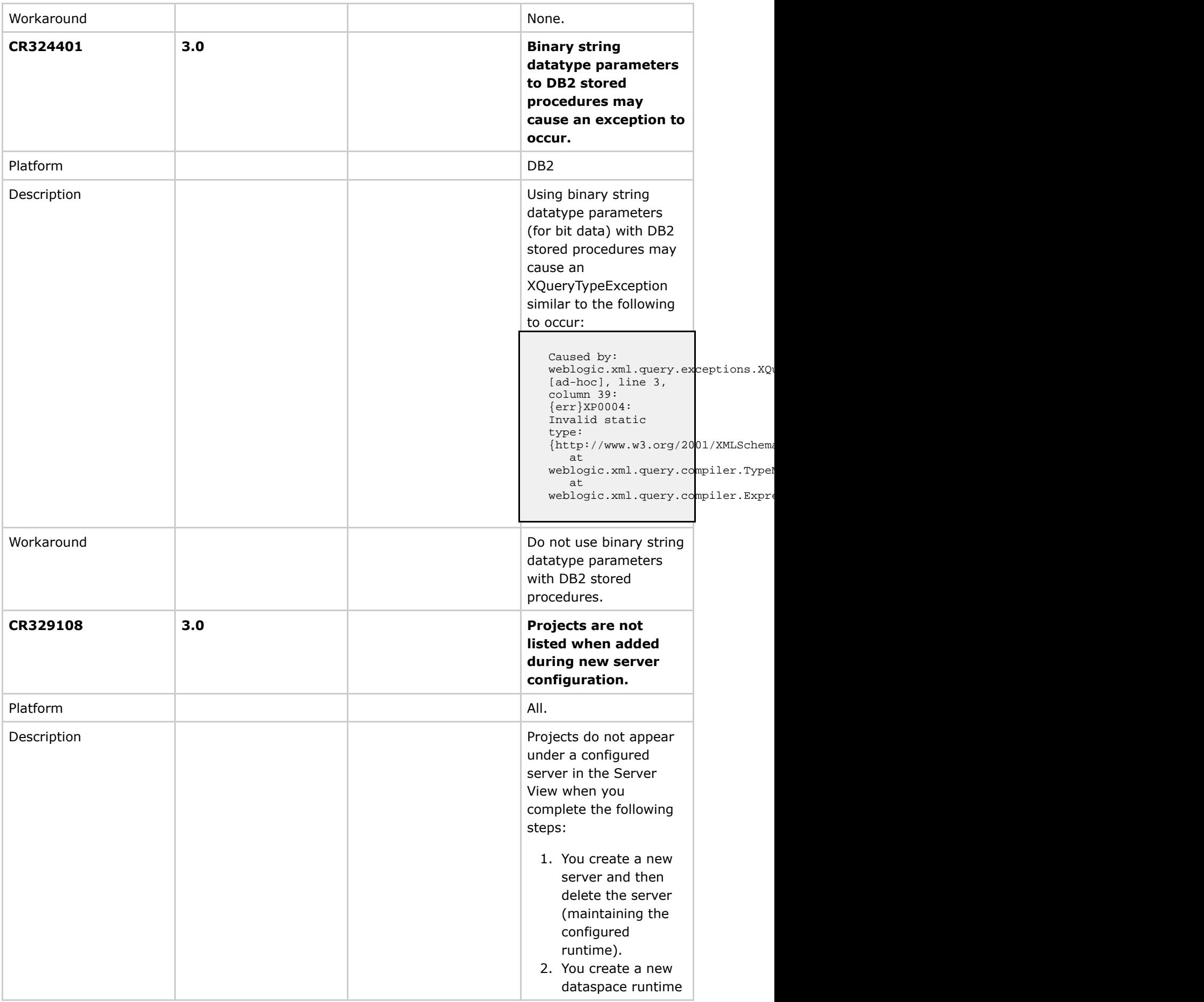

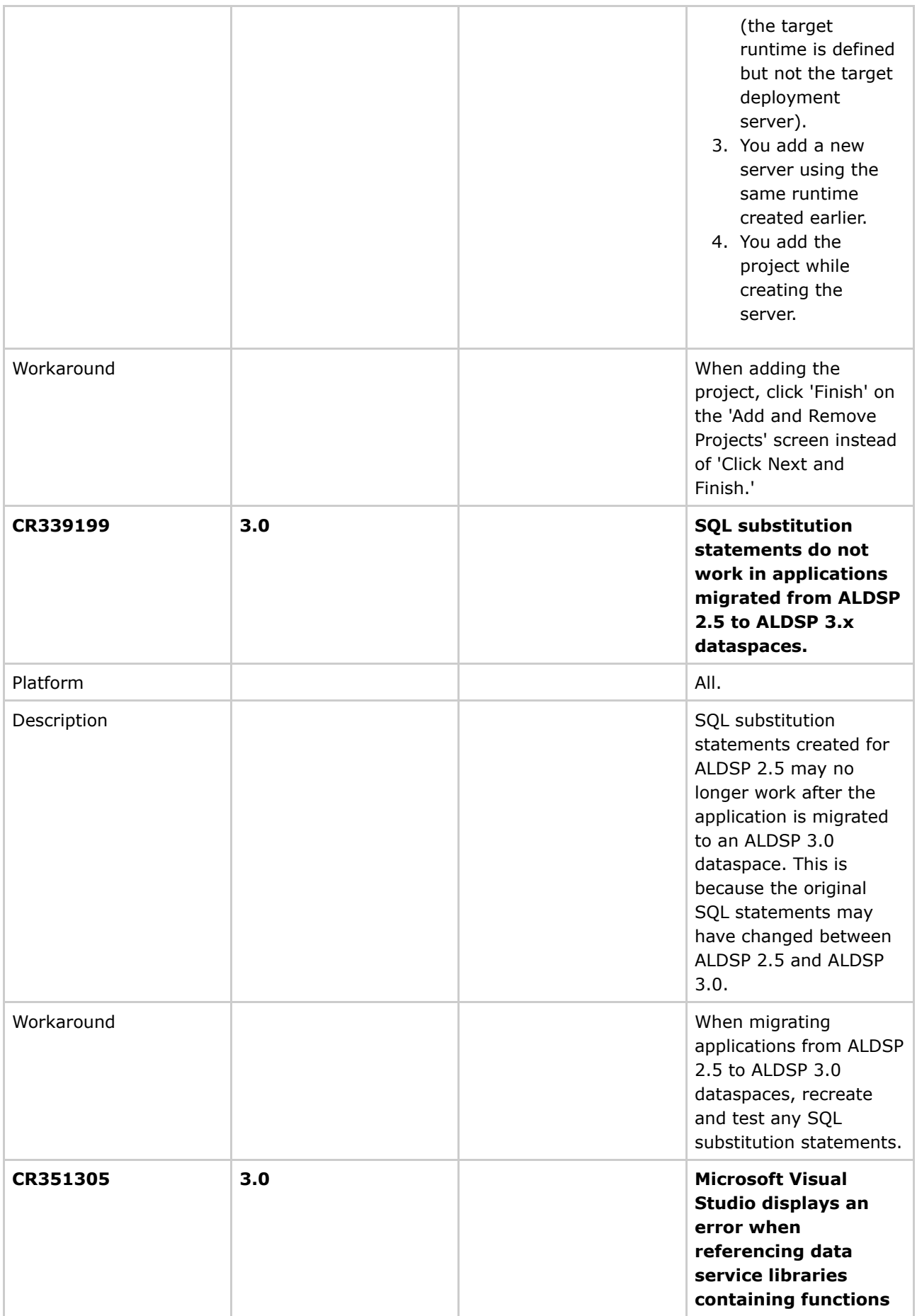

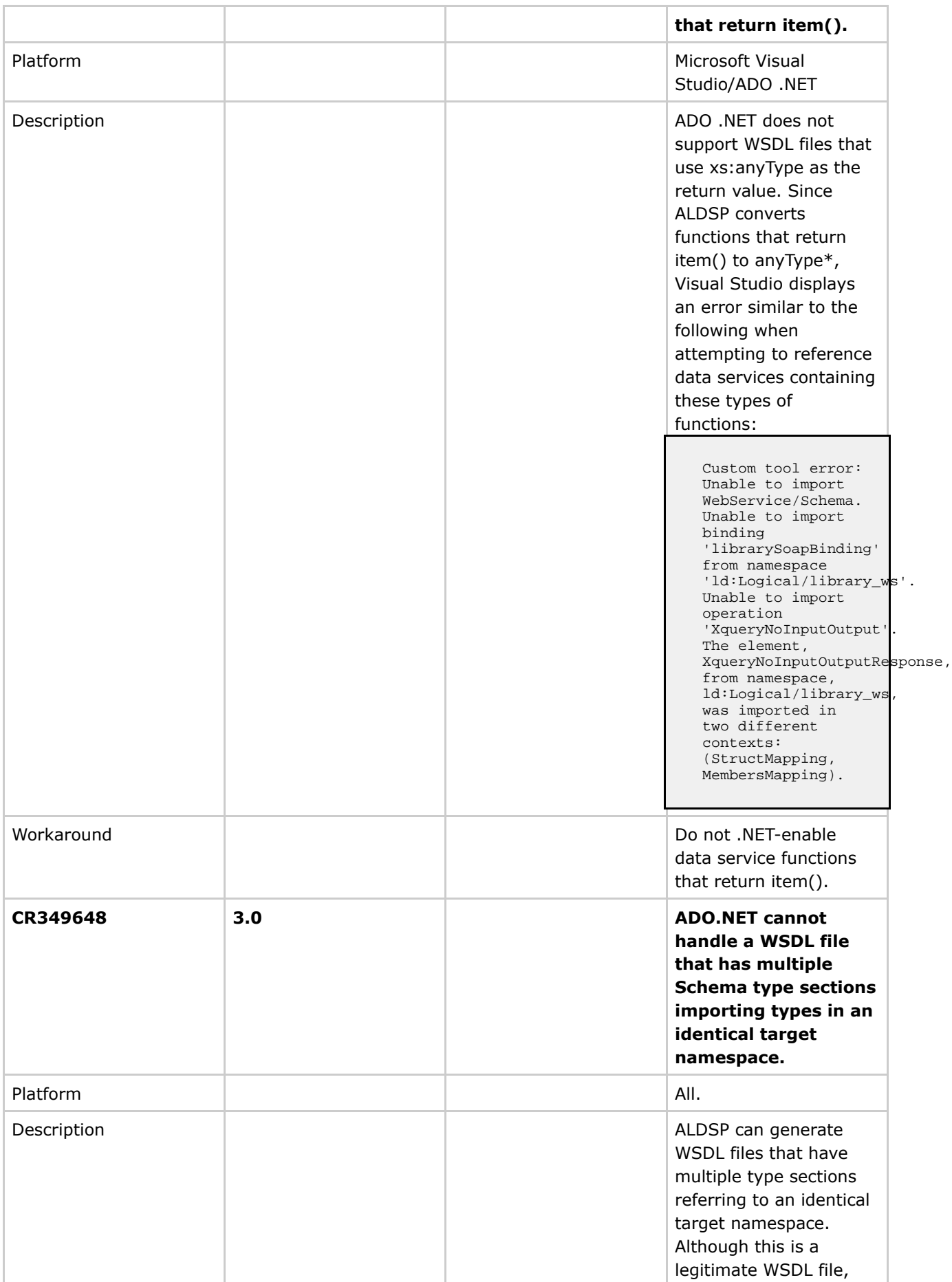

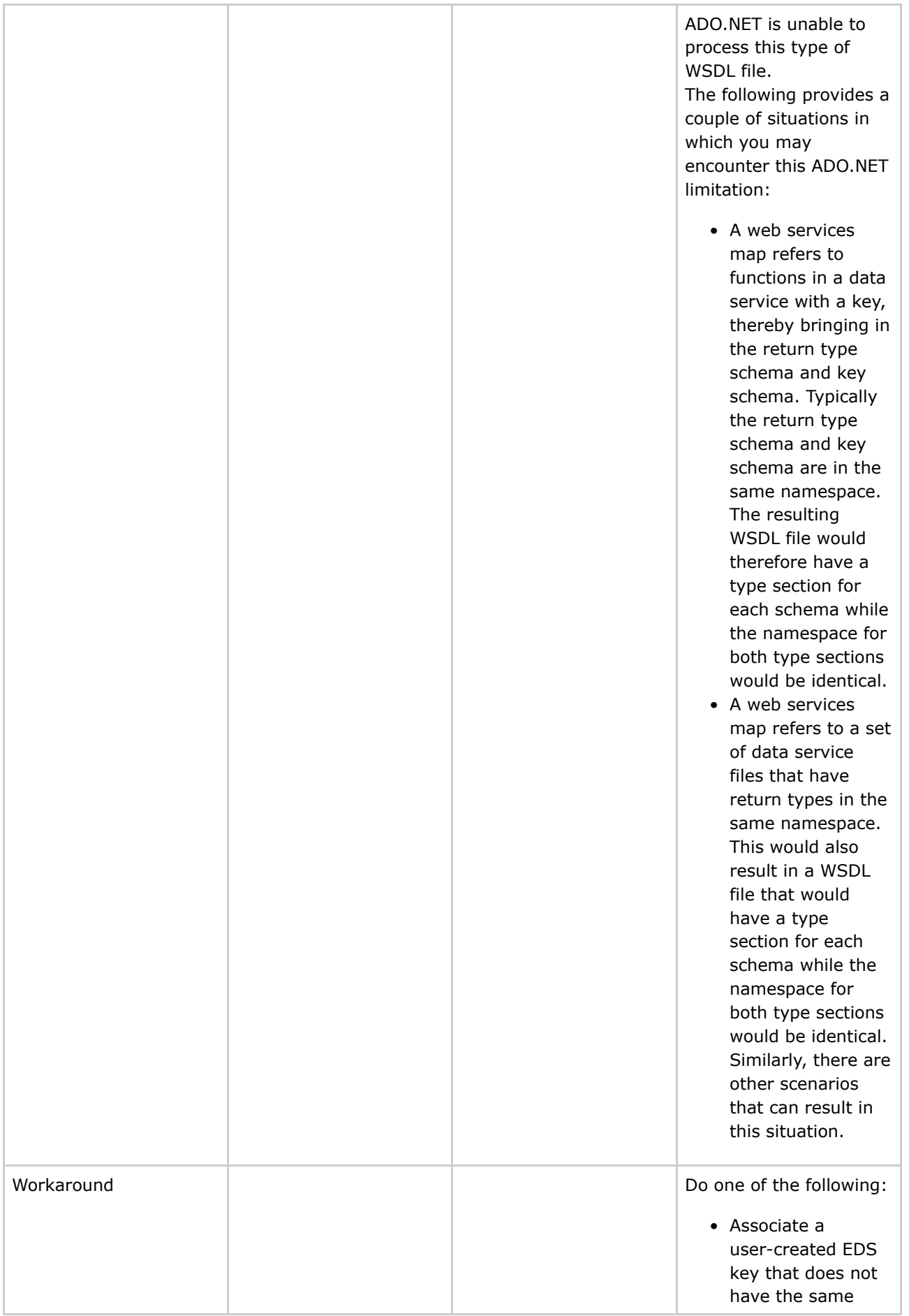

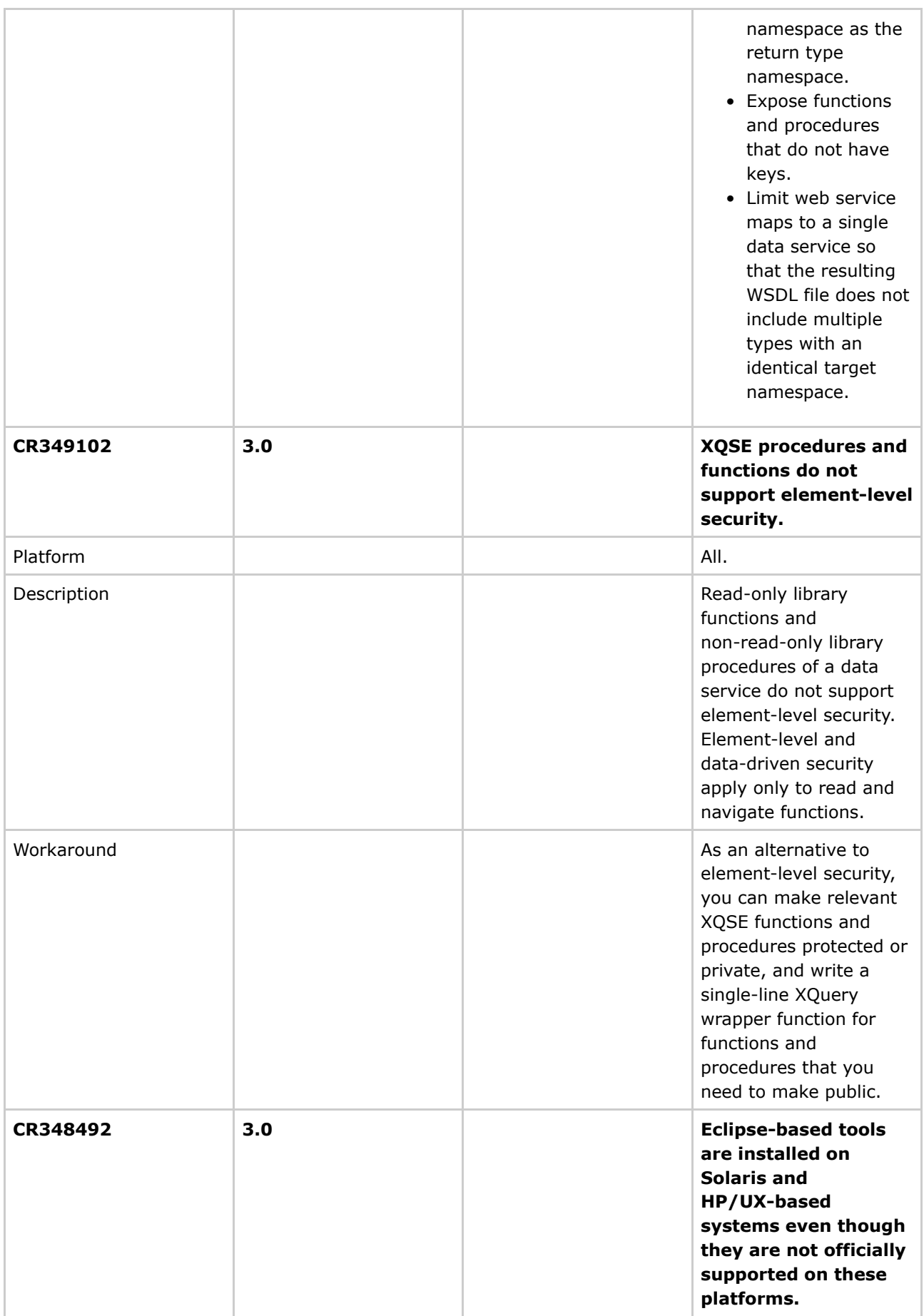

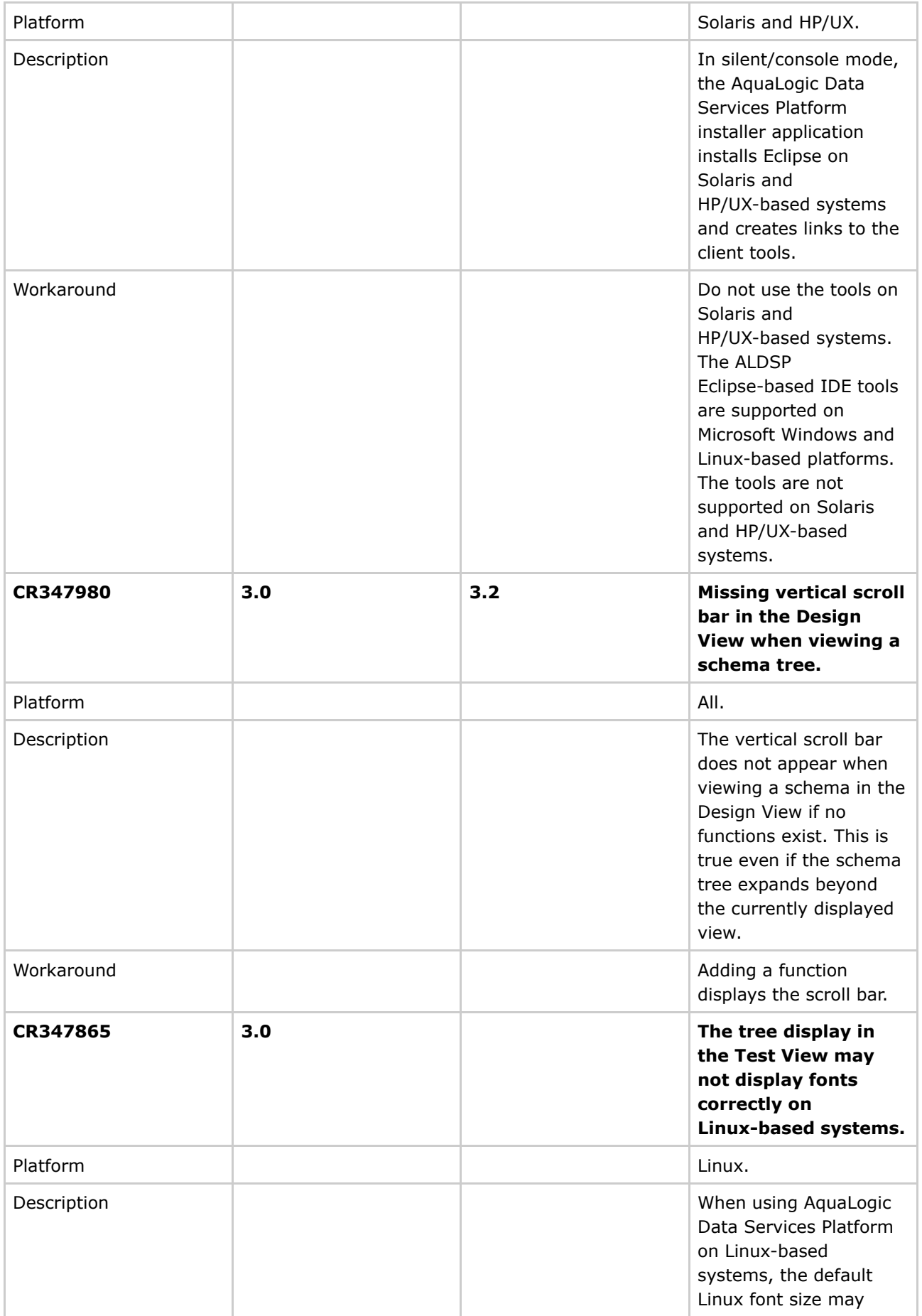

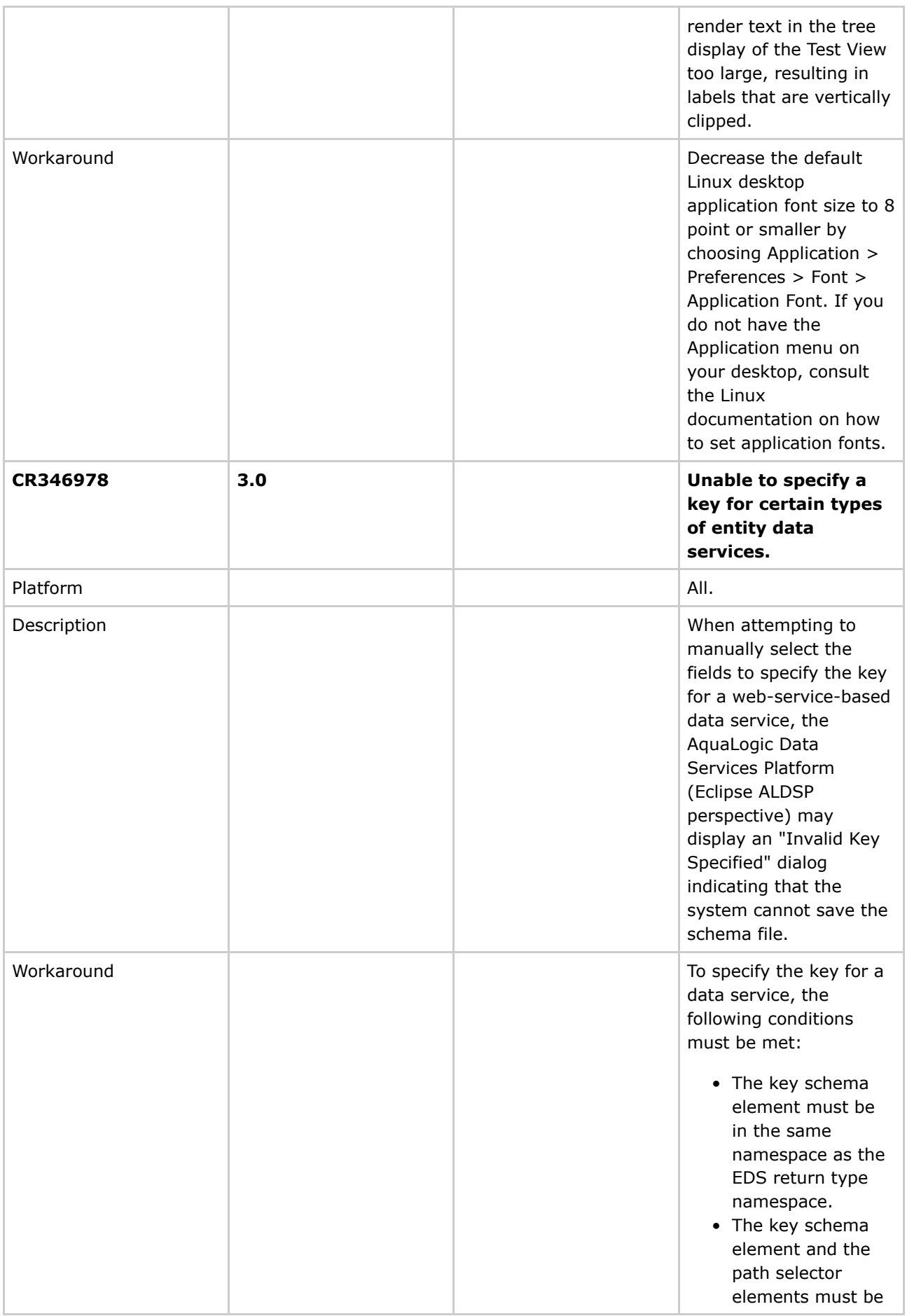

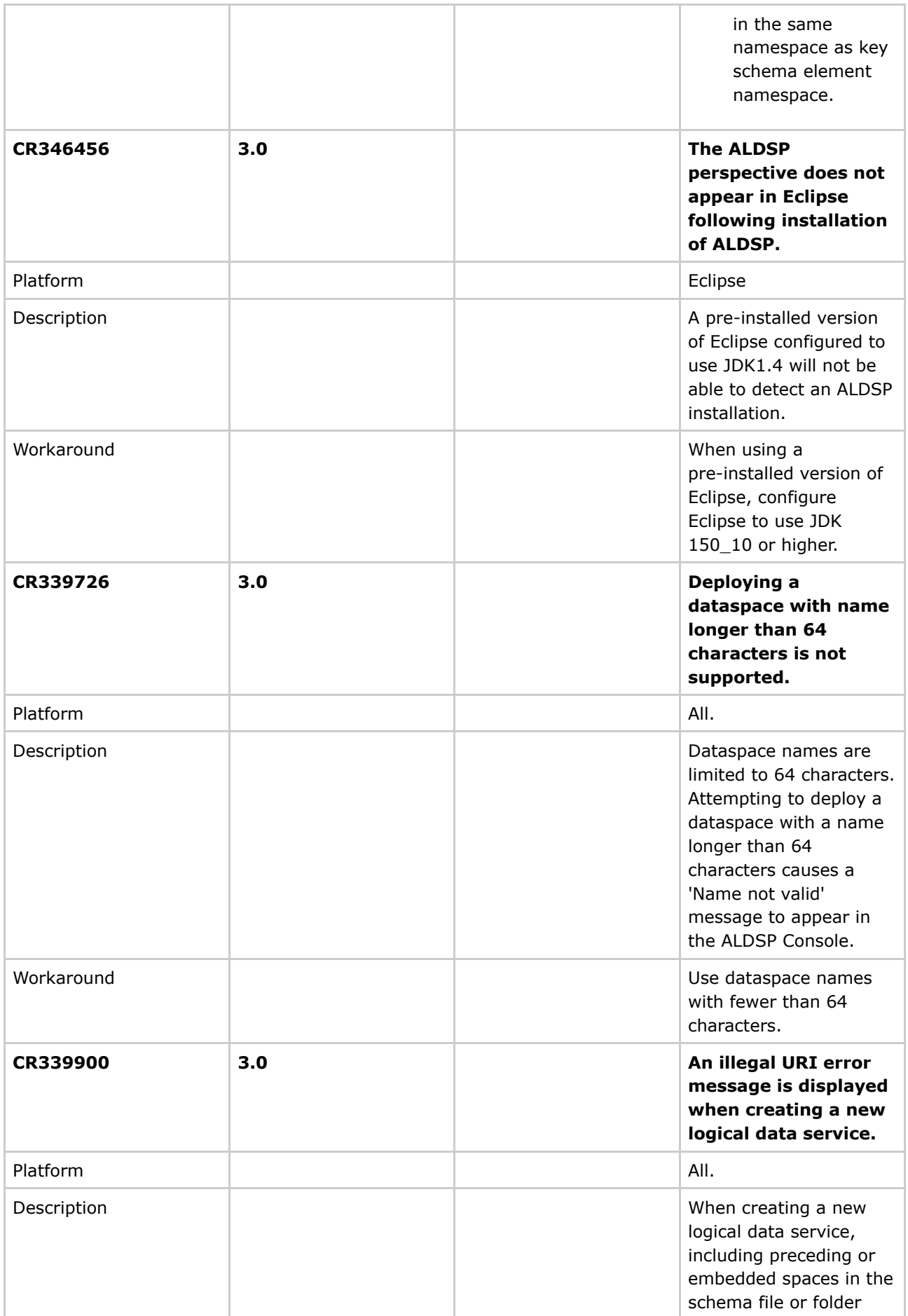

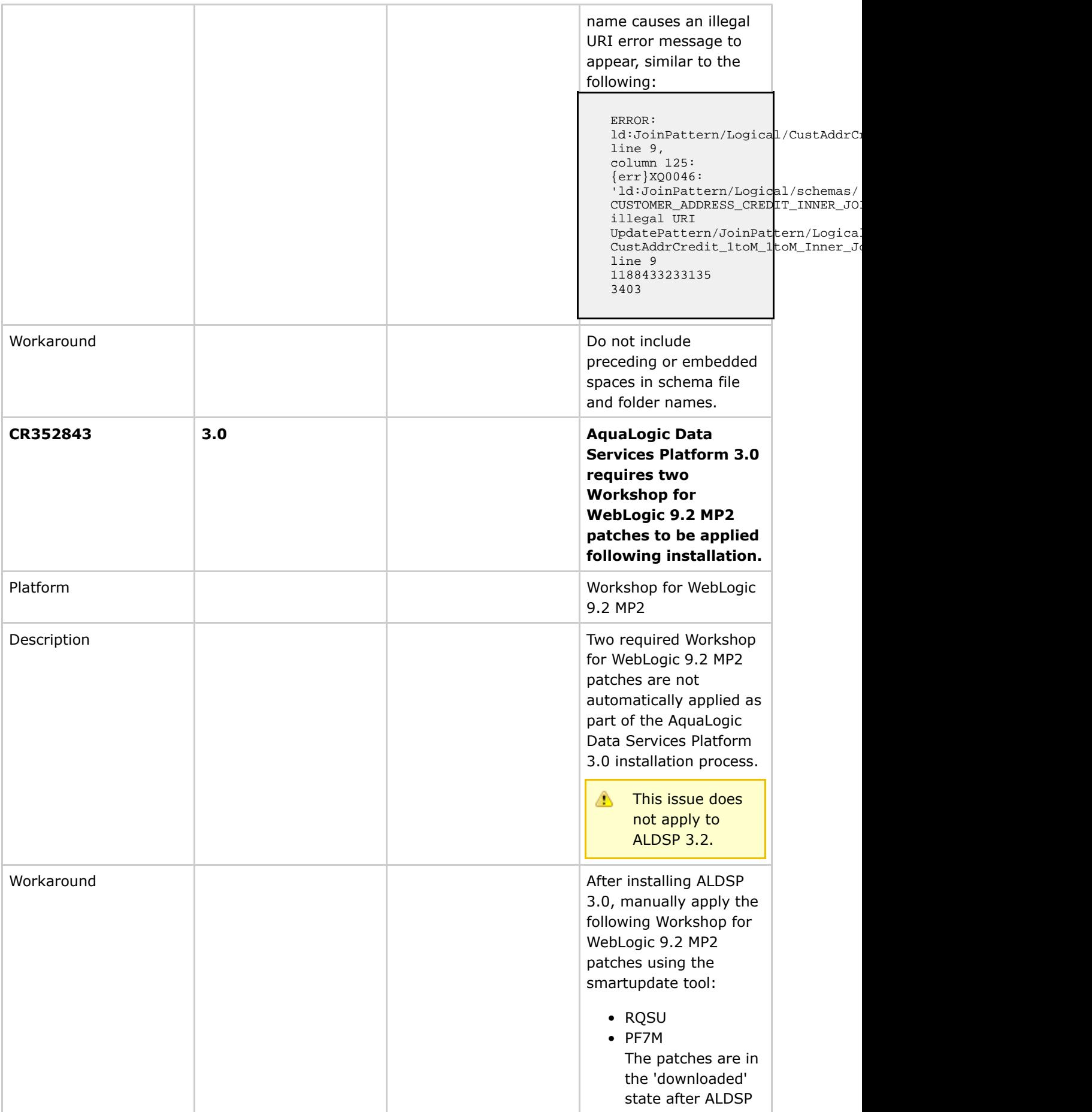

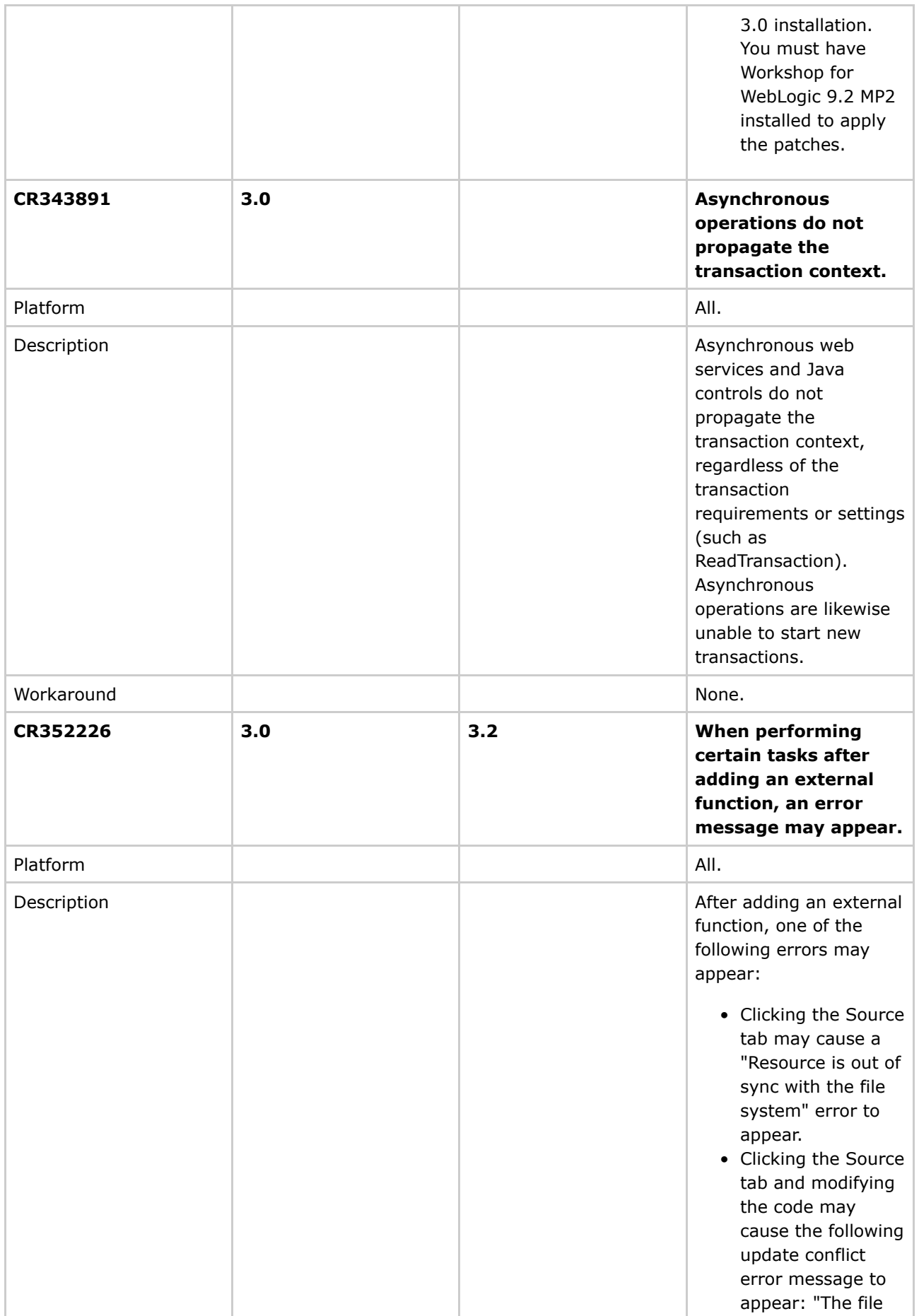

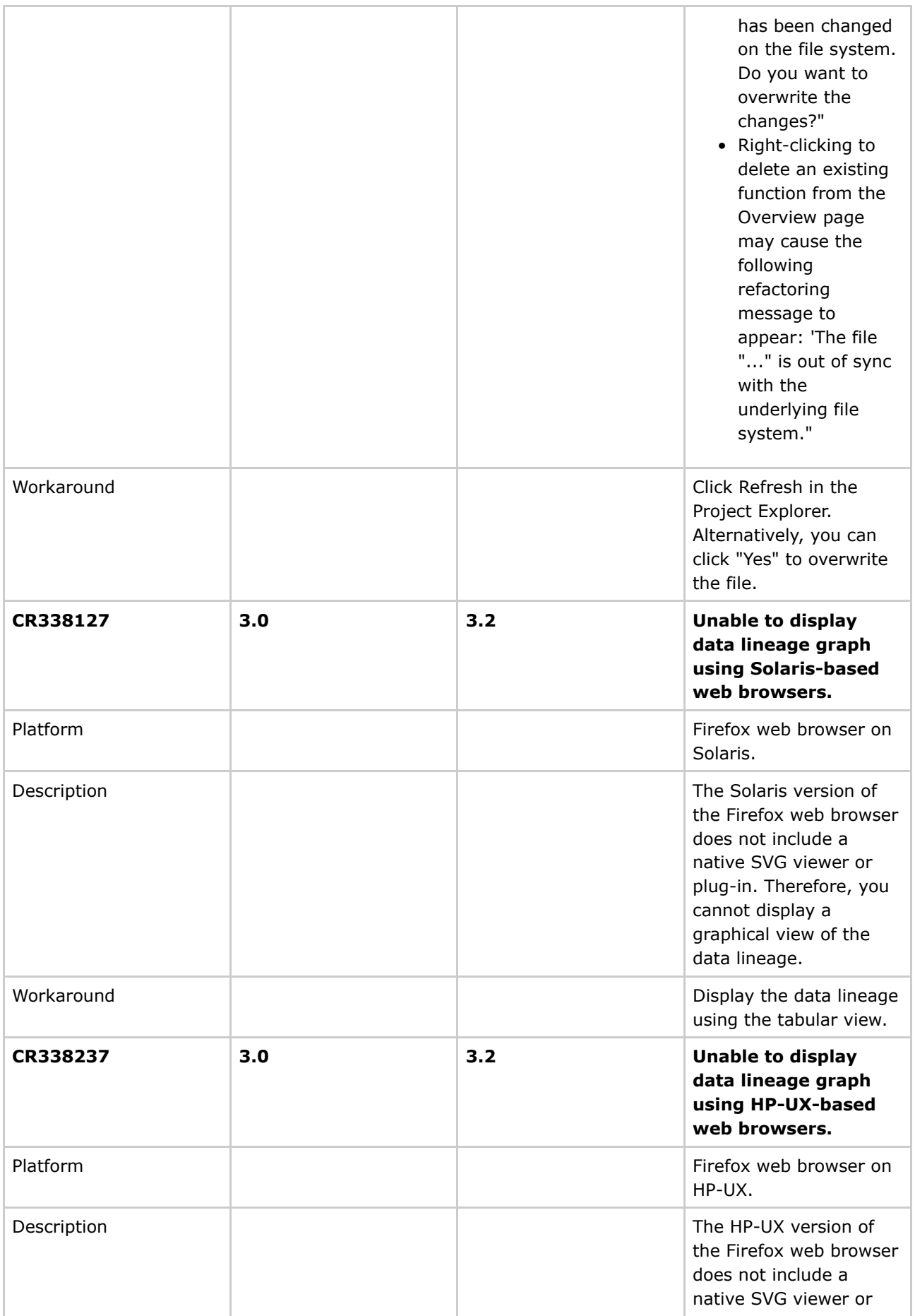

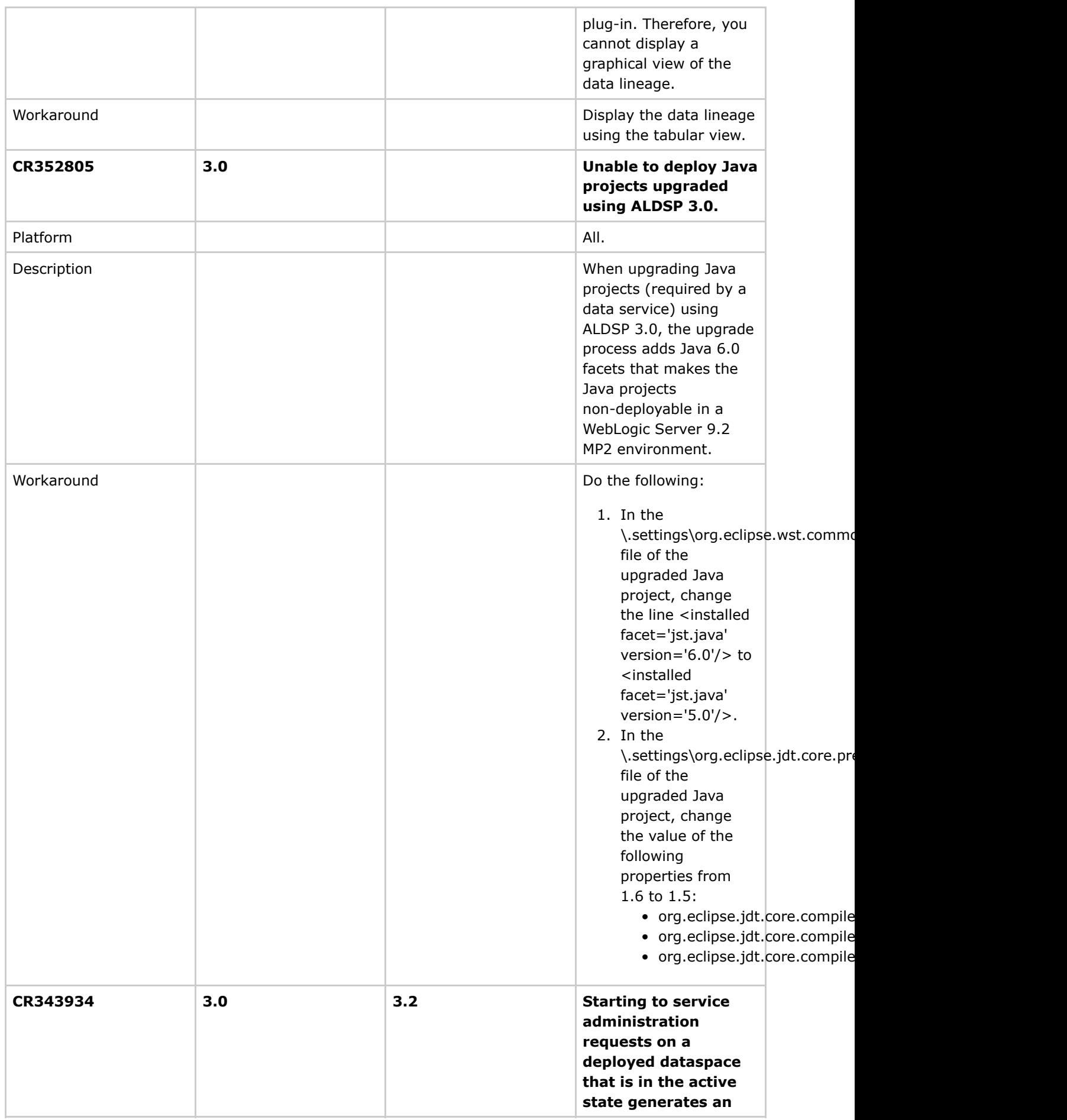

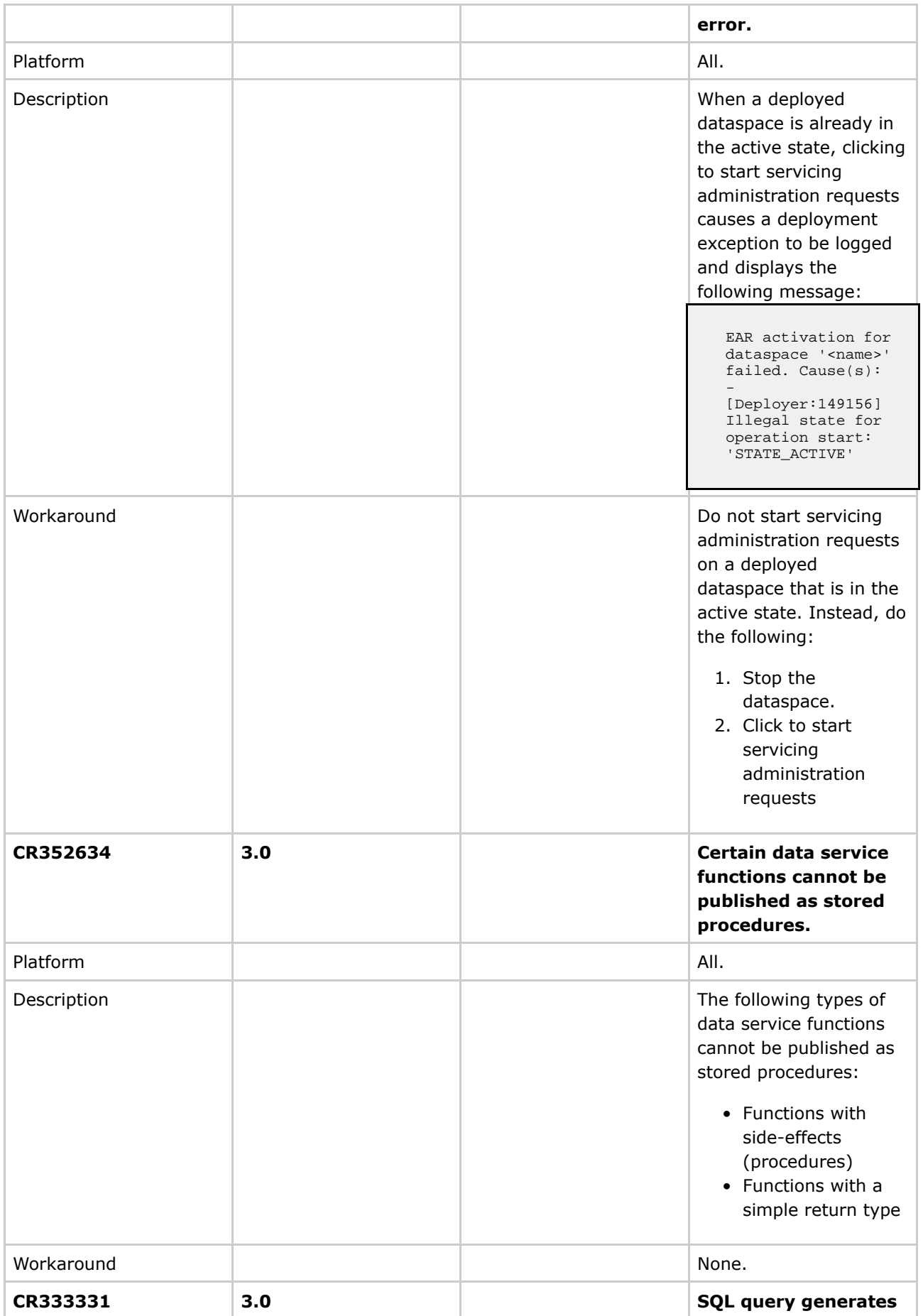

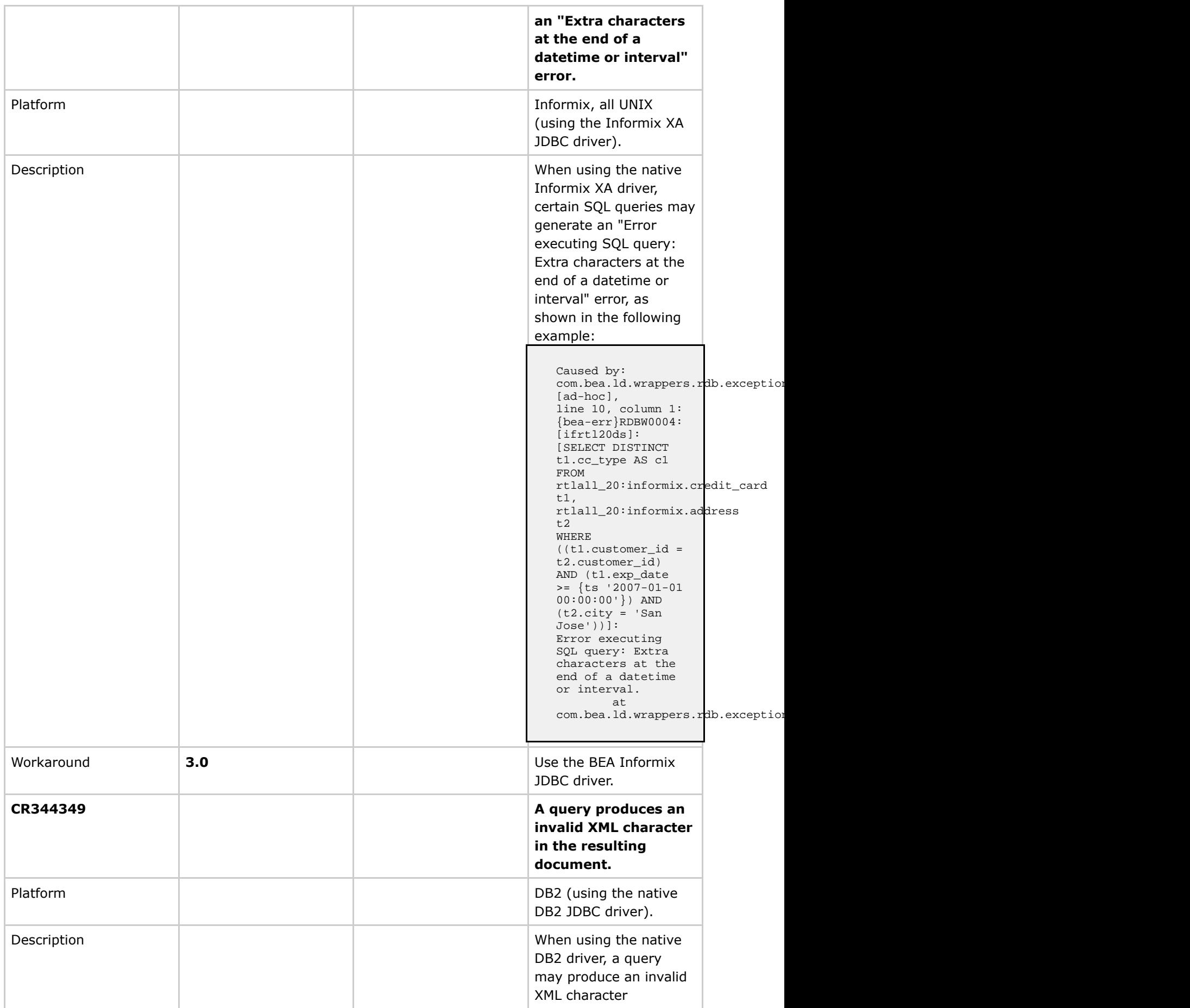

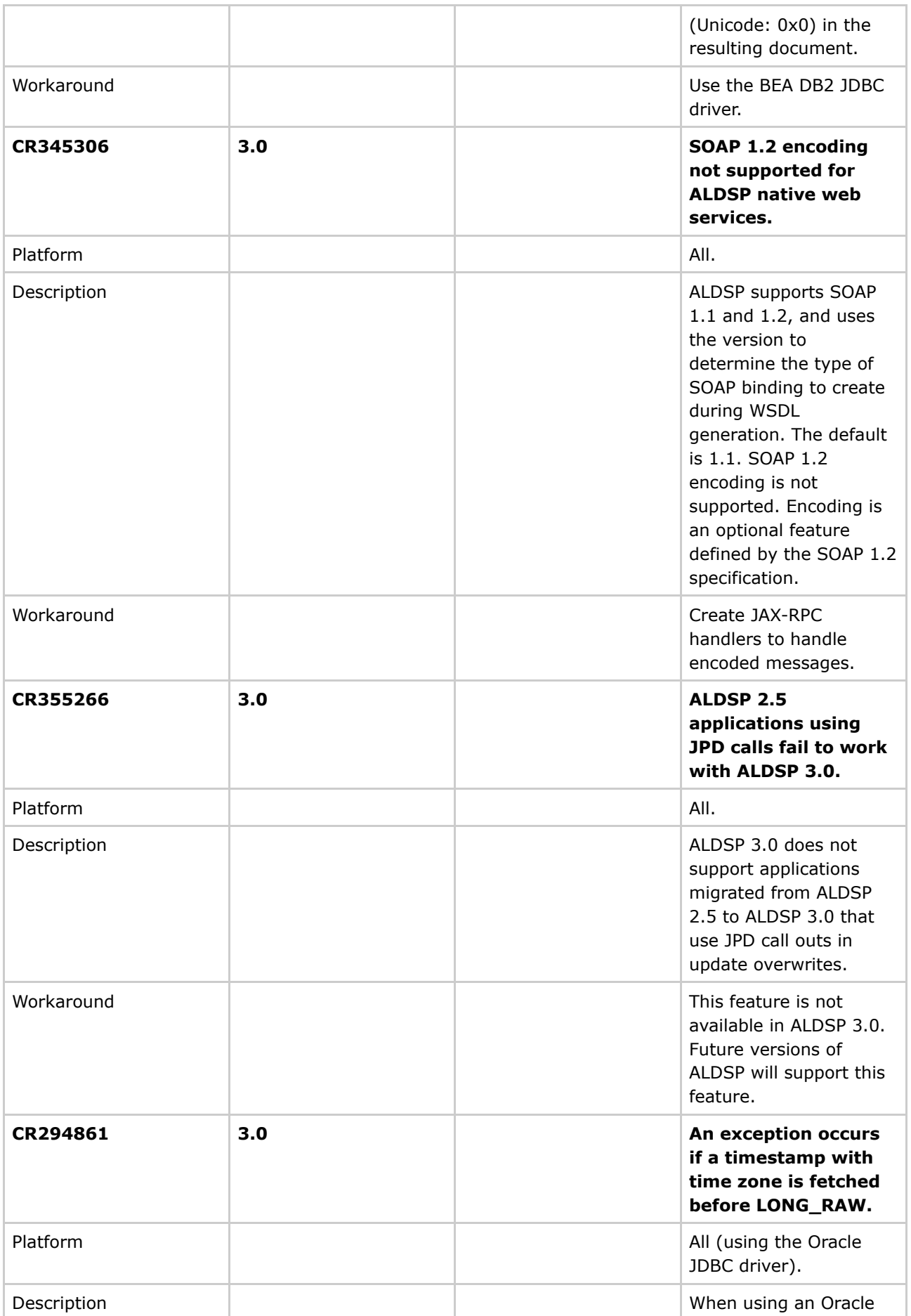

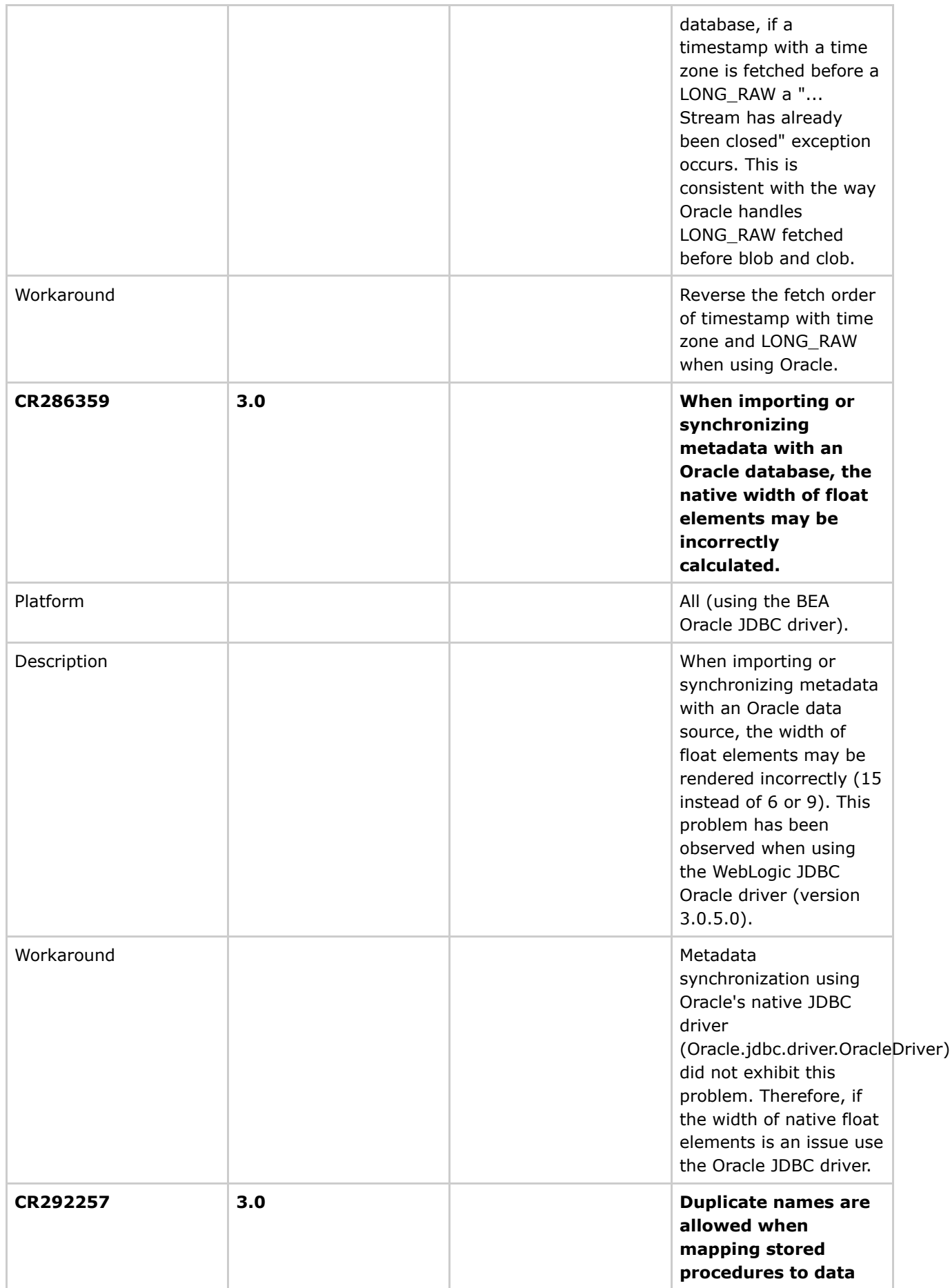

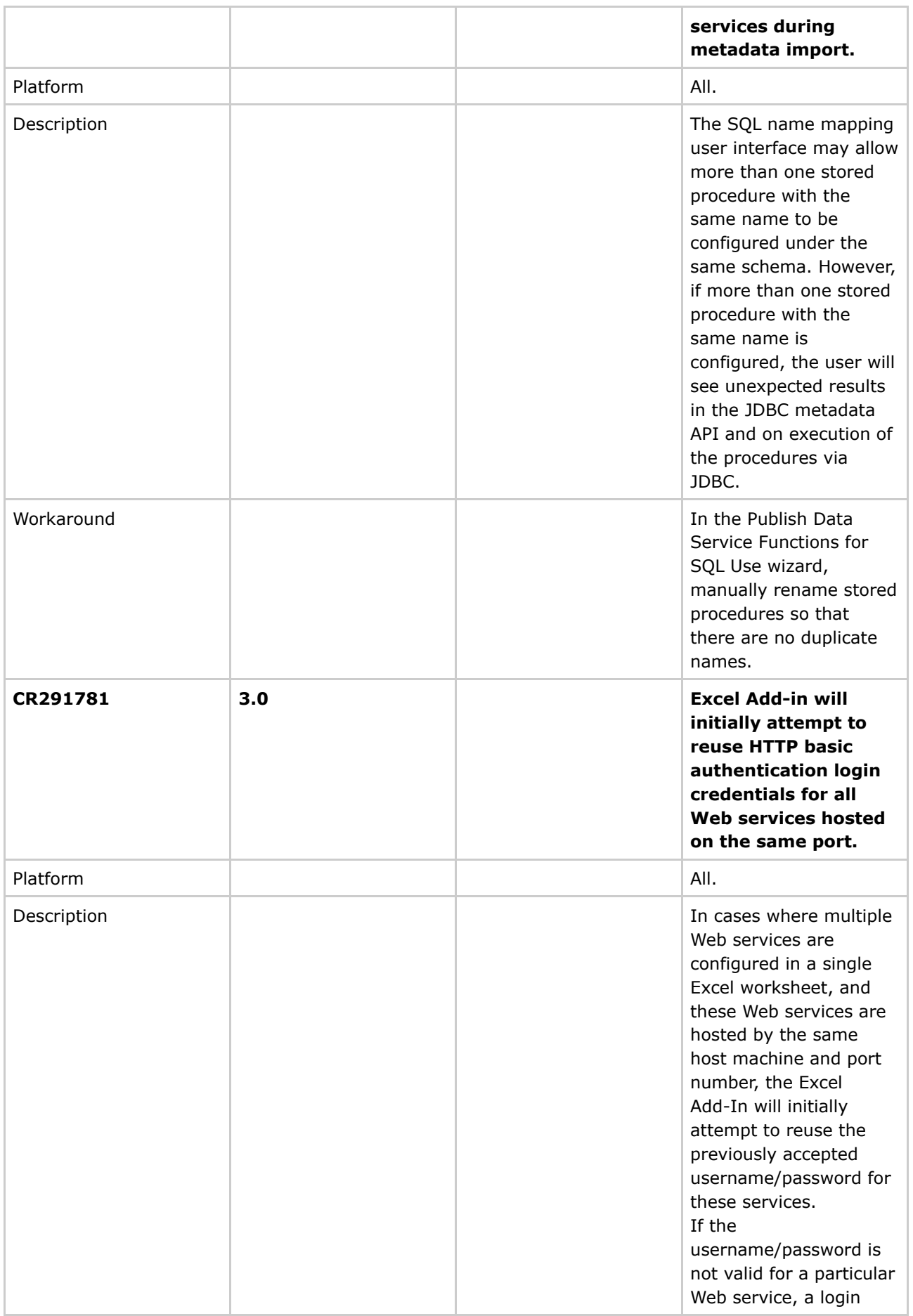

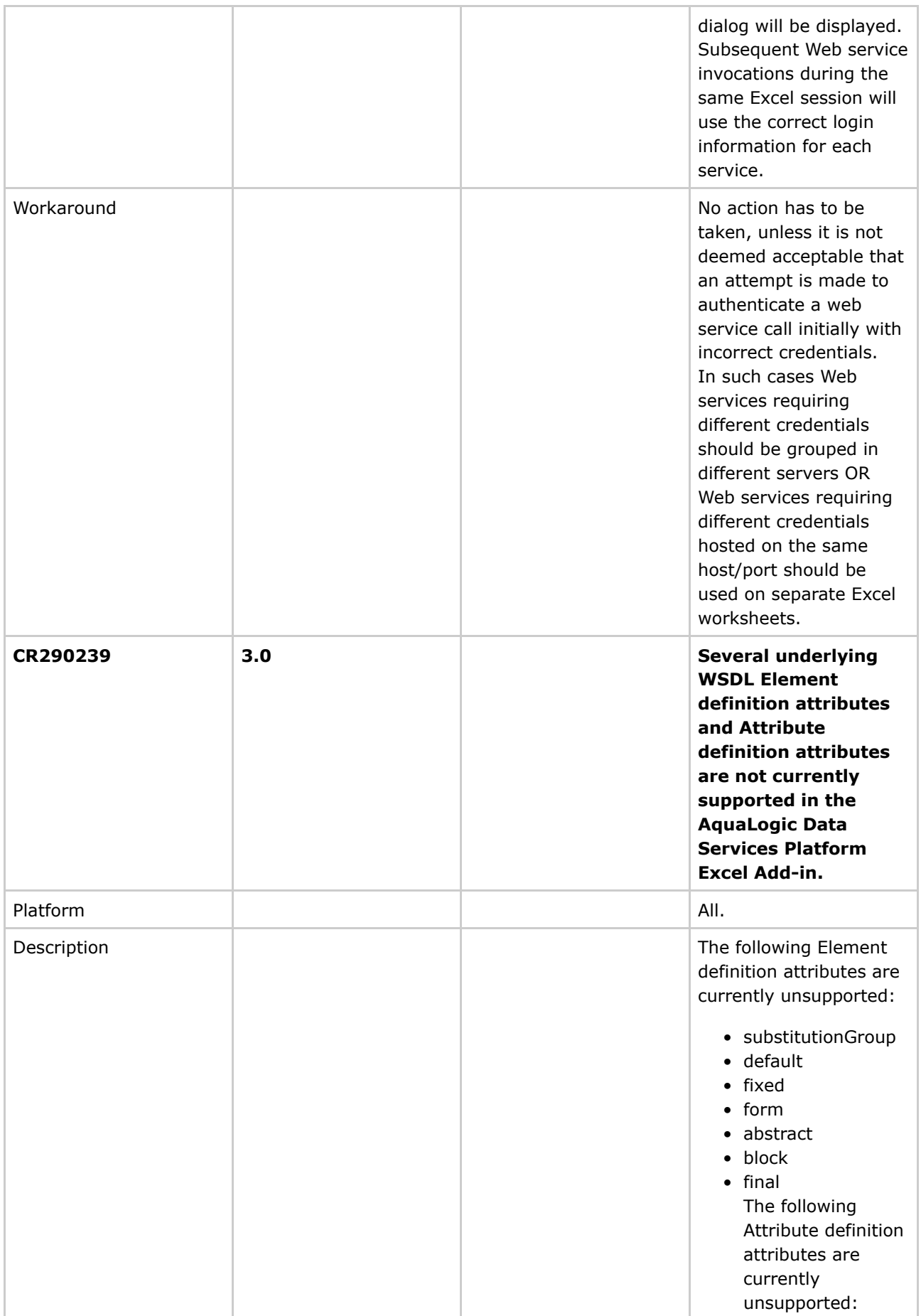

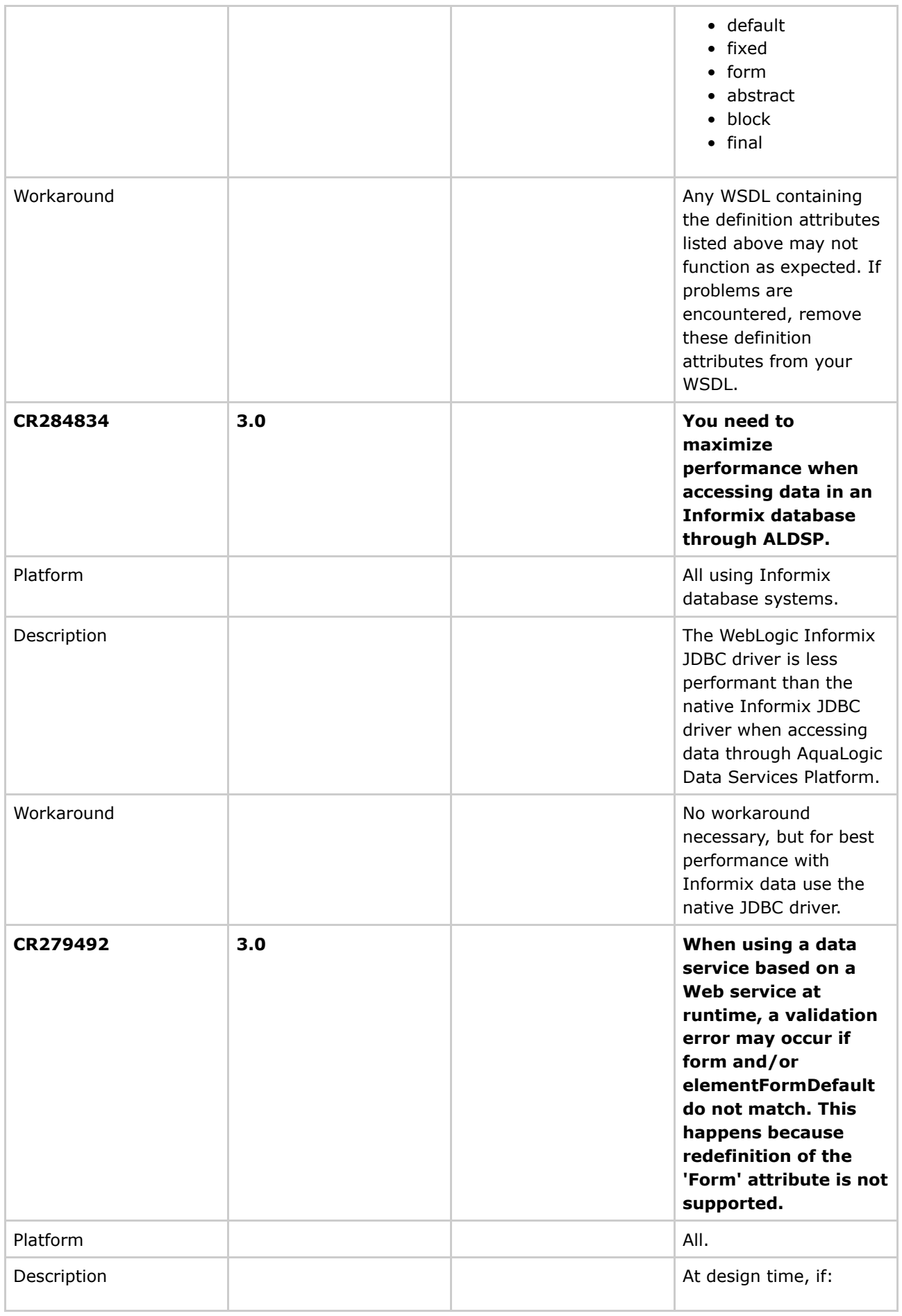

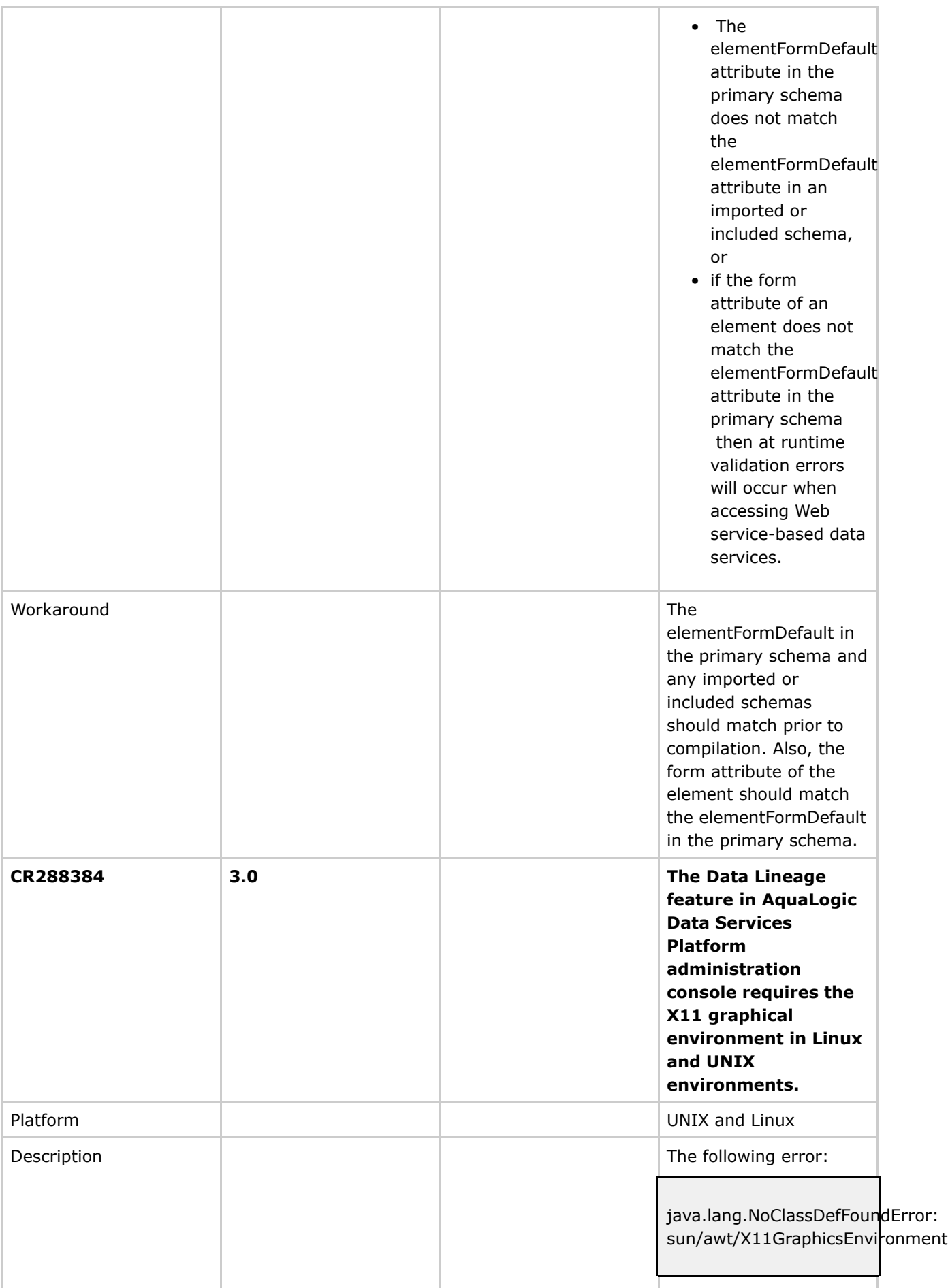

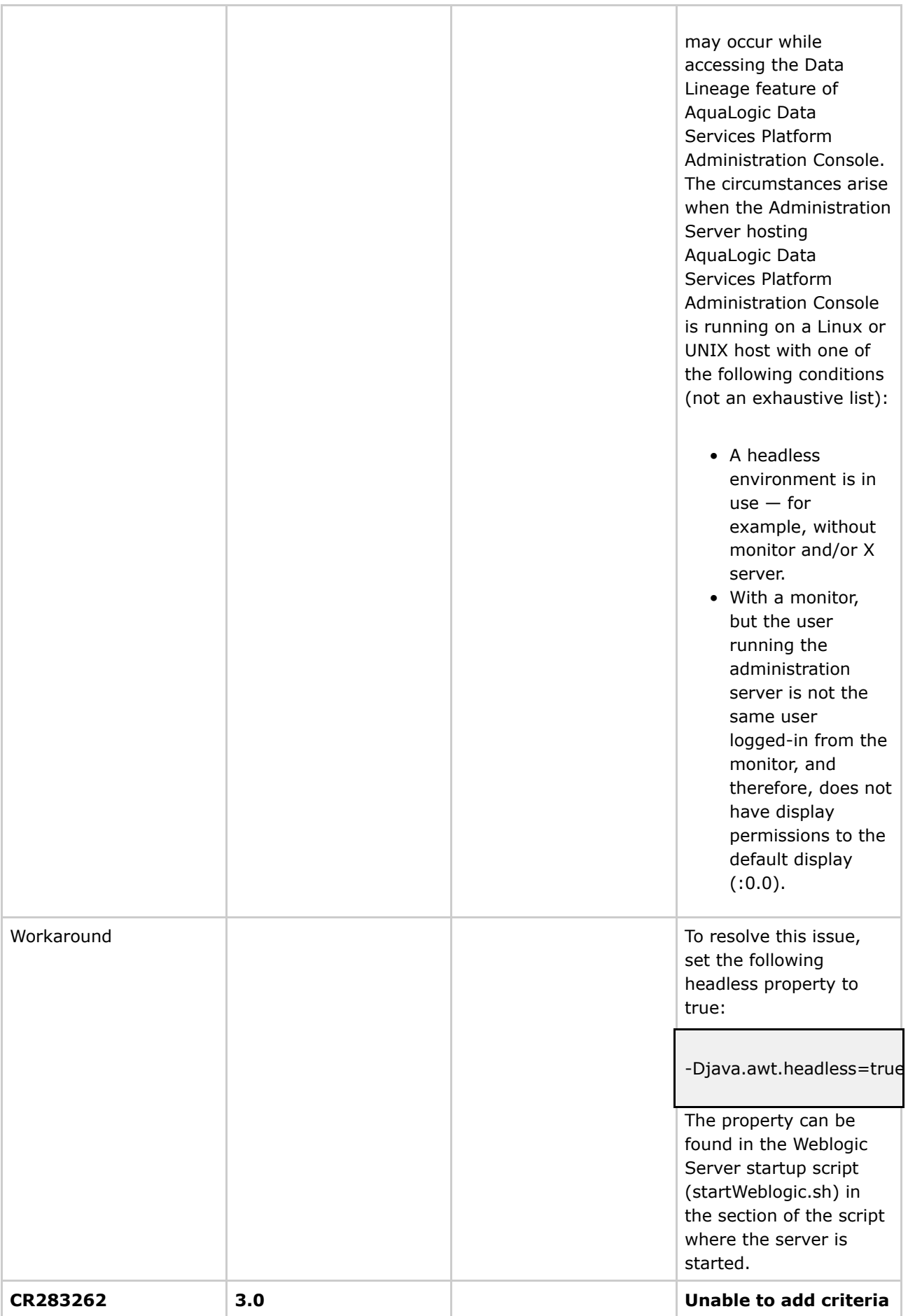

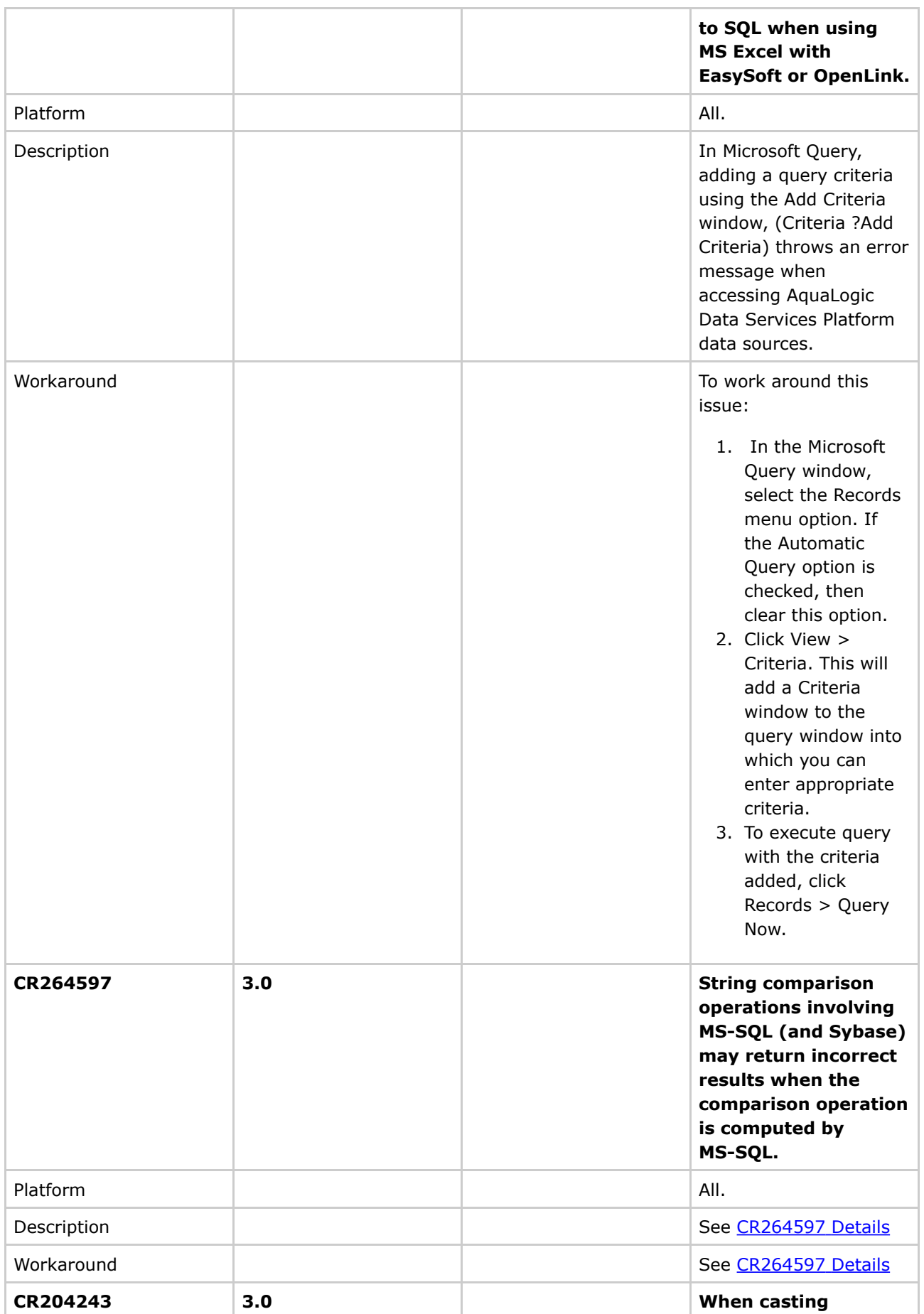

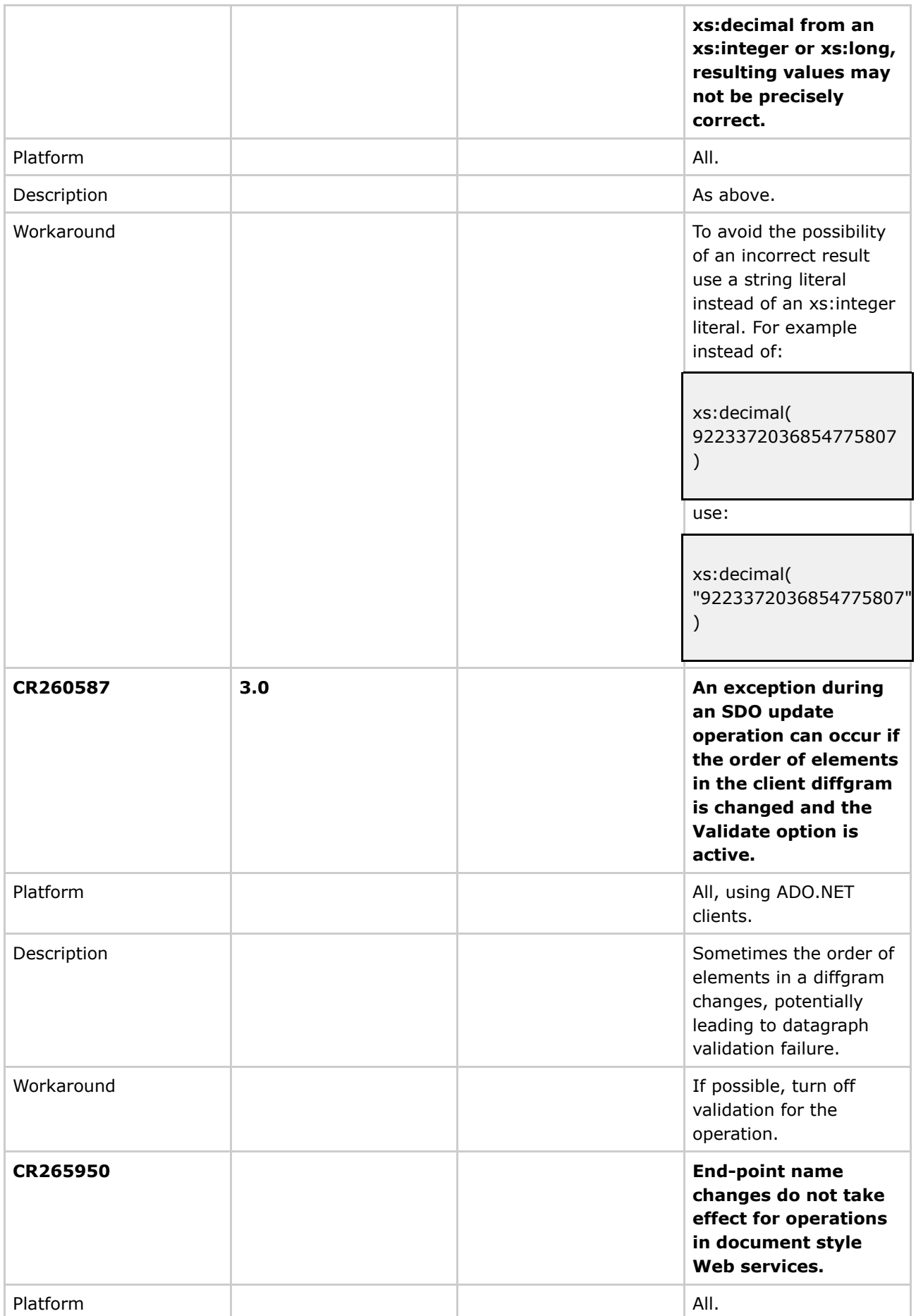

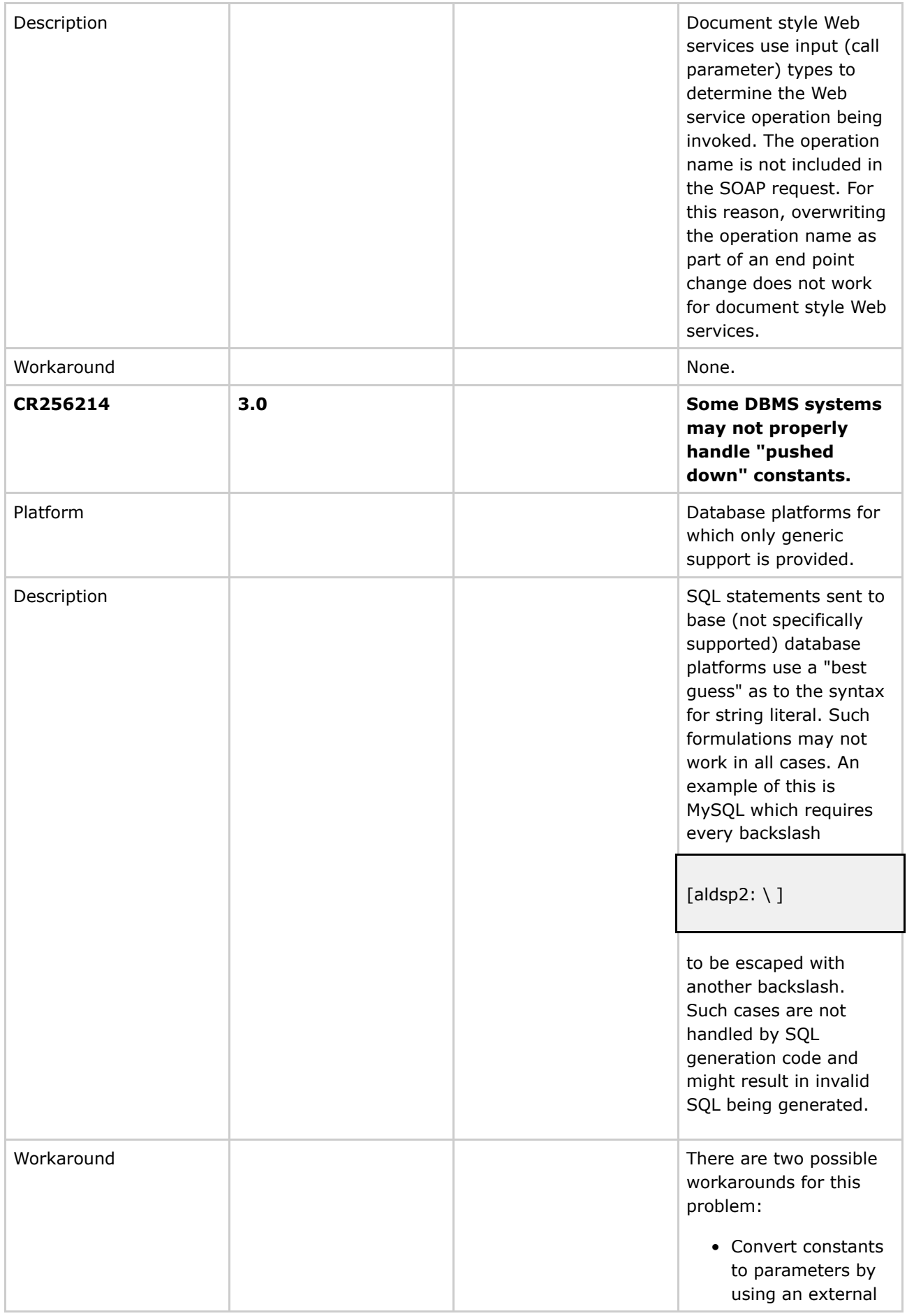

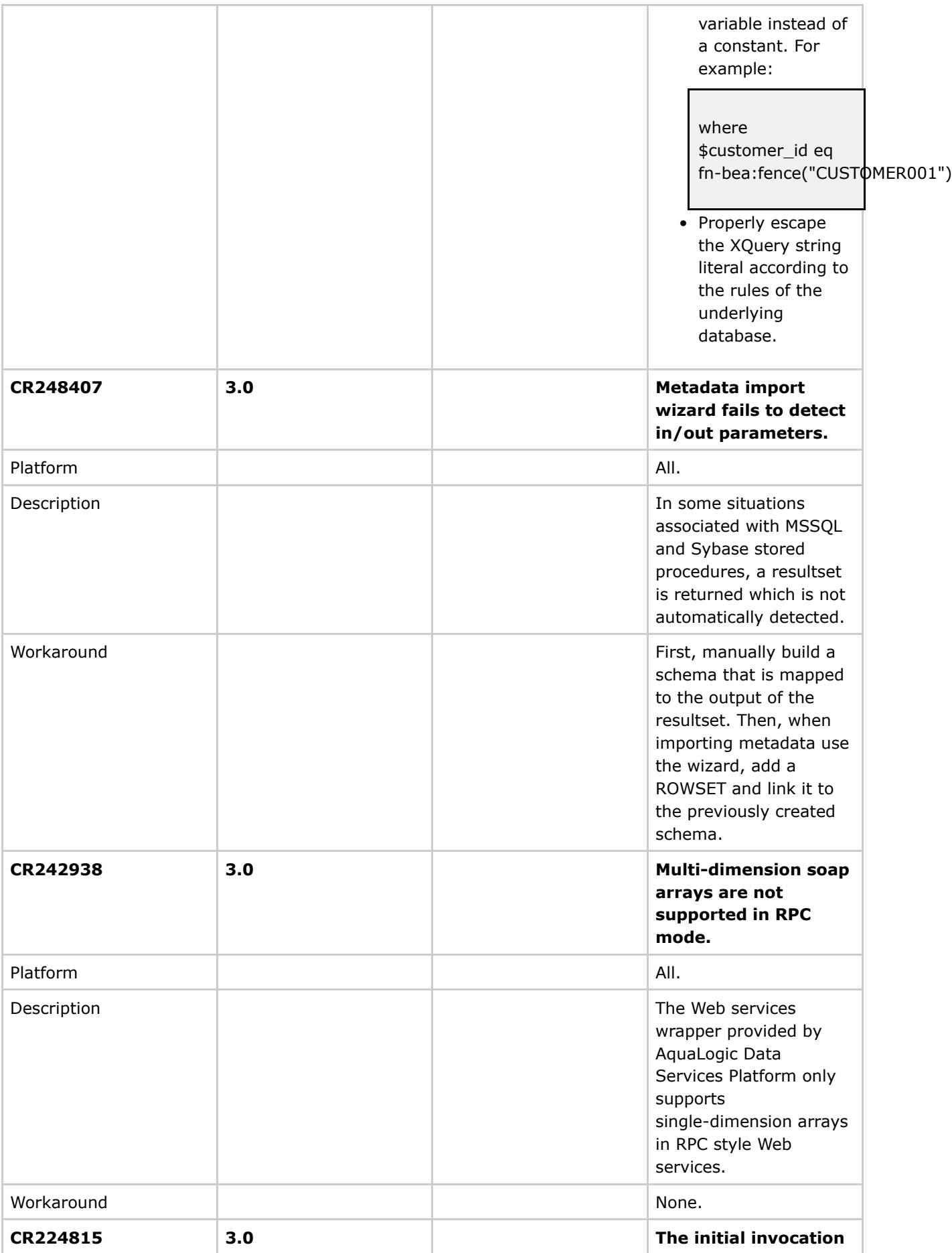

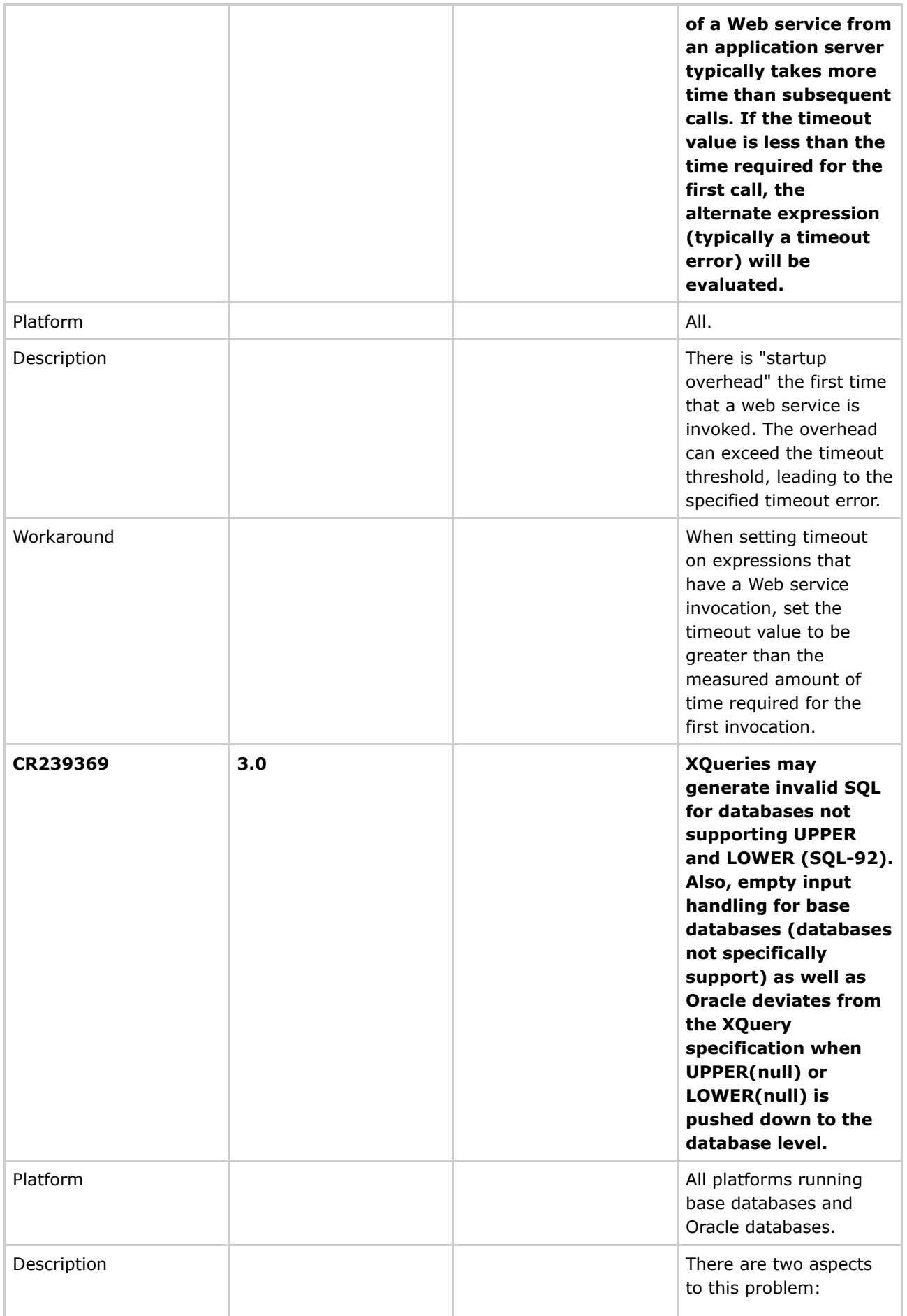

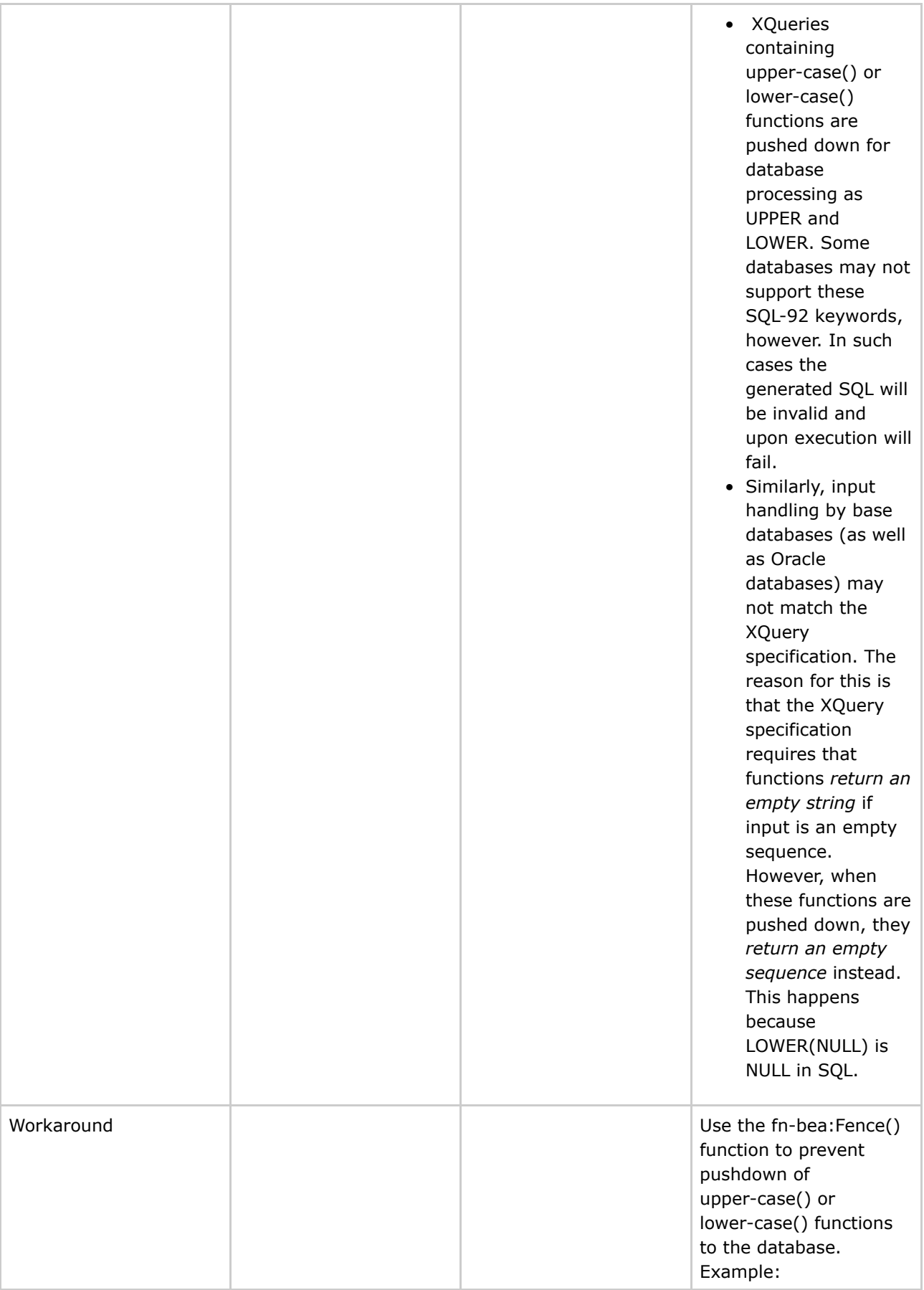

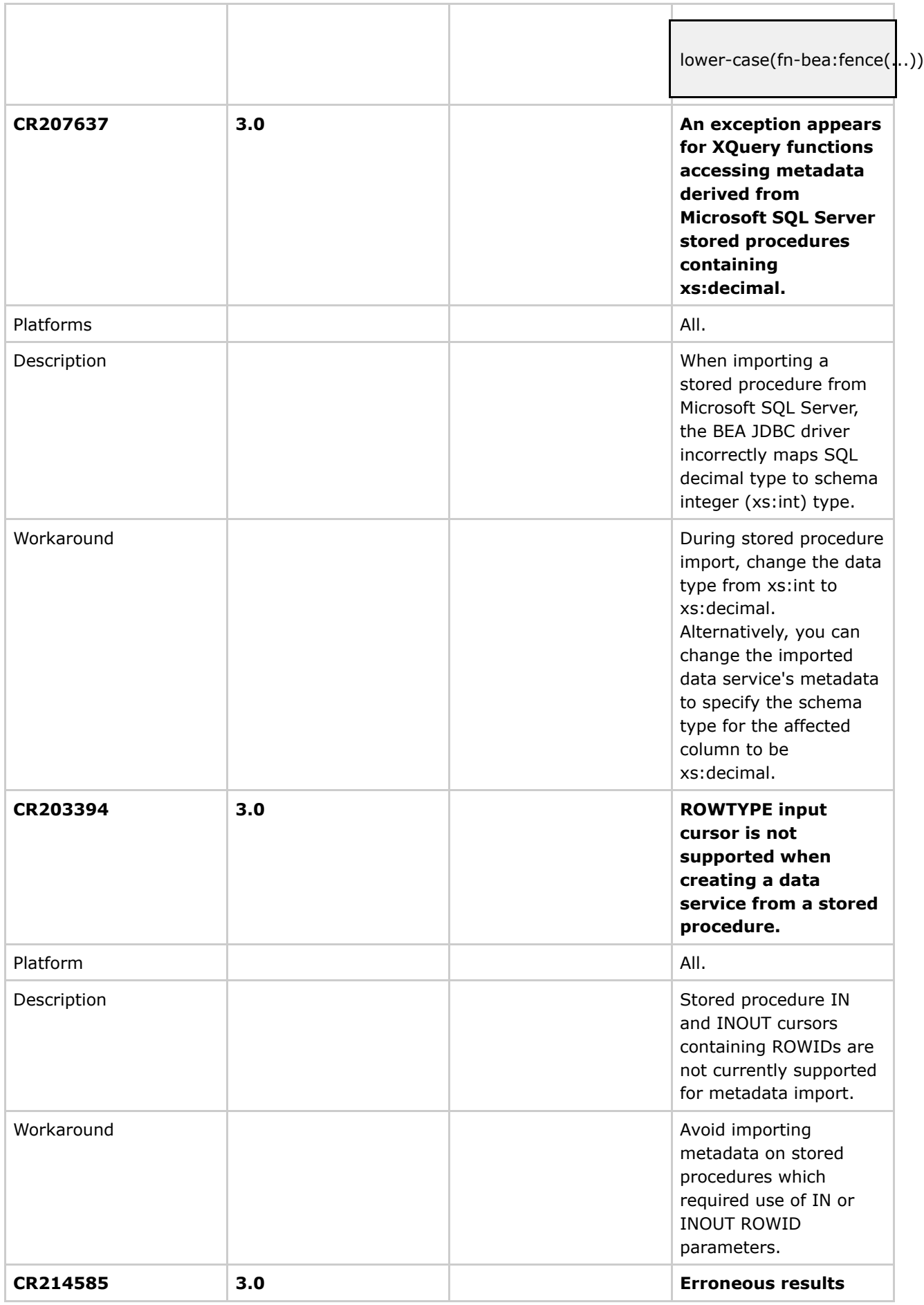

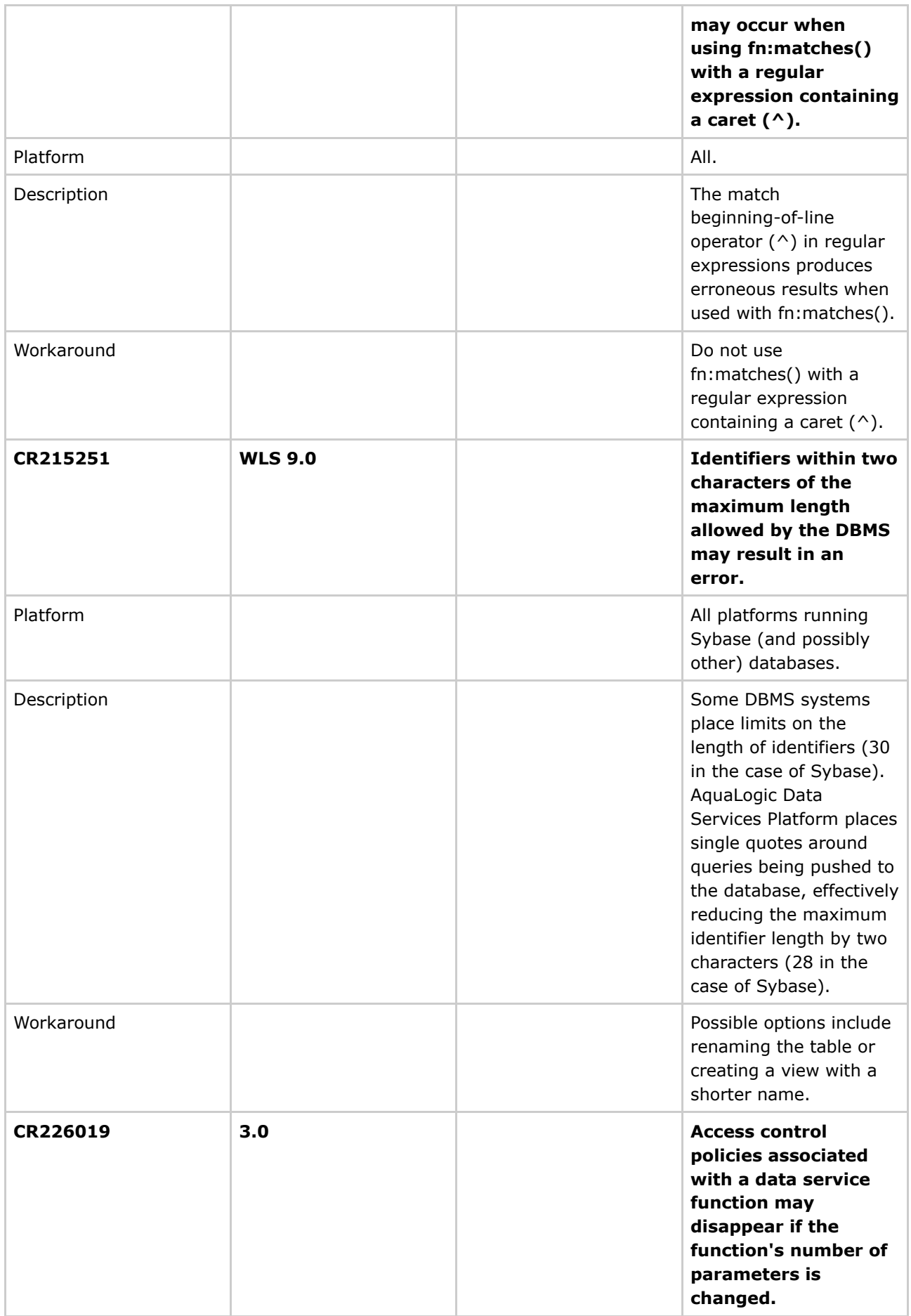

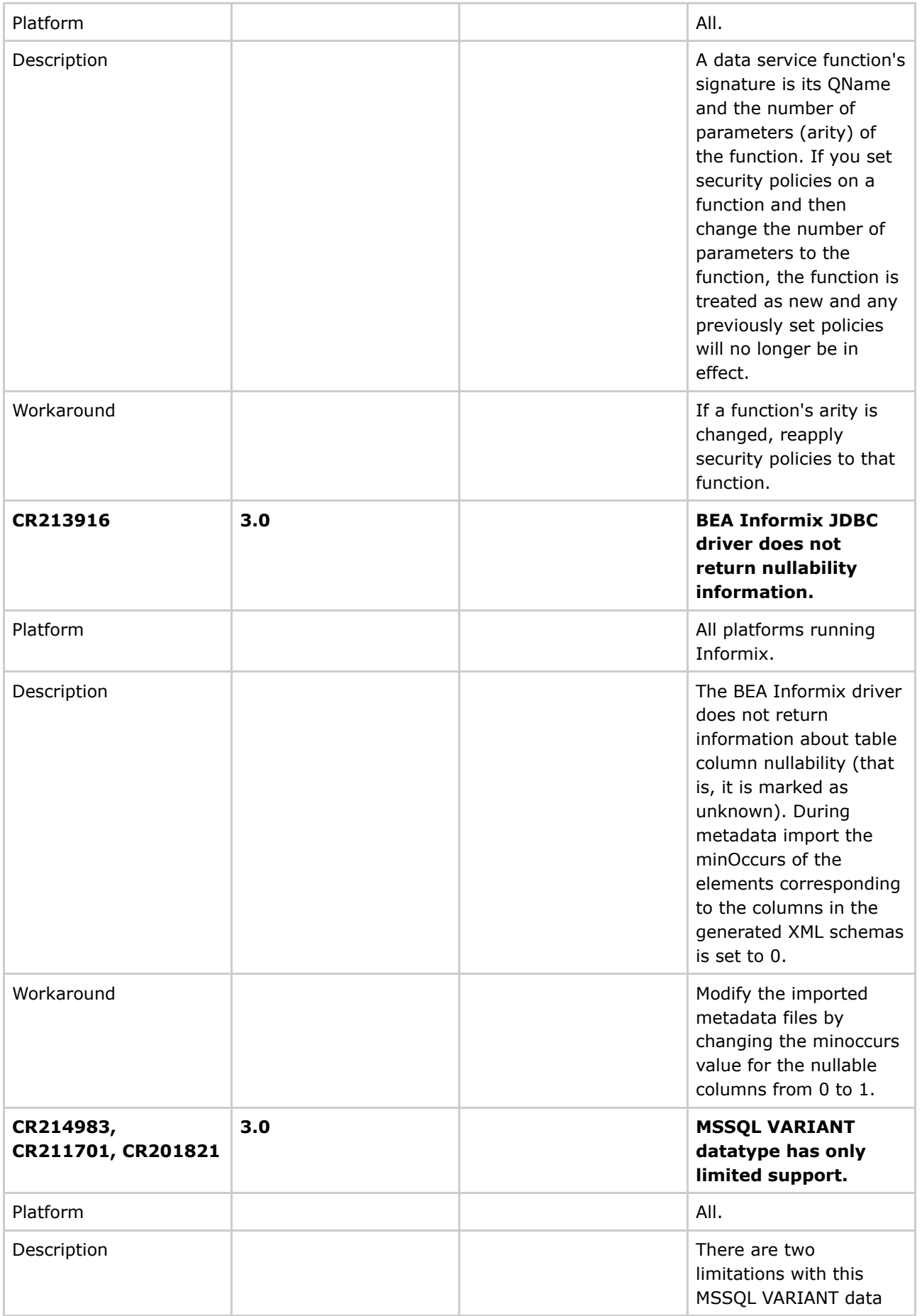
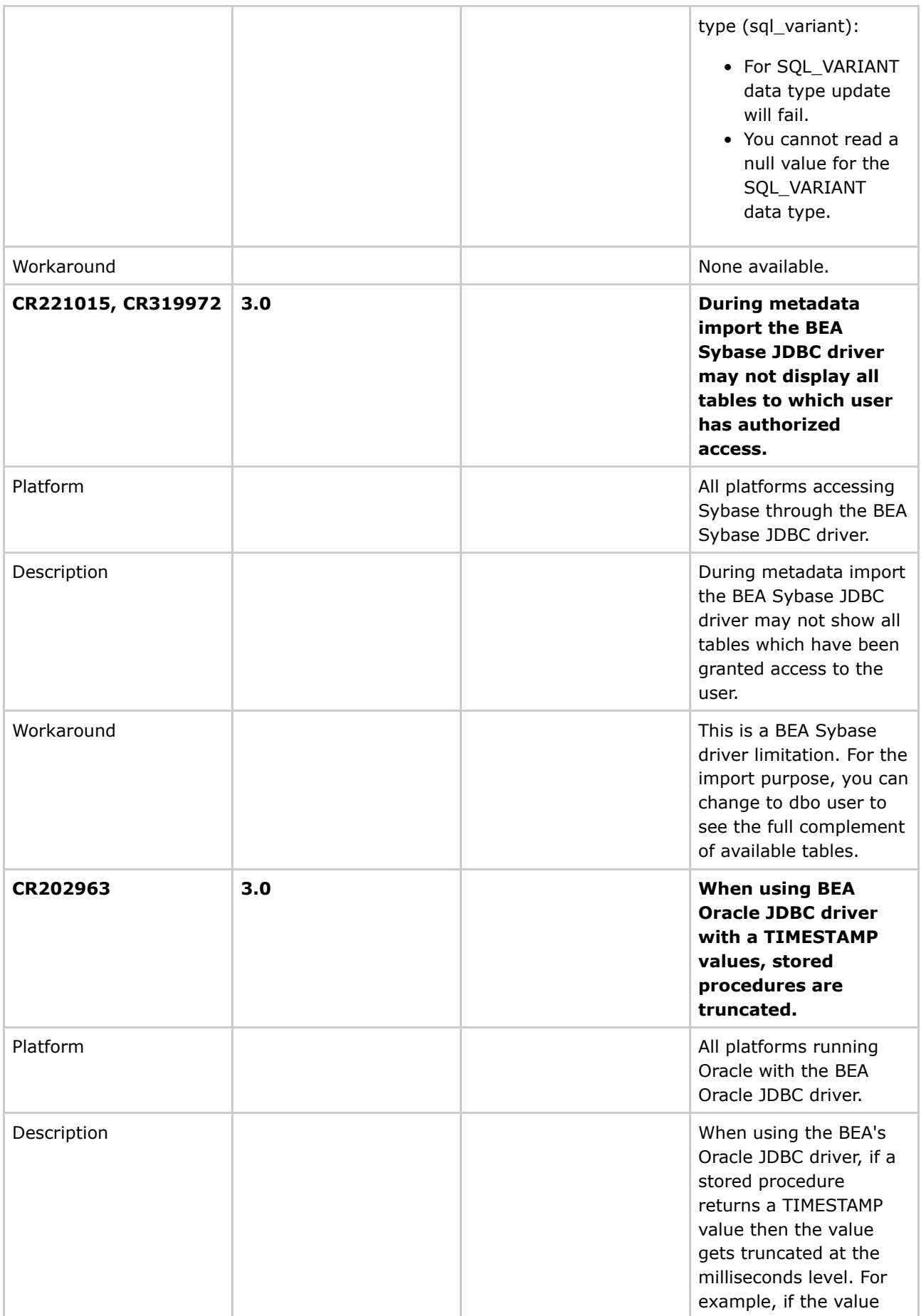

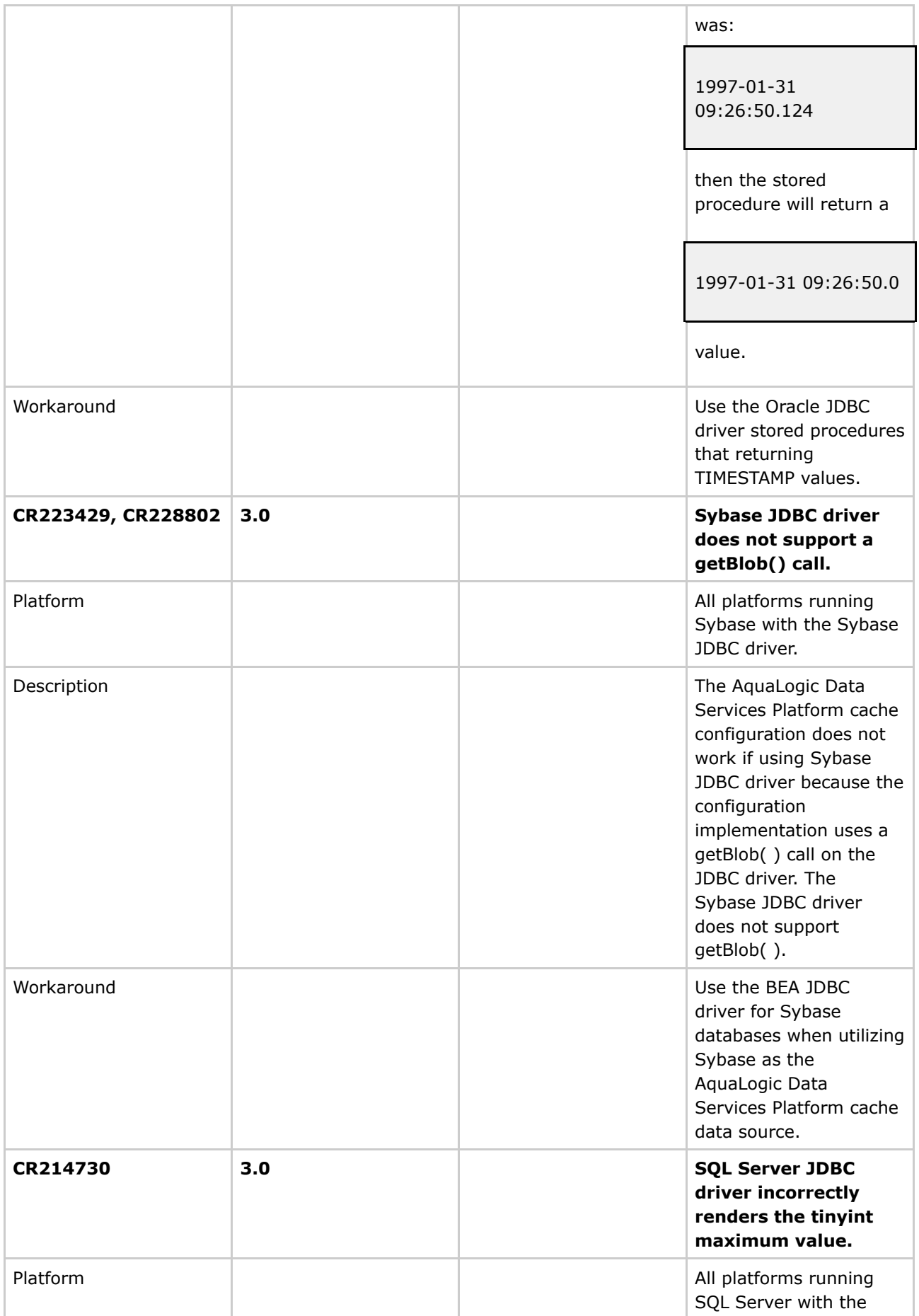

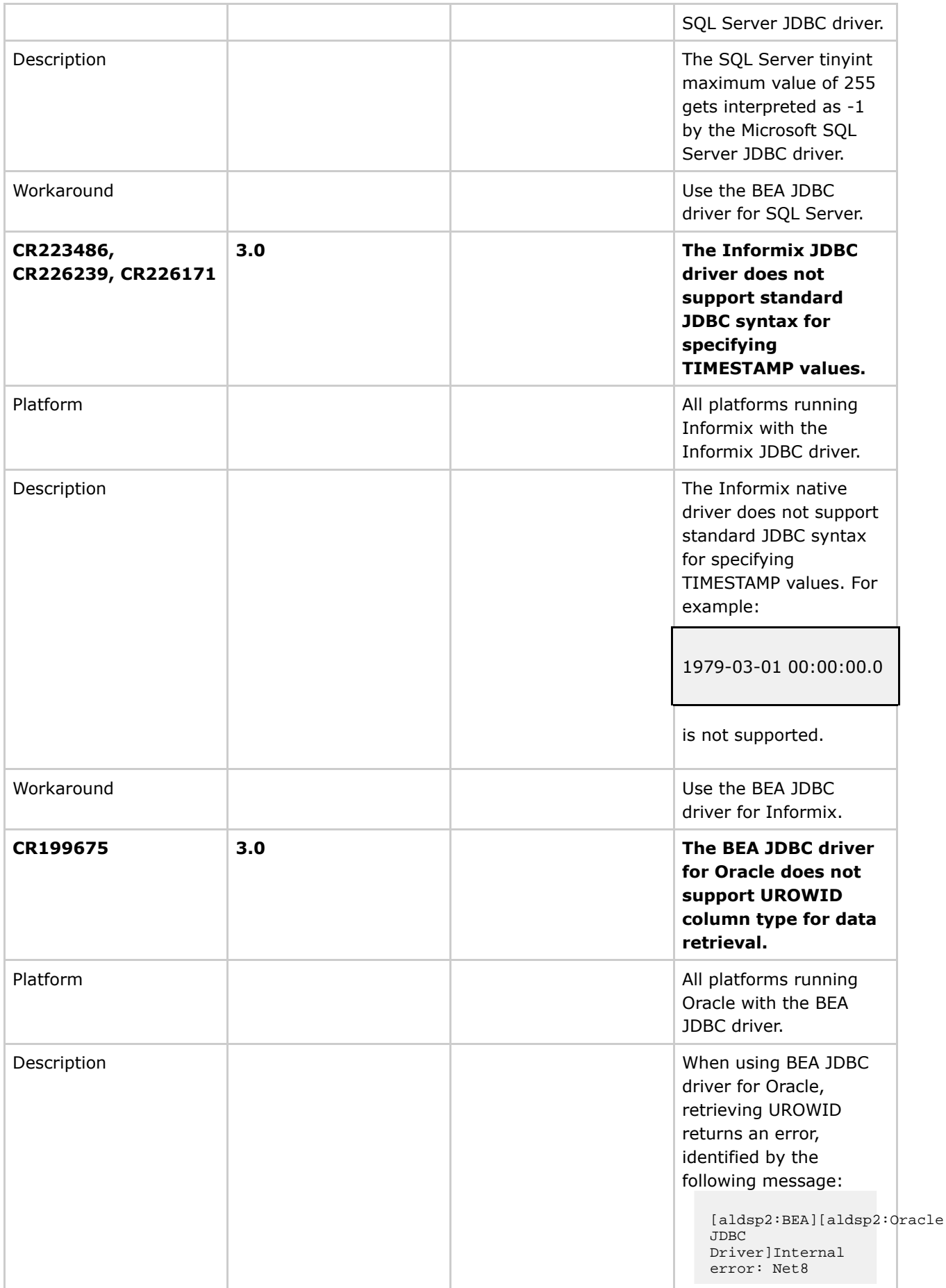

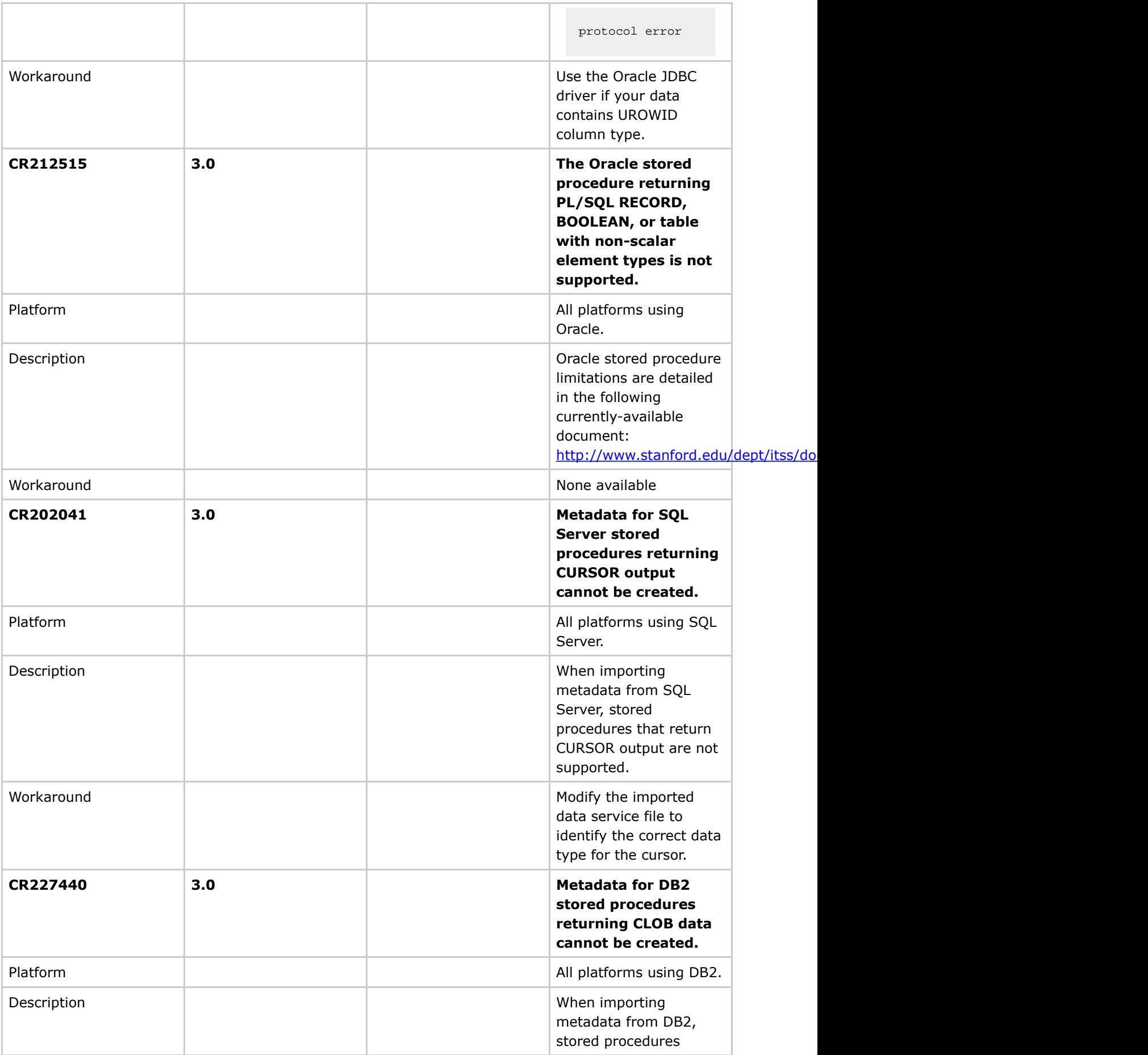

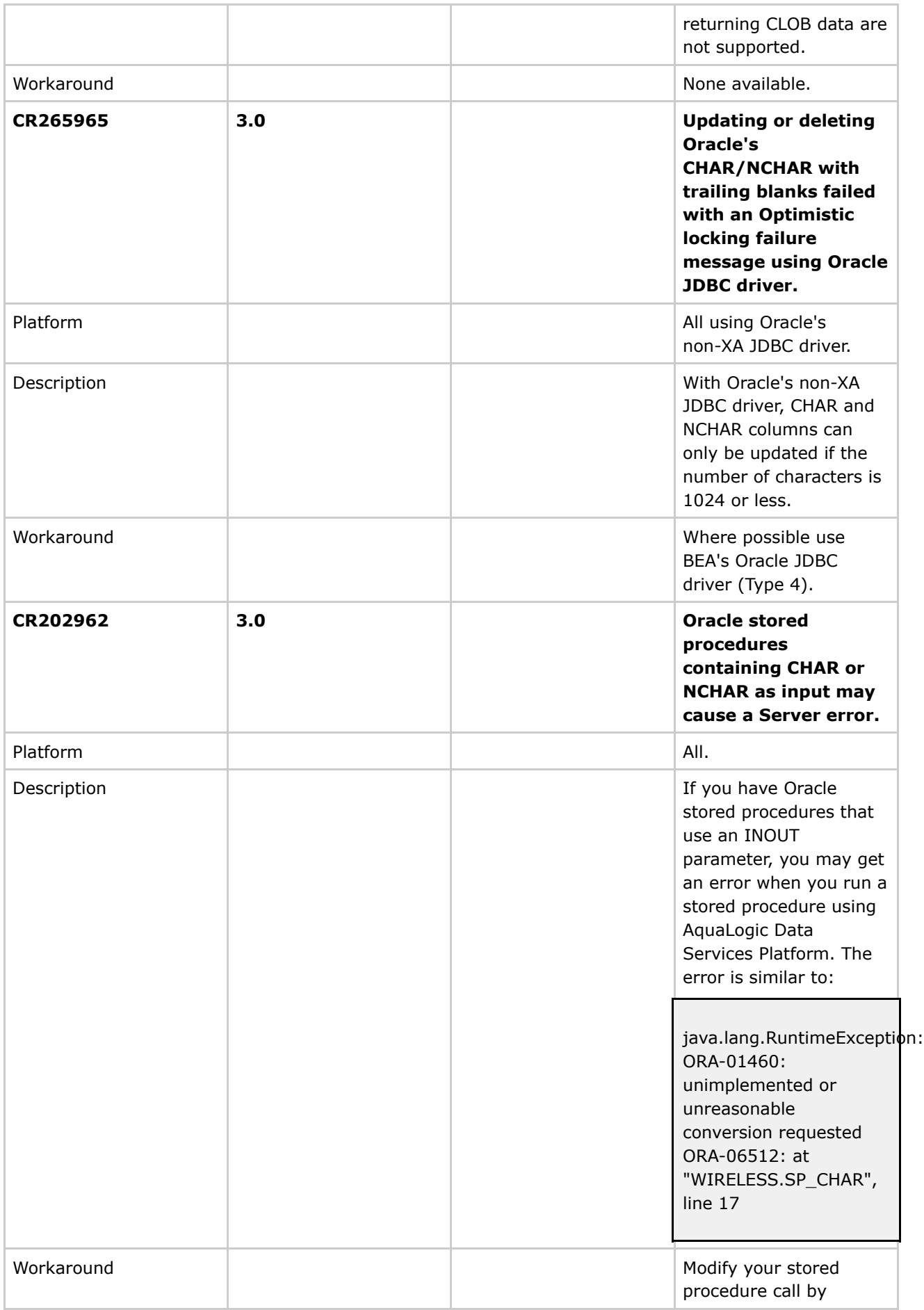

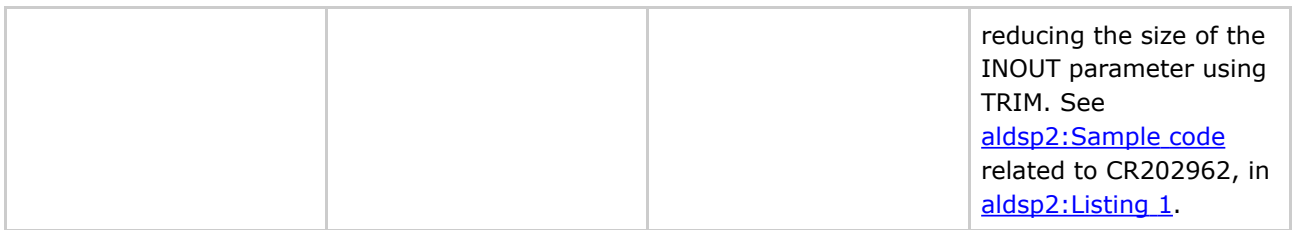

# **Supplemental Release Note Documentation**

This section contains code and other additional information related to previously described release notes.

## **CR264597 Details**

#### **Summary**

String comparison operations involving MSSQL (and Sybase) may return incorrect results when the comparison operation is computed by MSSQL.

#### **Description**

Depending on the database and server configuration, MSSQL Server may use case-insensitive collation for string comparison operations (this is the default configuration). This is in contrast to XQuery string comparison operations, which are case-sensitive.

When generating SQL, the AquaLogic Data Services Platform currently does not take database string collation into account. This can lead to different results being produced by expressions that are "pushed down" to an MSSQL database, as compared to the results from their evaluation by the XQuery engine.

The following types of expressions are affected:

- string comparison operations
- string functions: fn:contains( ), starts-with( ), ends-with()
- order by clauses
- group by clauses.

For example, consider the following two-row, two-column table based on:

### CUSTOMER(ID, FIRST\_NAME)

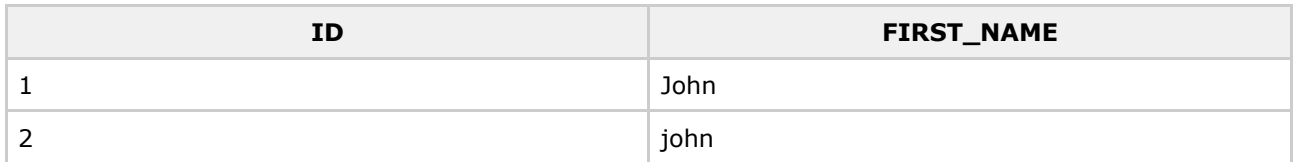

The following XQuery might return different results depending whether it is evaluated by the database or not.

for \$c in CUSTOMER() where \$c/FIRST\_NAME eq "john" return \$c/ID

According to XQuery semantics, this query should return:

<ID>2</ID>

as only the second record matches the selection criteria.

However, when the AquaLogic Data Services Platform pushes the query to the underlying MSSQL database, the following SQL is generated:

SELECT t1."C\_ID" AS c1 FROM "CUSTOMER" t1 WHERE t1."FIRST\_NAME" = "john"

This might result in both records being returned by the MSSQL database (with case-insensitive string collation set):

 $<$ ID $>1$  $<$ /ID $>$  $<$ ID>2 $<$ /ID>

#### **Workaround**

There are several workarounds to conforming with XQuery semantics for string comparisons when pushing computations down to MSSQL.

**Option 1**

Consider changing the collation setting that the database uses for string comparisons. See "SQL Server Collation Fundamentals" document located as of this writing at:

[http://msdn.microsoft.com/library/default.asp?url=/library/en-us/architec/8\\_ar](http://msdn.microsoft.com/library/default.asp?url=/library/en-us/architec/8_ar_da_1pwz.asp)

Collation can change on a server, database or column level basis.

**Option 2**

Use the fn-bea:fence( ) function to block pushdown. In the above example, this would be rendered as:

```
for $c in CUSTOMER()
where fn-bea:fence(data($c/FIRST_NAME)) eq "john"
return $c/ID
```
Notice, however, that this approach may negatively impact performance since the AquaLogic Data Services Platform engine now must fetch and process the entire table.

To optimize performance, consider replicating the comparison operation in the query, thus allowing one copy to be evaluated by the database while keeping the second copy on the AquaLogic Data Services Platform engine. The following query illustrates such an approach:

```
for $c in CUSTOMER()
where $c/FIRST_NAME eq "john"
where fn-bea:fence(data($c/FIRST_NAME)) eq "john"
return $c/ID
```
This approach limits the number of results that the XQuery engine must process but still applies the second selection in order to obtain the correct XQuery semantics.

#### <span id="page-79-0"></span>**CR202962 Listing 1**

Here is the sample code for CR202962:

```
** CREATE OR REPLACE PROCEDURE WIRELESS.SP_CHAR
(P_CHAR_IN IN CHAR,
P_CHAR_OUT OUT CHAR,
P_CHAR_INOUT IN OUT CHAR,
P_ID_OUT OUT VARCHAR2 )
IS
TEMP VARCHAR2(10);
BEGIN
SELECT C_ID_INTO P_ID_OUT
FROM WIRELESS.ALL DATATYPES
WHERE C_CHAR = P_CHAR_IN;
SELECT C_CHAR INTO P_CHAR_OUT
FROM WIRELESS.ALL_DATATYPES
WHERE C_ID = '2';SELECT C_ID INTO TEMP
FROM WIRELESS.ALL DATATYPES
WHERE C_CHAR = P_CHAR_INOUT;
SELECT 'WORK' INTO P_CHAR_INOUT
FROM WIRELESS.ALL_DATATYPES
WHERE C_ID = TEMP;END;
/
to adjust the size of PCHAR_INOUT using TRIM (see highlighted code)
CREATE OR REPLACE PROCEDURE WIRELESS.SP_CHAR
(P_CHAR_IN IN CHAR,
P_CHAR_OUT OUT CHAR,
P_CHAR_INOUT IN OUT CHAR,
P_ID_OUT OUT VARCHAR2 )
IS
TEMP VARCHAR2(10);
\*ACHAR CHAR(500);
BEGIN
ACHAR := trim(P_CHAR_INOUT);
\starSELECT C_ID_INTO P_ID_OUT
```

```
FROM WIRELESS.ALL_DATATYPES
  WHERE C_CHAR = P_CHAR_IN;
  SELECT C_CHAR INTO P_CHAR_OUT
  FROM WIRELESS.ALL_DATATYPES
  WHERE C_ID = '2';SELECT C_ID INTO TEMP
  FROM WIRELESS.ALL_DATATYPES
  \forall *WHERE C_CHAR = ACHAR; // used to fail here
  \veeSELECT 'WORK' INTO P_CHAR_INOUT
  FROM WIRELESS.ALL_DATATYPES
  WHERE C_ID = TEMP;\mbox{END}\,i/
Version: 3.0 / 3.2 / 3.01
Document Date: January 2008
```
Revision: April 2008

© BEA [Systems](http://edocs.bea.com/copyright.html)